# HyperSource  $\mathbf{E}$ Programmentwicklung und dokumentation

Diplomarbeit

Jan Oliver Borchers 30. Mai 1995

Universitat Karlsruhe Institut für Betriebs- und Dialogsysteme Abteilung Dialogsysteme und graphische Datenverarbeitung

> Betreuer Dr- A- Klingert

Hiermit erkläre ich, die vorliegende Arbeit selbständig verfaßt und keine anderen als die angegebenen Literaturhilfsmittel verwendet zu haben-

### Zusammenfassung

Die Art und Weise, in der Entwickler heute ihre Programme entwerfen, implementieren und dokumentieren nutzt in vielerlei Hinsicht die M-oglichkeiten moderner gra phischer Arbeitsplatzrechner nicht aus

Diese Arbeit stellt einen Ansatz vor, der das Hypermedia-Paradigma auf die Softwareentwicklung ubertr - -agt Entwickler schreiben ihr Programm nicht mehr als eine Sammlung linearer ASCII-Dokumente, sondern als Hypertext. Randanmerkungen und eingebundene Bilder k-onnen dann den Quelltext kommentieren Querverweise Hyperlinks er leichtern die Navigation durch die verschiedenen Programmdateien und helfen zwischen quellest und angen eiger als de de de de an de version zu

Diese Manahmen erleichtern das Entwickeln aber auch das Lesen und Verstehen von Quelltext Damit wird das Vertrauen in fremde Programme rationalisiert und letztlich die Wiederverwendbarkeit solcher Software verbessert

Auch zur Erstellung von Unterlagen fur das computergest - utzte Lernen insbesondere im - Bereich der Informatikausbildung, ist das HyperSource-Konzept gut geeignet.

Neben der Pr-asentation des HyperSourceKonzepts umfat die vorliegende Arbeit eine Umfrage die derzeitige Mist-ande in der Praxis der Programmentwicklung identiziert sowie eine Betrachtung existierender Entwicklungssysteme bezuglic - h ihrer Eignung zur Umsetzung des HyperSource-Konzepts. Ein eigenes Werkzeug wird entworfen, mit dem Programme nach dem HyperSourceParadigma entwickelt werden k-onnen

Die Implementierung erfolgte unter Unix & X und lieferte ein einsetzbares Werkzeug auf Basis des verbreiteten Universaleditors Emacs und unter Verwendung des HTML standards functions further than the further of the function of the second term in the second term in the second term in the second term in the second term in the second term in the second term in the second term in the se

#### schlussel van de ve

Hypertext, Multimedia, Hypermedia, Dokumentation, Programmentwicklung, CASE, graphische Benutzungsschnittstellen, Editoren, SGML, HTML, Emacs

## Inhaltsverzeichnis

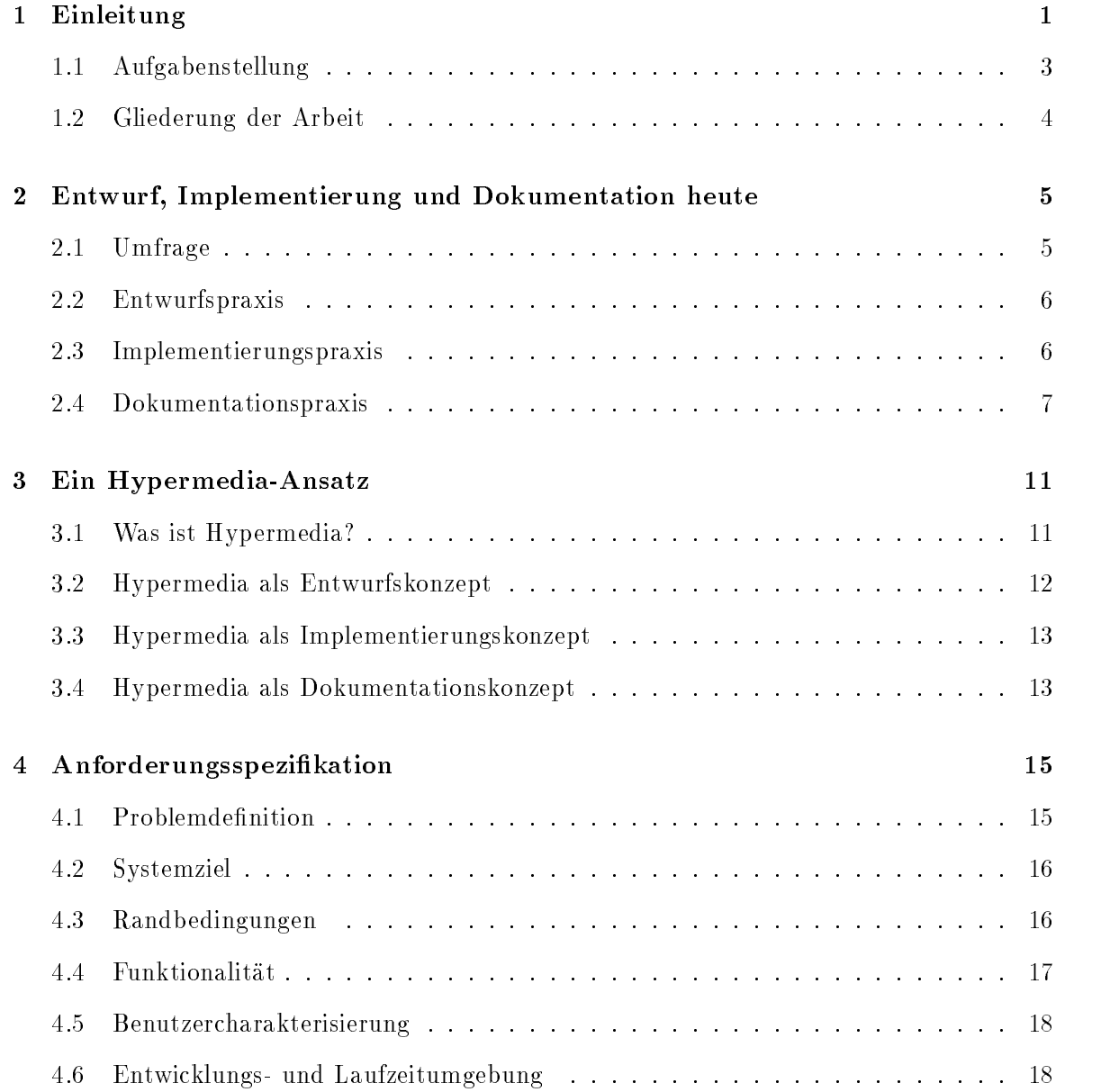

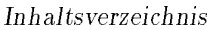

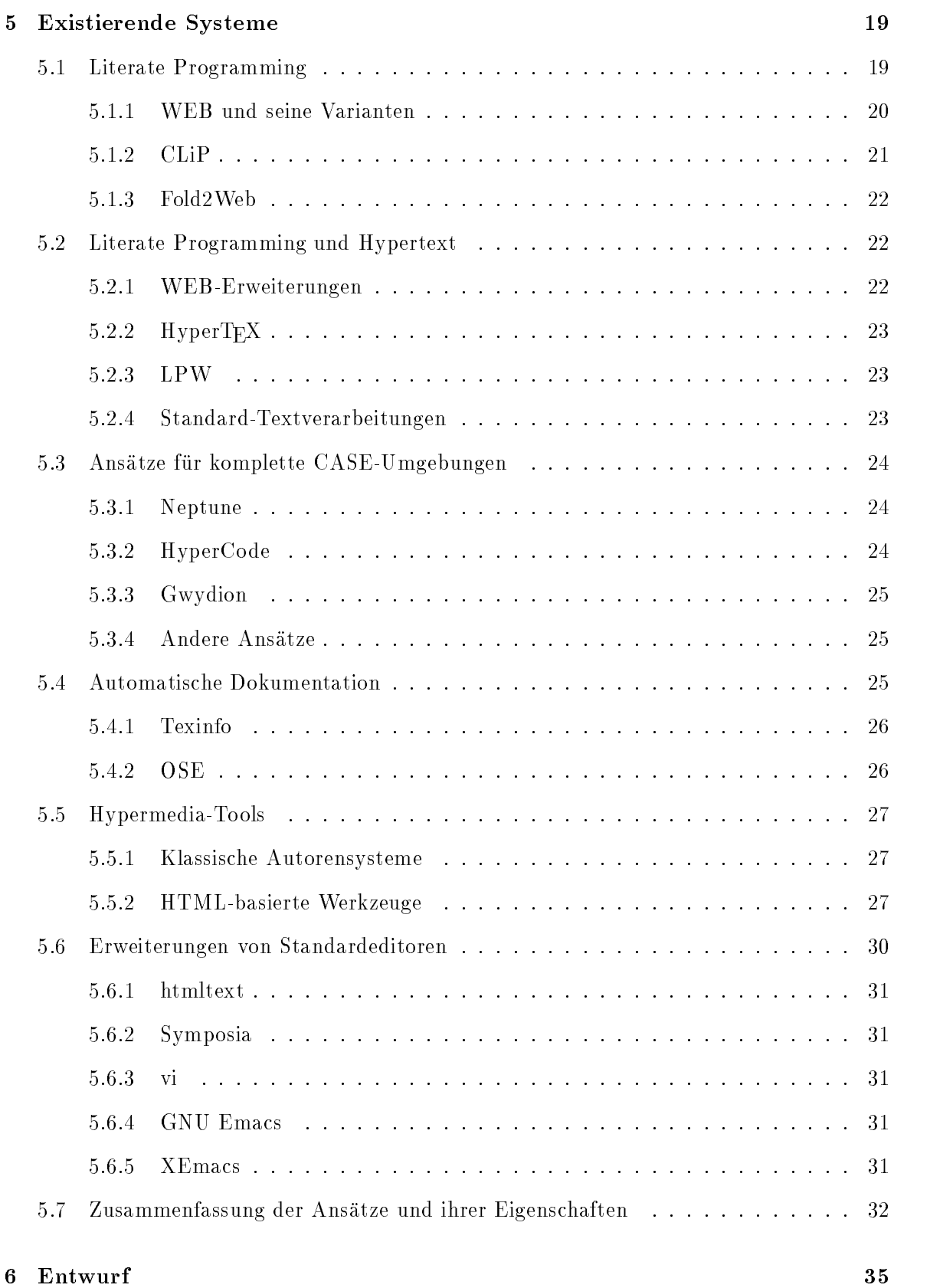

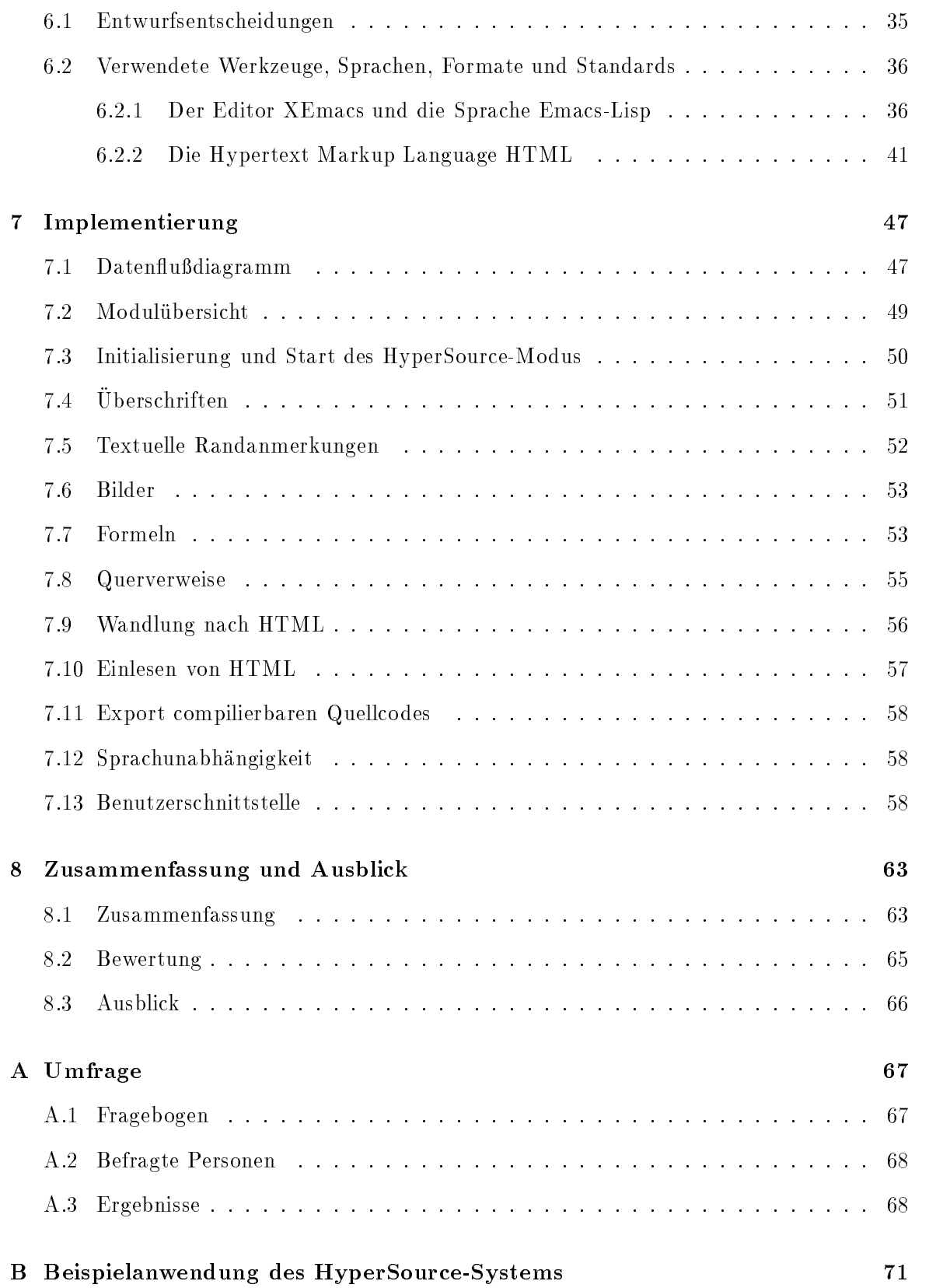

## C Literaturverzeichnis

A computer isn't some clunky old typewriter with a television in front of it It's an interface where the mind and body can connect with the universe and move bits of it about

- Douglas Adams, "Mostly harmless"

## Einleitung

Die Wiederverwendung von Software ist in der Praxis auch heute noch eher die Ausnahme denn die Regel- Insbesondere im akademischen Bereich werden vielerorts Bibliotheken und Applikationen entwickelt, die von erheblichem Nutzen für andere Entwicklungen sein könnten- Selbst wenn jedoch ein potentieller Benutzer von dem Paket erfahrt wird von der Wiederverwendung oftmals abgesehen.

Der Grund dafür ist letztlich häufig mangelndes Vertrauen in das von anderen entwickelte System, weil es nicht verstanden wird: Der Leistungsumfang, die Einsatzmöglichkeiten und Wartungsprogrammierer in einer Umfrage das Verstehen der Absicht eines Programmie rers und seines Programmierstils als das Haupthindernis bei Anderungen an existierenden Programmsystemen [FjelHaml83].

Das Paradigma, Software als *Black Box* weiterverwenden zu können, ohne ihre interne Struktur zu betrachten, der seine eine Betrachten Fallen in der selten Fallen Erfolgereich-Systems Systems Systems benutzt werden, die vom ursprünglichen Entwickler gar nicht als isolierte Einheiten vorgesehen waren- Haug besteht auch nur das Bedurfnis ein v orliegendes Programm daraufhin zu untersuchen, wie es ein bestimmtes Problem löst, um diese Lösung auf das eigene Projekt zu ubertragen-

Damit sind spätere Benutzer, aber auch Programmierer, die das System anschließend warten sollen, letztlich auf die einzige akkurate Repräsentation des Programms, den Quelltext, angewiesen, der jedoch meist kaum verständlich ist, da er

- $\bullet$  typographisch unzureichend (u. a. in einem einzigen Zeichensatz und ohne Uberschriften) gestaltet ist.
- $\bullet\,$  bestenfalls textuelle, aber keine graphischen Kommentare enthalt und  $\,$

keine ausreichenden Querverbindungen zur Dokumentation bietet-

Die Ursache dieser Mängel liegt in den Techniken, die Softwareentwickler heute zum Entwurf, zur Implementierung und zur Dokumentation einsetzen: Sie nutzen die Möglichkeiten moderner graphischer Workstations nur zu einem Bruchteil aus- Nach einer Untersuchung von [Boehm 81] entfallen jedoch (oder gerade deshalb) bei einem Softwarepro jekt typischerweise  $30\%$  des gesamten Arbeitsaufwands auf die Dokumentation des Systems.

Die Abneigung gegenüber der Erstellung von Dokumentation ist einerseits verständlich, da sie letztlich nicht zur Funktionalitat des Systems beitragt welche ja insbesondere bei Software die fur Kunden en twickelt wird im Vordergrund steht- Der Auftraggeber ist nicht an den Interna des Systems interessiert; er verlangt lediglich die vereinbarte Funktionalität, wie sie nach außen in Erscheinung tritt.

Doch auch im Bereich akademischer Softwareentwicklung ist das Problem mangelhafter Do kumentation und damit Versteh und Wiederbenutzbarkeit weit verbreitet- Hier liegen die Gründe allerdings darin, daß meist der Abschluß des Projekts als wissenschaftliche Arbeit im Vordergrund steht, während die Weiterverwendung von Teilen des — oft sogar nur als exemplarischen Prototypen entwickelten Programms selten geplant und damit angestrebt wird.

Mit der immer stärker zunehmenden Komplexität von Softwaresystemen, deren Erklärungsbedarf auch durch das Aufsetzen auf immer weiter abstrahierte Basissysteme eher zu als ab nimmt, wird jedoch allmählich deutlich, daß eine viel intensivere Wiederverwendung existierender Pakete zur Lösung der auch heute noch nicht bewältigten "Softwarekrise" [Naur76] unabdingbar ist-

In einem dem Bundesminister für Forschung und Technologie im Oktober 1993 vorgelegten Schreiben [GI93] empfiehlt die Gesellschaft für Informatik (GI), zur Förderung der deutschen Forschung und Entwicklung in der Softwaretechnologie die Aufmerksamkeit verstarkt auch auf die Software Wiederverwendung zu eine die der wieder wieder werden der eine hochen der Methode um der Soft für professionelle Anwendungsentwickler gleichzeitig den Aufwand an Neuentwicklungen zu reduzieren und die Qualitat und Flexibilitat von Softwareprodukten zu verbessern-

Strenge Vorschriften in Form von Dokumentationsrichtlinien bieten zwar eine Moglichkeit derartige Qualitätsstandards zu sichern; sie setzen jedoch meines Erachtens am falschen Ende an: Wenn die Dokumentation nur erfolgt, indem beispielsweise ein vorgebenes Kommentarformular ausgefüllt wird, dann wird sie für den Entwickler weiterhin ein notwendiges Ubel bleiben-

Wenn darüberhinaus keine möglichst problemlos zu bedienenden, intelligenten Werkzeuge existieren, um diese Dokumentation zu erstellen, ist die Abneigung des Entwicklers erst recht begründet, denn er muß möglicherweise für die Dokumentation immer wiederkehrende Tätigkeiten erledigen, von denen nicht einzusehen ist, weshalb sie ihm die vor ihm stehende Hochleistungs-Workstation nicht abnehmen kann.

Sind derartige Vorschriften im industriellen Bereich noch durchsetzbar, so werden sie spätestens in der akademischen Welt in der auf ingenieursartige Qualitat geschriebener Software noch weniger geachtet wird, wirkungslos.

Aus diesem Grunde muß man, will man den Qualitätsstandard von Dokumentation verbessern, dem Entwickler Werkzeuge an die Hand geben, die

- $\bullet$  ihm durch die Integration von Bildern, Querverweisen und typographischer Information in den Quelltext ein besseres *Dokumentieren* seiner Programme erlauben,
- $\bullet$  ihn moglichst auch bei *Entwurf und Implementierung* unterstutzen, so dab fur ihn selbst ein unmittelbarer Nutzen in ihrer Verwendung erkennbar ist
- $\bullet\,$  vor allem aber schnell  $\it{erternbar}$ , einfach  $\it{ensetzbar}$  und problemlos in seine gewohnte Entwicklungsumgebung integrierbar sind-

Gerade der letzte Punkt dürfte von entscheidender Bedeutung sein, wie auch die Umfrage (siehe Anhang A) gezeigt hat: Werkzeuge mit begrenztem Funktionsumfang, die nicht innerhalb weniger Minuten versteh- und (zumindest in ihrer Grundfunktionalität) einsetzbar sind, werden – so scheint es wenigstens im akademischen Bereich – keine weite Akzeptanz nden- Eine Umstellung auf eine vollig neue Umgebung wird ein Entwickler wenn uber haupt, nur akzeptieren, wenn damit für ihn offensichtliche überragende Vorteile bezüglich der Ezienz und Einfachheit seiner Arbeitsablaufe entstehen- Das Prinzip da Benutzer längere Antwortzeiten nur in Kauf nehmen, wenn das dafür gelieferte Ergebnis dies rechtfertigt [Schmitt83], ist in noch stärkerem Maße auf die Bereitschaft, Zeit für die Einarbeitung in ein neues System aufzuwenden anwendbar-

Man sollte also zuerst ein solches Werkzeug zur Verfügung stellen, bevor man einen neuen Standard der Dokumentation oder gar einen Paradigmenwechsel zu einem neuen "Hyperprogramming"-Konzept fordert.

Dieses Ziel verfolgt letztlich auch diese Diplomarbeit, die nicht nur ein neues Konzept untersucht, sondern auch die Umsetzung in ein einsetzbares Werkzeug beinhaltet.

Mit einem Ansatz, der Hypermedia-Konzepte auf den Bereich des Entwurfs, der Implementierung und der Dokumentation überträgt, soll einerseits dem Entwickler ein effizienteres arbeiten ermoglicht werden. Die aber sollte durch die Staats die Durch die Deutsche Deutschlangen ans die Quali von Algorithmen für andere und stellt damit auch ihr Vertrauen in die Leistungsfähigkeit dung "Benutzen oder Neuschreiben" öfter zugunsten der Wiederverwendung des bereits existierenden Pakets ausfallen-

## Aufgabenstellung

Ziel dieser Arbeit war es also

- $\bullet$  zunachst die *Probleme* zu identifizieren, die die derzeitige Praxis der Softwareentwicklung ineffizient machen,
- $\bullet$  einen  $\emph{Losungsansatz}$  auf der Basis von Hypertext- und Multimediakonzepten zu erarbeiten (diese Schlagworte werden im Kapitel 3 noch genauer definiert),
- $\bullet$  *existierende Systeme* auf ihre Eignung zur Umsetzung dieses Ansatzes zu untersuchen  $\bullet$ und schließlich
- eine eigene *Implementierung* zu schaffen, in der Aspekte des "HyperSource"-Konzepts eine eigene Implementierung zu schaaten, in der Eipparts zur Jurypers zur Cornel-pture Konzepts<br>konkret zur Programmentwicklung eingesetzt werden können.

#### 1.2 Gliederung der Arbeit

Die vorliegende Arbeit gliedert sich im Anschluß an diese Einführung dementsprechend in die folgenden Teile

- $\bullet$  Kapitel  $\it{z}$  schildert *typische Arbeitstechniken* in Entwurf, Implementierung und Dokumentation insbesondere im akademischen Bereich und ihre Nachteile- Die Ergebnisse beruhen unter anderem auf einer unter Entwicklern durchgeführten Umfrage, die jedoch keinen Anspruch auf Allgemeingültigkeit erhebt.
- $\bullet$  Kapitel 3 definiert und beschreibt das  $HyperSource\text{-}Konzept.$  Es klart grundlegende  $-$ Begriffe und erläutert, wie dieser Ansatz die identifizierten Probleme lösen kann und welche Vorteile er birgt sowohl fur den En twickler als auch fur den  $y$  wiederverwender derartig entstandener Software-
- $\bullet$  Kapitel 4 spezinziert zusammengefabt die *Anforderungen*, die an ein konkretes System gestellt werden und die Rahmenbedingungen Benutzer Systemumgebungen etc- fur seinen Einsatz- Einige Qualitatskriterien werden ebenfalls festgehalten-
- $\bullet$  Kapitel 5 beschreibt *existierende Systeme*, die einige Aspekte der HyperSource-Idee unterstutzen- Spezisc ist die als Anregulation die als Anregulation die als Anregulation die als Anregulation können, werden ebenso herausgestellt wie die Gründe, weshalb keines dieser Systeme eine Eigenentwicklung ersetzen kann-
- $\bullet$  Kapitel 6 stellt den *Systementwurf* anhand zentraler, begrundeter Entwurfsentscheidungen vor und bietet eine Einführung in die Werkzeuge, Sprachen, Formate und Standards, die als Basis für das System gewählt wurden.
- $\bullet$  Kapitel 7 beschreibt die *Implementierung*. Es enthalt einen Gesamtuberblick über das  $\bullet$ System in Form eines Datenflußdiagramms, eine Modulübersicht sowie eine Darstellung der Probleme und Losungen bei der Realisierung der einzelnen Teilfunktionen und der Benutzerschnittstelle-
- $\bullet$  Kapitel 8 bietet einen abschliebenden Uberblick uber das Erreichte, bewertet sowohl das abstrakte Konzept als auch das implementierte System und zeigt einige Richtungen für weitere Forschungs- und Entwicklungsarbeiten auf.
- $\bullet$  Im Annang schlieblich nnden sich die detaillierten Ergebnisse der Umfrage, ein Beispiel für den praktischen Einsatz des Systems sowie das Literaturverzeichnis.

Real programmers don't document their code. If it was hard to write, it should be hard to read.

 $-$  Alte Entwickler-Weisheit

## 2 Entwurf, Implementierung und **Dokumentation** heute

Zu Beginn jeder Problemlösung sollte eine Untersuchung darüber stehen, welche Probleme in der Realitat tatsachlich existieren und von welcher Relevanz ihre Losung ist- Ansonsten ist mit einer praktischen Verwertbarkeit und damit mit einem Erfolg des eigenen Konzepts kaum zu rechnen-

Im vorliegenden Fall galt es also herauszufinden, welche Unzulänglichkeiten Entwickler besonders bei ihrer Arbeit stören, aber auch, welche Arbeitstechniken sich trotz allgemeiner Akzeptanz bei genauerem Hinsehen als verbesserungsbedurftig erw eisen- Dies wurde durch eine Umfrage realisiert-

#### $2.1\,$ Umfrage

Da die geplante Implementierung im akademischen Umfeld stattfinden würde, galten als potentielle Benutzer vor allem Mitarbeiter an Universitaten und ahnlichen Einrichtungen die Programmentwicklung betreiben, aber auch Entwickler in Unternehmen der Softwarebranche-

Als Form der Umfrage wurde ein Fragebogen gewahlt der im Anhang A wiedergegeben ist-Der Bogen wurde in den meisten Fallen von den Befragten in meinem Beisein ausgefullt da durch das personliche Gesprach neben den statistischen Ergebnissen oft noch viel wich tigere individuelle Hinweise und Ideen zur Sprache kommen- Aus diesem Grund stammen die Befragten größtenteils aus der Abteilung Graphische Datenverarbeitung der Universität Karlsruhe- Dies entspricht jedoch auch der ursprunglic hen Idee die hinter diesem Pro jekt stand: Die Quelltexte graphisch-geometrischer Algorithmen sollten verständlicher darstellbar werden-

Die Umfrage ist mit 17 Befragten sicherlich statistisch nicht ganz gefestigt; allerdings sind

die meisten für das weitere Vorgehen entscheidenden Fragen recht eindeutig beantwortet worden. Im Obrigen stellt naturnen die Umfrage nur eine von vielen Informationsquellen dar, auf Grund derer Entwurfsentscheidungen getroffen wurden.

Die Resultate der Umfrage werden im weiteren an den entsprechenden Stellen zitiert; die genauen Ergebnisse finden sich zusammengefaßt im Anhang A.

## Entwurfspraxis

Beim Programmentwurf gilt allgemein, daß die klassischen Regeln der siebziger Jahre, die Top-Down-Strategie (eingeführt von [Wirth71] als Schrittweise Verfeinerung und von SteMyeCon als Structured Design und die BottomUpStrategie vorgestellt beispiels weise im Levels of Abstraction-Ansatz von [Dijkstra68]) nur selten eingehalten werden: Die meisten Programme werden weder rein nach der einen noch nach der anderen Methode entworfen-

Im Normalfall liegt vielmehr eine Mischung aus beiden Techniken vor, bei der während des Entwurfs zwischen den verschiedenen Abstraktionsebenen hin und hergewechselt wird Fairley- Zu demselben Ergebnis kam auch die Umfrage Typischerweise wird innerhalb eines Programs Pro etwa Programs Programs entworfen zu der eine Programs zu einem Programs zu der eine Program aus mittleren Abstraktionseben heraus- Diese Arbeitsweise ist so verbreitet da sie sogar eine eigene Bezeichnung erhielt: Jo-Jo- oder Middle-Out-Strategie.

Der Entwurf erfolgt darüberhinaus, zumindest gemäß der Umfrage, nur zu einem geringen Teil rechnergestützt: Nur 28% der Befragten nutzen ihre Workstation zur Erstellung von Entwurfsdokumenten- Entsprechend gering fallt auch die Weiterverwendung erstellter Ent wurfsdokumente (als Kommentar bei der Implementierung oder in der Dokumentation) in en vorm den var den zuweiten zu der versten zu der zu der den versten zu der den zu den zur den zur den zur de<br>7%. Vor allem auf Papier erstellte Skizzen sind natürlich nur schlecht weiterzuverwenden.

Darüberhinaus muß jedoch auch bedacht werden, daß Entwurfsdokumente oftmals zum Zeitpunkt der Dokumentation bereits veraltet und inhaltlich nicht mehr korrekt sind womit die Wiederverwendung ohnehin erschwert wird- Allerdings stellen oftmals gerade solche Un terlagen, die Fehlentscheidungen im Entwurfsprozeß dokumentieren und erklären, wertvolle Informationen für andere Entwickler dar.

#### 2.3 Implementierungspraxis

Die uberwiegende v on der Befragten unter anderem verwendete Programmiersprache ist  $C$ , die somit von einem zu entwerfenden Werkzeug auf jeden Fall unterstützt werden mu-mu-dem sollte das System sprachungen werden werden werden werden werden um auch mit anderen um auch mit and Programmiersprachen leicht einsetzbar zu sein-

Um ein Tool zu entwickeln, das sich in existierende Umgebungen nahtlos einfügt, muß diese Umgebung zunächst identifiziert werden: Die Befragten arbeiten ausschließlich auf Unixworkstations unter dem Fenstersystem II is dem Fensters waarden benutzten benutzten benutzten benutzten benutz

Programmeditor  gefolgt vom Standardeditor vi des UnixSystems- Ein Versionskon trollsystem wird nur zum Teil eingesetzt dabei uberwieden dabei uberwieden dabei uberwiegend von der Befragten System  $RCS$  [Tichy85].

#### 2.4 Dokumentationspraxis

Es stellt sich heraus, daß die Dokumention von Programmen nur dann in externen Dokumenten erfolgt wenn dies zwingend notwendig is the dig is also zwingend erstellen routinemaig. externe Dokumentation in Form von Manual Pages; andere Formen sind noch seltener (siehe Anhang A- Ansonsten werden Softwarepro jekte nahezu ausschlielich durch Kommentare im Programmtext dokumentiert-

Diese Kommentierung von Quelltext erfolgt im wesentlichen nach drei verschiedenen Sche mata

Abgesetzte Blocke Dies ist die bei weitem dominierende Art der Kommentierung alt beform sie sie wird verwendet und verwendelig daar verwendet behandelig daar verwendet deur verwende Funkt einem Kommentarten der Franzeitsteiten, die einerstehen der Kommentation degenstmissen.<br>der Funktion wie Name, Eingabe, Ausgabe etc. zusammenfaßt *(Informationsfunktion)*, andererseits aber auch dazu dient, den Beginn der Funktion ähnlich einer Kapitelüberschrift optisch abzusetzen  $(Gestaltungsfunktion)$ .

Hierzu bedienen sich die meisten Programmierer jedoch geradezu steinzeitlicher Me thoden: Der Block wird bestenfalls als leerer Rahmen mit den Kopierfunktionen des Editors immer wieder eingefügt (oder sogar jedesmal von Hand erzeugt) und dann manuelle ausgefühltet der gesprache der erfolgt terfolgt typischer was Eine das Eine rahmen der Textzeilen mit untereinander ausgerichteten Kommentarzeichen- Andert sich der Text, so muß im Normalfall die Kommentarumrahmung ebenfalls nachgebessert werden — eine zeitraubende und vom eigentlichen Implementieren ablenkende, aber leider notwendige Arbeit, da keiner der in der Befragung erwähnten oder sonst bekannten Editoren hierzu eine umfassende Unterstutzung bietet-

Dieser Kommentarstil ist im folgenden an einem Funktionskopf für eine hypothetische CFunktion zur Bestimmung des Schnittpunkts zweier Geraden veranschaulicht

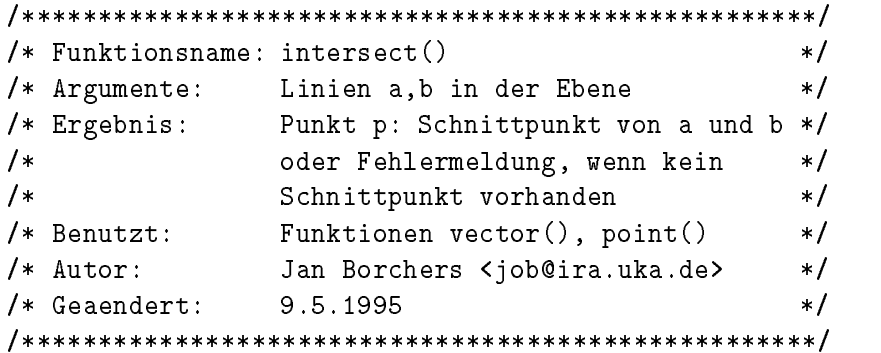

Diese optische Hervorhebung verletzt auch typographisch die Regeln einer asthetischen Dokumentgestaltung- Die Verwendung einer anderen Schriftgroe statt der kunstli chen Umrandung würde hier helfen, den Quelltext typographisch weniger als eine  $\overline{n}$ 

Einzelzeilen: 71% der Befragten dokumentieren ihren Quelltext, indem sie einzelne Komerte innerhalb von Funktionen von Funktionen etc. Inder in die Informationen einstellen meiste die Information mationsfunktion, die nächsten 1-10 Zeilen Programmcode zu erklären, und gelegentlich die Gestaltungsfunktion, Programmzeilen innerhalb einer Funktion zu Blöcken zu gruppieren und diese Blöcke voneinander abzusetzen.

Als Beispiel folgt ein Ausschnitt aus der oben beschriebenen C-Funktion:

```
\mathbf{1} Falls kein Schnittpunkt-
 Fehlermeldung 
if(parallel(a,b) \& (!equal(a,b)) {
     printferred and intersection and property and property of the section of the section of the section of the section of the section of the section of the section of the section of the section of the section of the section of
    exit(1);
, schnittele der den eine der der der der den gestellten der der der bestehende der der der der der der der be
else 
\sqrt{2}
```
Hybridzeilen: Die dritte Form der Quelltextkommentierung schließlich sind Kommentare innerhalb von Programmzeilen, die üblicherweise am rechten Ende der Zeile eingefügt werden als die Information ist datum ist dat die normaler die normaler werden einer die nebenstehende einer di zelne Programmzeile beschrankt die der Kommentar erlautert- Eine Gestaltungsfunk tion existiert nur insofern, als solche Zeilen meist auf diejenigen Stellen in einem Programm hindeuten, in denen wichtige Operationen stattfinden, die deshalb gesonder erklart werden bedaan der dert der der der der der der der der gebedurftige der der der der der der der de von Programmstellen nicht immer korreliert; oft erläutert solch ein Kommentar auch nur ein nicht offensichtliches Implementierungsdetail, das aber für das Verständnis der eigentlichen Funktionalitat nicht relevant ist-

Teilweise werden solche InlineKommentare jedoch auch als Randanmerkungen be nutzt, um größere Programmeinheiten zu beschreiben, ohne wie die Einzelzeilen den textuellen Zusammenhang des Quelltextes zu storen- Ublic herweise beginnen diese An merkungen dann in einer gleichbleibenden Spalte, wodurch effektiv ein zweispaltiges Layout des Programmtexts entsteht- Diese Benutzung kann soweit gehen da neben dem Programmtext ein zweiter lesbarer Text steht, der den Ablauf des nebenstehenden Programms wiedergibt

```
\sim 100er if ar ar all states in the second control of the second and a control of the second control of the second c
  printfError-
 No intersection  Fehlermeldung 
 exit(1); \sqrt{\frac{1}{\sqrt{2}}} /* Programm beenden */
 else  Ansonsten-

\overline{1} , \overline{1}
```
Als problematisch erweist sich dabei die Tatsache, daß gelegentlich die 1:1-Beziehung gestört wird, weil beispielsweise eine Programmzeile mehrere Kommentarzeilen erfordert.

Zur Ausrichtung solcher Zeilen bieten manche Programmeditoren noch funktionelle Unterstützung; ein getrennter Umbruch von Programm und Kommentar ist jedoch in keinem Falle mehr automatisch realisiert und erfordert so unter Umständen großen manuellen Editieraufwand bei Anderungen in einem der beiden T eile- Eine Unterstutzung vom Quelltext unabhängiger Randanmerkungen wäre wünschenswert.

Neben diesen drei Formen der Kommentierung ist natürlich noch der Modulkopf zu erwähnen, der beispielsweise zu Beginn einer Datei eine den Funktionsköpfen vergleichbare Informationsfunktion erfüllt. Die Gestaltungsfunktion hingegen ist eher als "Titel" der Datei gegeben. Gelegentlich allerdings werden in solchen Kommentaren sogar "ASCII-Bilder" erstellt, in denen beispielsweise eine Baumstruktur des Programms durch Buchstabengraphiken visualisiert wird-

Ein Beispiel füer diese Art der Dokumentation zeigt der folgende authentische Auszug aus einer Header-Datei der *Inventor-*Bibliothek-

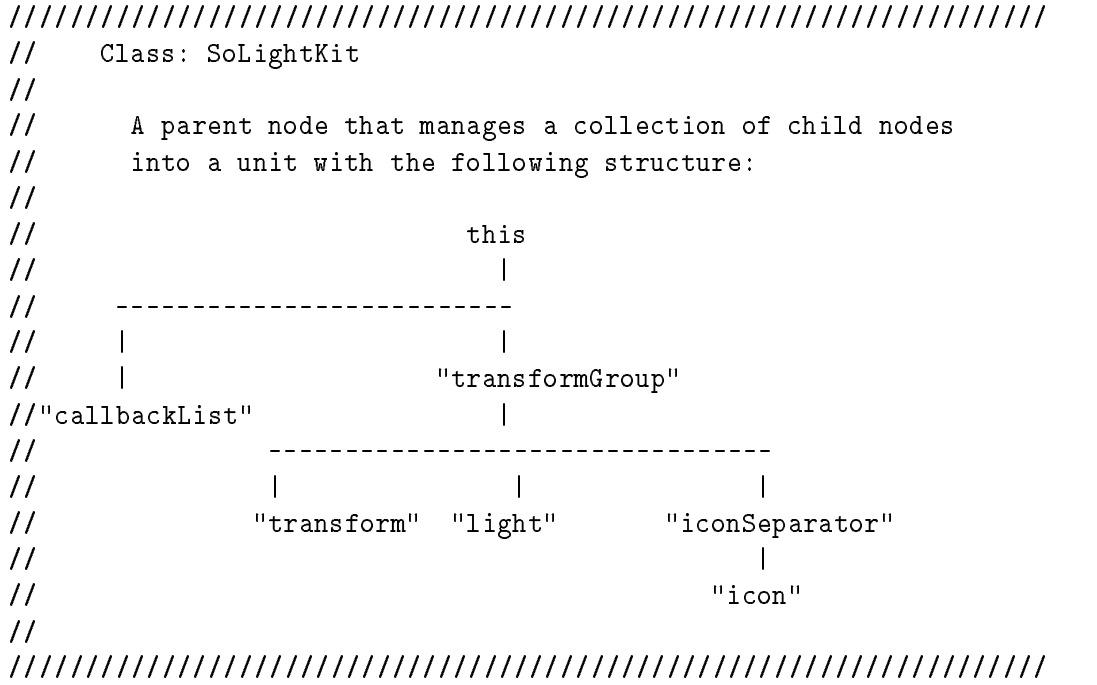

Dies schließlich zeigt einerseits, daß ein Bedürfnis danach besteht, beispielsweise aussaegekraftige Graphiken in den Quelltext einzufügen- in der graphischen in der graphischen in der graphischen in Dokumentation eine der zeitraubendsten deren Ergebnis in keinem Verhaltnis zum Aufwand bei der Erstellung, geschweige denn bei Anderungen steht. Dies ist einer der wichtigsten Widerspruc he die diese Arbeit beseitigen soll-

Uopyright (c) 1991–94 Shicon Graphics, Inc. -

The inheritance from the master becomes not only his addition to the world's record, but for his disciples the entire scaffolding by which they were erected.

 $\sum_{i=1}^{n}$ 

## 3 Ein Hypermedia-Ansatz

## 3.1 Was ist Hypermedia?

Das Kunstwort *Hypermedia* ist aus der Kombination zweier anderer Schlagworte, Hypertext und Multimedia, entstanden.

Der Begri Hypertext wurde in den sechziger Jahren von Ted Nelson gepragt- Er denierte ihn als eine Menge von textuellem oder bildlichem Material das so komplex vernetzt ist da es nicht auf einfache Weise auf Papier dargestellt oder vermittelt werden kann" |Nelson65|.

allerdings beschriebe bereits die Deutschrieben vision der Zukunft wissenschaften wissenschaften wissenschafte lichen Arbeitens ein persönliches Informationsmanagementwerkzeug Memex, das Hypertext-Eigenschaften aufweist Bush -

Unter Hypertext versteht man heute einfach ausgedrückt "die Verknüpfung von Textdokumenten durch hierarchische Relationen und der Verweisstrukturen und der Verweisstrukturen Schnupp von der Ve pertexte bestehen also im allgemeinen aus einer Sammlung von Textfragmenten die uber querver weise Hyperlinks mit erden sind- verknupft sind- verknupft verknung verknung als her men verknung verk vorgehobene Textstellen dargestellt- Die Prasentation von Hypertexten mit Hilfe des Com puters erlaubt die automatische Verfolgung solcher Querverweise bei graphischen Systemen beispielsweise durch Anklicken mit der Maus-

Unter dem Begriff *Multimedia* hingegen wird im allgemeinen das Konzept verstanden, verschiedene Informationsformen bzw. groeining (winds) banning information and they be einem Gesamtdokument zu verknüpfen. Dabei muß aber Hypertext-Funktionalität nicht zwangsläufig unterstützt werden [Woodhead91].

Hypermedia-Dokumente können also Fragmente verschiedener Medien kombinieren und gleichzeitig eine komplexe Vernetzung dieser Fragmente enthalten-

## Hypermedia als Entwurfskonzept

Die zentrale Idee dieser Arbeit ist die Anwendung dieses Hypermedia-Gedankens auf die welt der Programmentwicklung- in der Entwurfsphase sprechen fur diesen fur diesen Ansatz folgende Argumente

 Beim Entwurf wird in der Praxis oft zwischen den einzelnen Abstraktionsebenen ge werkelt and als eine Representation des Programmes als Hypertext und Hypertext und Hypertext und University un terstutzt daher die die die Denkweise des Menschen Wahrend beispielsweise die Denkweise die Denkweise die Denk  $\overline{\text{Teil}}$ aufgaben darstellt, können von diesem Startknoten aus Verweise auf andere Knoten existieren die ihrerseits die einzelnen Teilaufgaben reprasentieren- Von dort konnen wiederum Verweise auf konkretere, Module darstellende Knoten zeigen, die schließlich zu den eigentlichen Funktionen fuhren- Querv erweise verbinden zwischen Quelltext und Dokumentation- Bei bidirektionalen Verweisen ist so ein bequemes Navigieren durch das Pro jektdokument moglich siehe Abb- --

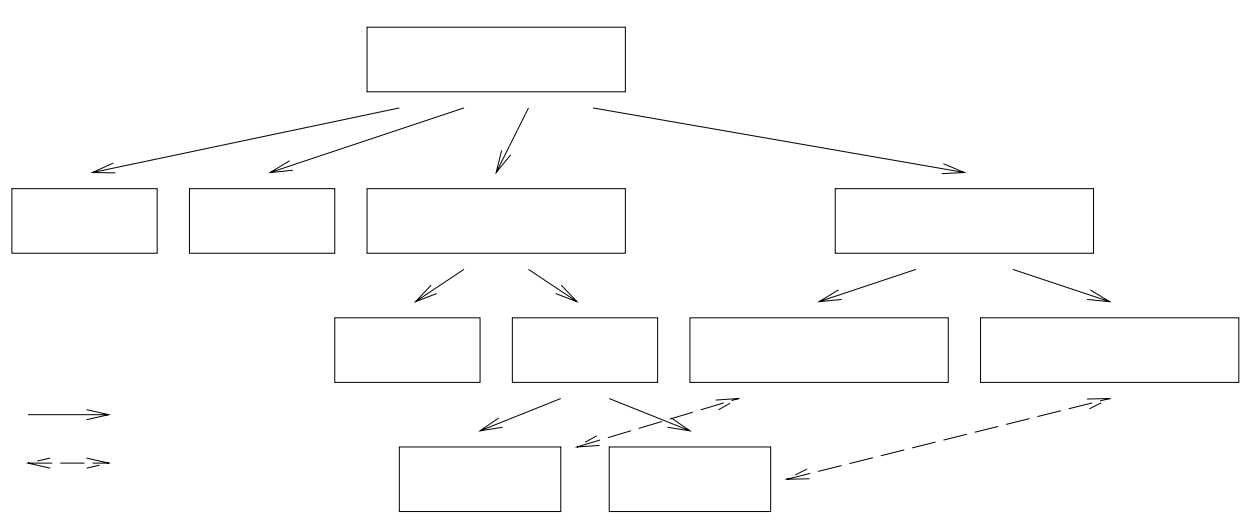

Abbildung - Beispiel fur die Organisation v on Pro jektdokumenten als HypertextGraph-

- Neben diesen Verweisen, die die Semantik einer Verfeinerungs- bzw. Dokumentationsrelation besitzen, sind weitere Verweistypen mit anderer Semantik, beispielsweise einer Aufrufrelation, denkbar, um verschiedene Sichten auf das Projekt zu ermöglichen.
- $\bullet$  Die Prasentation eines entstehenden Entwurfs gegenuber anderen Projektteilnehmern  $\bullet$ wird vereinfacht, da die Struktur des Projektdokuments ein gemeinsames Durchgehen ermoglicht und sogar sinnvoll lenken kann-
- $\bullet$  Das Hypermedia-Konzept erlaubt es auberdem, verschiedenste Dokumente 1exte,  $\bullet$ skizzen Tonaufzeichnungen auf der Erstellungen einer einzubinden einzubinden- einzubinden einzubinden einzubi Dies kann die Verständlichkeit erhöhen, wenn beispielsweise eine Graphik eine bestimmte Entwurfsentscheidung besser als ein Text veranschaulichen kann-
- $\bullet$  Durch die Rechnerunterstutzung konnen samtliche Dokumente des Projekts erreichbar gemacht werden, so daß Zugriffszeiten auf einzelne Informationen erheblich reduziert

werden.

#### $3.3$ Hypermedia als Implementierungskonzept

text" [Shneiderman 89], die als Kriterien dafür dienen sollen, wie gut sich ein Dokument zur Umwandlung in einen Hypertext eignet, so zeigt sich, daß Quelltexte geradezu ideale Voraussetzungen hierfür mitbringen:

- $\bullet$  Die Informationen sollen in zahlreichen Fragmenten vorliegen. Dieser Forderung entspricht die Gliederung praktisch jedes Programms in Module, Funktionen, Klassen oder analoge Einheiten-
- $\bullet$  Die Fragmente sollen miteinander in Beziehung stehen. Auch diese Forderung ist in jedem Falle erfüllt, beispielsweise durch Klassenhierarchien, Benutzungs- oder Aufrufbeziehungen-
- $\bullet$  Der Benutzer ist zu einem bestimmten Zeitpunkt immer nur an einem kleinen Teil aar Fragmente interessiert-Eist bei Programmiese en enimer en en en en en en en en en een een e gegeben, da bei der Betrachtung zu großer Codemengen zwangsläufig die Übersicht verlorengeht- Wahrend beispielsweise der Benutzer das heit der potentielle Wieder verwender eines Softwarepakets, einen bestimmten Algorithmus genauer studiert, ist er nicht an den Datei-Ein-/Ausgaberoutinen interessiert, die in einem anderen Modul deniert sind- Nur in einer Grobubersic ht konnte er Interesse daran haben von beiden Modulen eine Repräsentation zu sehen, die auch die Zusammenhänge zwischen ihnen aufzeigt.

Aus diesem Grund kann das Hypertext-Konzept dem Entwickler eine sinnvolle Unterstützung bei der Navigation durch seine Quelltexte bieten: Er kann beispielsweise von einem Funktionsaufruf zu dessen Definition springen, um nachzusehen, wie er die Funktion zuvor implementiert hat- Es ware sogar denkbar da die Ausformulierung der Funktion noch gar nicht existiert und beim Verfolgen des Verweises von ihrer Benutzung aus automatisch ein leerer Funktionsrahmen generiert wird, den der Entwickler dann mit der Implementierung ausfüllen kann.

#### $3.4$ Hypermedia als Dokumentationskonzept

Der wohl größte Vorteil dieses Ansatzes aber findet sich in der Dokumentationsarbeit: Hier kann der Programmierer seinen Quelltext nicht nur mit textuellen Kommentaren sondern mit beliebigen Anmerkungen wie beispielsweise eingebundenen Bildern versehen was die Lesbarkeit und Verständlichkeit des Quelltexts erhöht.

Dabei können auch textuelle Kommentare als eigene Objekte behandelt werden, wodurch die geschilderten Probleme mit normalen Kommentarzeilen beim Editieren des Programms beseitigt werdenAuch Querverweise zwischen Quelltext und externer Dokumentation sind möglich und erleichtern das Verstandnis eines Programms- Das klassische Problem der Inkonsistenz von Programm und Dokumentation kann damit reduziert werden, denn statt Informationen in der externen Dokumentation zu duplizieren konnen sie als Verweis auf die Originalinforma tionen im Quelltext angelegt werden-

Die Möglichkeit, einen Programmtext wie einen gewöhnlichen Text mit typographischen Mitteln optisch zu strukturieren, erhöht ebenfalls die Les- und damit Verstehbarkeit des Programms- Beispielsweise zeigen OmanCook in einer empirischen Studie da die Ver wendung eines buchähnlichen Formats für Quelltexte zu besserem und schnellerem Erfassen der Programmstruktur führt.

Eine Untergliederung in verschiedene Programmabschnitte durch Überschriften in einer größeren Schrift beispielsweise kann helfen, den Quellcode wie jeden Text übersichtlich und in seiner Struktur schneller erfaßbar zu machen [Siemoneit89].

[ChaFisKra91] zeigen theoretisch und experimentell, daß eine Mischung verschiedener Medien besser geeignet ist, um komplexe Sachverhalte, insbesondere in Gruppenarbeit, zu formulieren beispielsweise Sprachanmerkungen fur abstrakte globale der abstrakte globale man, mangen der abstrakte g Level"-Kommentare gegenüber textuellen Anmerkungen bevorzugt.

The cheapest, fastest, and most reliable components of a computer system are those that aren't there.

Gordon Bell

## 4 Anforderungsspezifikation

Nach der Vorstellung der HyperSourceIdee im letzten Kapitel wird nun eine Anforde rungsspezifikation nach [Fairley 85] aufgestellt, die beschreibt, welche Funktionalität ein HyperSourceSystem unter welchen Randbedingungen erbringen mu- Der Funktionsumfang wird indie erste klassisierte klassisierte der de konnen im folgenden Kapitel existierte existierte konnen de rende Systeme auf ihre Eignung hin untersucht werden-

Die meisten gestellten Anforderungen werden durch die Ergebnisse der Umfrage mitbe stimmt, die daher an den entsprechenden Stellen zitiert wird.

## $4.1$  Problemdefinition

Programmentwickler schreiben ihre Quelltexte derzeit als lineare Dokumente, die keine Strukturinformationen enthalten, wodurch die Navigation in ihnen und zwischen Quelltext und Dokumentation für Entwickler und spätere Leser umständlich ist.

Quelltexte enthalten keine Formatinformation und lediglich textuelle Kommentare, was Programme zu schwer erfaßbaren "ASCII-Wüsten" macht.

Kommentare werden vom eigentlichen Quelltext strukturell nicht unterschieden, wodurch es zu Kollisionen zwischen Programmtext und Kommentar bezüglich des Layouts und damit schlechter Lesbarkeit kommt-

Diese Arbeitsweisen sind vor allem darin begründet, daß für lineare, rein textuelle Dokumente ein breites Angebot an gut kooperierenden Werkzeugen existiert, die im Laufe der Jahrzehnte ein beachtliches Maß an Komfort innerhalb der Möglichkeiten des zugrundeliegenden einfachen Formats geschieden der Bergeschaften der der einen der einen Bergeschaften der gestellten der Hemmschuh des Fortschritts auf seinem Gebiet dar; ein neues System wird nur erfolgreich sein können, wenn es sich in den existierenden Standard möglichst nahtlos einfügt. 

#### 4.2 Systemziel

Es ist offensichtlich, daß eine Diplomarbeit bezüglich des Umfangs einer Implementierung nicht mit professionellen Castum angelen kongen konkurrieren kannen met der der der der der der der Software-Entwicklung, wie die Versionshaltung, das Arbeiten an Projekten im Team und die damit verbundenen Konsistenzprobleme etc- lassen sich durch intelligent konzipierte Um gebungen und Funktionen vereinfachen gebungen als Englischen siehe zu der Staat die Impler mentierung auf einige Konzepte beschränken, diese jedoch tatsächlich für den allgemeinen Gebrauch einsetzbar implementieren-

Dieser Weg nutzt darüberhinaus die Tatsache, daß viele typische CASE-Funktionen bereits in der Umgebung des Entwicklers vorhanden sind und benutzt werden- Es ist damit sogar von Vorteil wenn die Implementierung sich moglichst nahtlos in ein verbreitetes Rahmensystem einfügt und das neue Paradigma in die Denkweisen der Benutzer einfließen läst, ohne daß auf ihrer Seite sofort zu große, grundsätzliche Umgewöhnung und Umstellungen erforderlich sind.

Es soll daher ein System entwickelt werden mit dem Programme als Hypertexte erstellt werden können, die Querverweise innerhalb des Codes und zur Dokumentation enthalten. querver weise wurden auf einer Skala von den under Skala von und und und und und und waar und und u bewerte two contracts of the contracts of the contracts of the contracts of the contracts of the contracts of the contracts of the contracts of the contracts of the contracts of the contracts of the contracts of the contra

Ein Programmtext soll mit typographischen Mitteln optisch zu strukturieren sein- Textu elle Kommentare sollen so einfügbar sein, daß sie nicht mit dem normalen Editieren des Quelltextes kollidieren- Der Quelltext soll graphische Anmerkungen eventuell auch mathe matische Formeln direkt enthalten konnen das Einbinden von Bildern wurde ebenfalls als sehr nutzlichen (eine ) is demokratik ().

## 4.3 Randbedingungen

Das System sollte sich in existierende Standard-Entwicklungsumgebungen einfügen und verbreitete Werkzeuge integrieren statt ihre Funktionalitat zu replizieren die Bereitschaft zum Wechsel zu einem neuen Editor war unter den Befragten relativ gering- Der Benutzer darf nur mit einem Minimum an neu zu erlernenden Bedienungskonzepten belastet werden (eine Erlernbarkeit in wenigen Minuten wurde von vielen Befragten informell gefordert-

Obwohl der Befragten C als Programmiersprache verwenden sollte das System nicht auf die Verwendung mit einer speziellen Programmiersprache ausgelegt sein- eine ausgelegte seine eine spezielle Editierunterstützung für verschiedene Sprachen weiter möglich sein.

Eine Darstellung nach dem WYSIWYG-Prinzip ist wünschenswert, da sie den Benutzer nicht damit belastet, die Befehle einer Formatierungssprache wie TFX oder HTML erlernen

Dokumente sollten ein standardisiertes Format verwenden, um die Formatierung und Strukturierung auch ohne das hier vorgestellte Werkzeug mit geeigneten Programmen nutzen zu können.

Schließlich sollte das Format transparent (ASCII-lesbar) sein, um notfalls auch mit einem einfachen Texteditor gelesen werden zu konnen-

## 4.4 Funktionalität

Die Funktionen des Systems wurden nach ihrer Prioritat geordnet

### Notwendig

- $\bullet$  Modus zum Editieren von Programmtexten, der programmiersprachenspezinsche Unterstützung bietet
- $\bullet$  -Einfugen von Bildern, Randanmerkungen und Uberschriften in den Quelltext  $\hspace{0.1em}$
- Einfugen und V erfolgen von Hyperlinks innerhalb der Programmtexte und auf externe
- Ablage der Dokumente mit allen Formatinformationen in einem Standardformat
- $\bullet$  Erzeugung von compilierbarem "Roh-Programmtext" aus Dokumenten

### Erstrebenswert

- $\bullet$  Anzeige von Bildern und Benutzbarkeit von Hyperlinks beim Editieren (50% der Befragten bevorzugen einen WYSIWYG-Editor)
- $\bullet$  -Aufruf externer Editor-/viewer-Programme fur Graphiken etc. per Mausklick aus dem System heraus, um den natürlichen Arbeitsfluß nicht zu unterbrechen
- $\bullet$  Kombinierbarkeit mit anderen, vorhandenen Werkzeugen der Entwicklungsumgebung

### Denkbar

- $\bullet$  -rormatiertes Ausdrucken des Quelltexts  $\hspace{0.1mm}$
- Andere Ausgabeformate fur Quelltext
- Direkte Schnittstelle zu Versionsverwaltung und Compiler
- $\bullet$  Graphische Ubersicht über Projektdokumente (von 53% der Beiragten als Wunsch $\phantom{a}$ geäußert)
- $\bullet$  Eingabemoglichkeit fur mathematische Formeln

 $^1$ Gerade in der Unix-Welt wird jeglichen Datei-Formaten, die versuchen, etwas vor dem Entwickler und seinem  $vi$ -Editor zu verbergen, traditionell mit großer Skepsis begegnet - zu Recht, denn eine der Stärken des UNIXSystems ist die universelle Verwendbarkeit und Kombinierbarkeit seiner vielen Werkzeuge durch das einheitliche ASCII-Dateiformat.

## Benutzercharakterisierung

Das System soll die Entwicklung von Programmen vor allem im akademischen Bereich un terstützen, da hier größere Bereitschaft zu erwarten ist, experimentelle Ansätze auszuprobieren- Benutzer sind also typischerweise Studenten und Mitarbeiter aus der Informatik aber auch anderen Fachrichtungen, die Programme entwerfen und implementieren.

Zunächst wird ein Einsatz im lokalen Institut angestrebt, in dem vornehmlich an Problemen aus der Computergraphik gearbeitet wird- diesem Menschen aus der Menschen der Stellen ist die Unterstutzung graphischer Kommentare von besonderer Bedeutung-

## Entwicklungs und Laufzeitumgebung

Das System soll unter Unix/X11R5 auf Workstations von Silicon Graphics und Sun Microsystems entwickelt werden- Dieselbe Umgebung ist auch fur den Einsatz des Systems gegebenThe computer programs that are truly beautiful useful, and profitable must be readable by people.

- Donald Knuth, "Literate Programming"

## Existierende Systeme

Bevor ein eigenes System entworfen werden kann das die im Kapitel gestellten Anforde rungen erfullt sollen zun achst andere bereits existierende Systeme vorgestellt werden- Ihre Eignung für die gestellte Aufgabe, das Editieren nach dem HyperSource-Paradigma, wird untersucht- als volle der Systeme als volle der Systeme als voll geeignet erwiesen hatte, waarden der de sich viele Ansätze, die Anregungen für den eigenen Entwurf enthalten.

Soweit nicht anders angegeben, sind Implementierungen für den Einsatz unter Unix/X bestimmt.

## 5.1 Literate Programming

Dieser bereits seit etwa einem Jahrzehnt existierende Ansatz verfolgt ahnliche Ziele wie das HyperSource-Konzept: Beim Literate Programming soll der Entwickler eher so programmieren, als wolle er das Programm einem anderen Menschen erklären, statt es sofort und ausschlieden gerecht einzugeben- der neben- der neben einem anderen eine einigen anderen eine eine eine der n auch als "Vater des Literate Programming" gelten darf, beschreibt seine Idee so:

 concentrate rather on explaining to human beings what we want a computer to Instead of imagining that our task is to instruct a computer what to do, let us, <u> Knuther Andreit</u>

Er geht davon aus, daß es für den Programmierer in diesem Falle natürlicher ist. Programm und Dokumentation gemeinsam zu entwickeln, als beide Aufgaben getrennt zu erledigen. Aus diesem Grund wird beim Literate Programming nur mit einem Dokument gearbeitet das Quentext und Dokumentation enthalt. Anschliebend erzeugen verschliedene Obersetzer aus dieser Datei zum einen compilierbaren Code zum anderen formatierte lesbare Doku mentation.

Der Vorteil dieser Arbeitsweise besteht vor allem darin, daß sich der Entwickler mehr an seinen eigenen Denkprozessen orientieren kann, statt sich streng nach der syntaktisch gegebenen Reihenfolge richten zu mussen die die Programmiersprac he vorschreibt- So kann er beispielsweise zunachst eine umgangssprachliche Beschreibung einer Funktion erstellen (die anschließend in die Dokumentation aufgenommen wird) und dabei wichtige Abschnitte des Quelltexts zitieren die fur das V erstandnis der Funktion notwendig sind- Der weniger interessante Teil des Codes kann hingegen in einem Anhang zusammengefaßt werden. Bei der Erzeugung des compilierbaren Codes werden die derart verteilten Codefragmente dann mit Hilfe von Modulbezeichnern in der richtigen Reihenfolge zusammengesetzt-

Literate Programming kann somit als eine Art Weiterentwicklung des Strukturierten Pro grammierens der siebziger Jahre verstanden werden Wahrend dort der TopDown oder BottomUpAnsatz zu wahlen war kann beim Literate Programming zwischen den verschie denen Abstraktionsebenen gewechselt werden; eine Vorgehensweise, die bereits in Kapitel 3 als natürlich und damit effizienter identifiziert wurde.

Eine ausführlichere Darstellung über die Idee des Literate Programming findet sich in  $[Knuth92].$ 

#### $5.1.1$ WEB und seine Varianten

Mit dem System WEB [Knuth83], das Knuth während seiner zweiten Implementierung des TEX-Satzsystems entwickelte, setzte er seine Idee des Literate Programming in ein benutzbares System um- Das WEBSystem vereint die Programmiersprache PASCAL und das satzsystem 1gA. mzwischen wurde das system unter dem Namen CWEB- fur die verwendung mit der Programmiersprache C weiterentwickelt [Knuth93b]; diese Variante soll im folgenden beschrieben werden-

CWEB besteht aus zwei Programmen cweave und ctangle- Ein Programmierer der ein CWEB-Programm schreibt, arbeitet pro Modul mit einer einzigen CWEB-Datei modul.w. Diese Datei besteht zu einem großen Teil aus TFX-Code, der als Dokumentation dient, und aus Abschnitten die C $\alpha$ und aus Aufruf cweave modulu erzeugt eine modulu erzeugt eine Aufruf cweave modul Ausgabedatei modultex, die wiederum mit T<sub>E</sub>X in eine typographisch ansprechend gesetzte Dokumentation umgewandelt werden kann, in der Aspekte wie Seitenlayout, Einrückung, verschiedene Hervorhebungen und die Verwendung mathematischer Symbole berücksichtigt sind- Der Aufruf ctangle modulw hingegen erzeugt eine Datei modulc die dann ubersetzt werden kann um eine Programm werden Programmen zu erhalten-

Neben dieser Moglichkeit der leichteren Dokumentation bietet CWEB jedoch auch den Vor teil, daß der Programmtext umgeordnet werden kann, so daß ein größeres Programm in kleinen, zusammenhängenden Blöcken verständlicher präsentierbar wird.

Zu diesem Zweck kann eine CWEB-Datei aus mehreren weitgehend abgeschlossenen Abschnitten bestehen, die jeweils drei Unterabschnitte enthalten:

 $\bullet$  Einen TEA-Teil, der den Abschnitt erlautert,  $\hspace{0.1mm}$ 

<sup>&</sup>quot; URL: http://heplibw3.slac.stanford.edu/ f IND/f REEHEP/NAME/CWEB/f ULL

- $\bullet$  einen Teil, in dem U-Makros denniert werden, die die Lesbarkeit des Quelltextes verbessern, sowie
- $\bullet$  einen C-Teil, der einen Teil des zu erstellenden Programms darstellt. Der Code sollte im allgemeinen nur zehn bis zwanzig Zeilen umfassen also in etwa den Umfang einer

Abschnitte können mit Bezeichnern versehen und damit an beliebigen anderen Stellen refe-

Das Umschalten zwischen den verschiedenen Abschnitten, die Verwendung von Variablennamen in der Dokumentation sowie viele weitere Funktionen werden von CWEB uber eine Reihe von Kontrollbefehlen, die üblicherweise mit dem speziellen Zeichen "@" beginnen,

Insgesamt bietet das CWEB-System sehr gute Möglichkeiten, Quelltext und Dokumentation aus einer einzigen Datei zu er eine Spene Datei aus Dee Entwurfs von der Entwurfs kann der Britten der Entwurf und Implementierungsproze vereinfacht werden- Es ndet sich jedoch keine Unterstutzung um Programme interaktiv zu lesen; eine Darstellung als Online-Hypertext ist nicht vorgesehen-

Aus dem WEB-System sind viele andere Werkzeuge für das Literate Programming hervorgegangen; einige interessante Ansätze werden nun vorgestellt.

Norman Ramsey entwickelte NOWEB- als eine vereinfachte Version des CWEBSystems die mit einem Bruchteil der Kontrollsequenzen des Originals auskommt jedoch nicht die "Pretty-Printing"-Funktionalität von CWEB bietet.

NOWEB sowie zwei weitere Pakete, NUWEB und FUNNELWEB (beide finden sich im Literate Programming Archive, siehe unten), stellen die am weitesten verbreiteten WEB-Varianten dar- FUNNELWEB bietet dabei sogar Unabhangigkeit von der verwendeten Pro grammiersprache-

## CLiP

Dieses System<sup>4</sup> erweitert die WEB-Idee auf beliebige Programmiersprachen und Textverarbeitungen- Dazu durchsucht es den Quelltext nach Kommentaren mit einem bestimmten denierbaren Format und fuhrt die darin en thaltenen Pseudoanweisungen aus- Dieser Ansatz bietet den Vorteil, daß Quelltexte auch mit herkömmlichen Textverarbeitungen geschrieben werden können.

Das System wurde so entworfen, daß auch eine Anbindung an ein Hypertext-System möglich ist, allerdings wurde diese Kombination in der Praxis bislang noch nicht untersucht.

<sup>&</sup>quot;Email: norman@bellcore.com

<sup>-</sup> URL: Itp://Itp.dante.de/tex-archive/web/noweb

URL http heplibwslacstanfordeduFINDFREEHEPNAMECLIPFULL

## Fold2Web

Das werkzeug roldzwebt ist besonders geeignet, um fremde Programme im Nachhinein zu strukturieren und damit besser zu verstehen: Es geht davon aus, daß ein Texteditor  $\mathbf u = \mathbf u$  mode unterstutzt d-h- $\mathbf u$  einen folding mode unterstutzt d-h- $\mathbf u$ ist, von einer Datei nur die Funktionsdefinitionen zu betrachten und den restlichen Text WEB-Abschnitte zu unterteilen, die dann kommentiert werden können. einzufalten- is diese Strukturinformation diese Strukturinformation um den Quelltext in Quelltext in Quelltext in

Dieser Ansatz ermoglicht eine interessante alternative Arbeitsweise Ein Programm kann zunächst als reiner Quelltext implementiert und die WEB-Struktur erst dann hinzugefügt werden wenn das Programm in einer stabileren Version vorliegt- vorliegt- der durchead der durchead der durchead umfangreichere Anderungen an bereits dokumentiertem Code im allgemeinen entsteht, kann dadurch vermindert werden-

Allerdings ist das System auf den Einsatz unter MS-DOS und die Verwendung der WEB-Variante NUWEB spezialisiert, was einen breiten Einsatz im akademischen Bereich verhindert.

Archive  $(LPA)^{46}$  sowie im "Comprehensive TeX Archive Network  $(CTAN)^{47}$ .

Allen vorgestellten Ansatzen bleibt jedoch das Prinzip der Trennung zwischen Dokumen terstellung, Ubersetzung und Vorschau gemeinsam, die durch die Verwendung eines Satzsystems wie T $\Box$  wie T $\Box$  beding is the mit diesem Principal nicht mit diesem Princip nicht mit diesem Princip nicht mit diesem Princip nicht mit diesem Princip nicht mit die eine Princip nicht mit die eine Princip nich realisieren-

#### 5.2 Literate Programming und Hypertext

Es gibt bereits mehrere Ansatze die Idee des Literate Programming um Hypertext Funktionalitat zu erweitern- Dabei konnen zwei grundsatzlich verschiedene Wege gegangen werden: Zum einen kann von einem Hypertext-System ausgegangen und dieses um Satzfunktionen und die Verwaltung von Quelltext und Dokumentation erganzt werden- Die zweite Möglichkeit ist, Literate-Programming-Werkzeuge mit einer Hypertext-Unterstützung zu versehen- Aufgrund der hohen Komplexitat von Satzsystemen wie beispielsweise TEX wird in den meisten Fällen der zweite Weg gewählt.

## WEB-Erweiterungen

Inzwischen wurde in die meisten WEB-Varianten eine Hypertext-Unterstützung integriert, meist in der Form einer automatischen Erzeugung von Dokumenten im HTMLFormat- Das oben erwähnte NOWEB-Paket beispielsweise realisiert das Konzept eines HTML-Backends,

<sup>&</sup>quot; URL: IUp://KIrk.UI.Uu-harburg.de:pub/Iold2web

<sup>&</sup>quot; URL: 1tp://1tp.th-darmstadt.de/programming/literate-programming

URL: http://www.dante.de/dante/Ctan.html

<sup>&</sup>quot; URL: http://info.desy.de:80/www/LitProg/ H I ML .html

so daß NOWEB-Programme mit einem WWW-Browser betrachtet werden können.

## **HyperT<sub>F</sub>X**

Ein Beispiel für die Erweiterung eines Satzsystems um Hypertext-Funktionen ist das HyperTEX-Konzept." Es basiert auf der Idee, in TEX-Dokumente zusätzliche \specialeinigen die als Hypertext die als Hypertexture die als Hypertext die erden von die erden die erden die entspre chend erweiterten TEXMakropaketen bzw- DVIViewern verstanden- Auf diese Weise kann eine große Zahl von Links, beispielsweise zwischen Kapiteln und Abschnitten oder bei normalen Querverweisen, automatisch erzeugt werden, so daß vorhandene TFX-Texte leicht in HyperT<sub>E</sub>X umgewandelt werden können.

Eine Kombination dieses Systems mit einem der obigen Literate-Programming-Werkzeuge wäre eine Möglichkeit, beide Konzepte zu vereinen.

## **LPW**

 $\text{LPW}^{10}$  (Literate Programming Workshop) ist eine Literate-Programming-Umgebung für aan Apple Machael Machintosh-Standard Machine Standard Machine Machine Machine Machine Machine Machine Machine cintosh Programmer's Workshop) um einen WYSIWYG-Editor mit Hypertext-Funktionalität, Extraktionsfunktionen für Dokumentation und Sourcecode sowie ein Dokumentmanagementsystem-

Das System bietet jedoch keine Plattformunabhängigkeit, da es auf die Verwendung in Verbindung mit einem speziellen Entwicklungssystem zugeschnitten ist, das nur auf Macintoshsystement is the darget is the state is nich and decompany fur state fur statement fur structure is the structure turierte Dokumente wie HTML-

## Standard-Textverarbeitungen

Die bisherigen Systeme gehen von der Verwendung eines Programmeditors zur Eingabe aus- es gibt jedoch auch Ansatze Standard auch Ansatze Standard in den in den in den den ansatze Quelltexte und Dokumentation in einer Datei gemeinsam erstellt werden wobei die un terschiedlichen Blocke durch Absatzformate identiziert werden was auch ein getrenntes Abspeichern ermoglicht- Allerdings sind StandardTextverarbeitungen zum Schreiben von ProgrammQuelltexten nicht sehr geeignet- Beispiele fur diesen Ansatz sind CU HTML oder ANT\_HTML<sup>12</sup>, Sammlungen von Templates für die Textverarbeitung "Word" von Microsoft, die das Erstellen von HTML-Dokumenten erleichtert, existierende HTML-Quelltexte anerumgs ment eimesen konnen, was die Obernahme vorhandener Dokumente ersenwert. Ein weiterer Nachteil ist die fehlende Verfugbark ist die fehlende Verfugbark ist die fehlende Verfugbark ist die

URL: http://xxx.iani.gov/hypertex/

 $\lceil \cdot \text{URL} \rceil$  itp.//Itp.apple.com:/pub/literate.prog

 $\lceil \cdot \cdot \rceil$ URL: IUp.//IUp.cunK.nK/pub/www/windows/uUl/cu\_nUml.zip

 $\lceil \texttt{UKL} \rceil$  . Tupely and the full function of  $\lceil \texttt{UKL} \rceil$  . The function of  $\lceil \texttt{UKL} \rceil$  is  $\lceil \texttt{UKL} \rceil$  is  $\lceil \texttt{UKL} \rceil$  is  $\lceil \texttt{UKL} \rceil$  is  $\lceil \texttt{UKL} \rceil$  is  $\lceil \texttt{UKL} \rceil$  is a set of  $\lceil \texttt{UKL} \rceil$ 

## ansatze fur k omplette Case of the Case of the Case of the Case of the Case of the Case of the Case of the Case of the Case of the Case of the Case of the Case of the Case of the Case of the Case of the Case of the Case of

Die Idee, Hypertext-Konzepte in CASE-Werkzeuge zu integrieren, ist nicht neu. [Shneiderman92] erwähnt als eines der Einsatzgebiete für Hypertextsysteme den Bereich der Programmentwicklung und -dokumentation.

Da eine Datenbank den Kern eines jeden CASE-Tools darstellt, bauen auch die meisten Ansätze, eine komplette Entwicklungsumgebung mit Hypermedia-Unterstützung zu entwerfen, auf einem Datenbanksystem auf.

## Neptune

Das Problem, ein System zu entwerfen, das die Hypertext-informationen applikationsunabhängig speichert, wurde im Projekt Neptune [Bigelow 88] durch eine Schichtenarchitektur realisiert: Die unterste Schicht bildet ein transaktionsbasierter Dienstgeber, die Hypertext  $Abstract Machine (HAM)$ , auf der Applikationen und die Benutzerschnittstelle aufsetzen. Dieser Ansatz erlaubt auch eine Versionshaltung mit Knoten und Verweisen als Einheiten-

## HyperCode

Das *HyperCode-F*rojekt<sup>--</sup> des MIT verfolgt ein der vorliegenden Arbeit sehr verwandtes Ziel HypertextAnsatze sollen fur die Programmen twicklung nutzbar gemacht werden- Pro grammtext soll mit direkten Querverweisen zu anderen Pro jektdokumenten versehen wer den:

 $\mathcal{H}$  brings HyperCode-HyperText to program source codesource code is richly annotated with direct links to relevant information including denition sites program general general or  $\mathbf{q}$  and documentation-documentation-documentation-documentation-DeHBroEsl

Entstanden ist dieser Ansatz im Rahmen des Pro jekts Global Cooperative Computing in dem Programmtexte selbst als verteilte Dokumente gehalten werden sollen an die Benutzer jederzeit eigene Anmerkungen oder Verbesserungen anheften konnen- Auch in diesem Pro jekt wird als eine Motivation die schlechte Lesbarkeit und damit Wiederverwendbarkeit von Software genannt

 $\overline{\text{Cov}}$  is a contributed software without undertaking significant effort to understand the context required for the code to operate- processed for the code

Das Projekt hat jedoch bislang noch kein universell einsetzbares, verfügbares Produkt hervorgebracht.

 $^\circ$  URL: http://www.al.mit.edu/projects/transit/tn105/tn105.html

## Gwydion

Dieses Pro jekt Fahlman hat die Erstellung einer SoftwareEntwicklungsumgebung fur die von Apple Computer entwickelte neue dynamische ob jektorientierte Programmierspra che *Dylan* – TApplesz zum Ziel-Eines der Schlusselkonzepte dabei ist auch hier die Idee, Programme durch Hypertext-Funktionalität lesbarer zu machen:

with (maybe) a few supporting documents. The Gwydion environment will deal in hypercode analogous to hypertext- A program in Gwydion will be a complex linked data structure stored in an ob jectoriented database- This data structure will contain source code linked with documentation and all the other informa tion needed to support the software system throughout its entire lifecycle- Fahlman

Allerdings erlaubt die Festlegung auf die Programmiersprache Dylan keine universelle Nut zung der Gwydion-Entwicklungsumgebung mit beliebigen Sprachen.

## Andere Ansatze

[BroCze90] präsentieren ein Hypertext-System für das Literate Programming, das auf WEB und einer relationalen Datenbank basiert-den basiert-deutschlank basiert-den im Dokument werden auf der der Do aanse og datenbank ab datenbank abgebieden abgebieden ab datenbank abgebildet abgebildet datenbank abgebildet und eigenen Operatoren moglich die auch vom Benutzer erweitert werden konnen- Ver schiedene Darstellungsmöglichkeiten für Texte, Indices und graphische Übersichten werden diskutiert.

Ein auf C zugeschnittenes Werkzeug fur das Literate Programming haben SamP om vorgestellt- Es bietet eine moderne Benutzerschnittstelle und komfortable Funktionen zur Navigation durch den Quelltext- Das System wurde bei einigen Pro jekten bereits einge setzt und hat nach Aussage der Autoren zu einer deutlichen Senkung des Aufwands in der Wartung dieser Softwarepro jekte gefuhrt- Die Implemen tierung wurde in einen sprachun abhangigen Hypertextbrowser einen sprachabhangigen Quelltextparser und einen einfachen Dokumentationsparser aufgegliedert-

## Automatische Dokumentation

Neben der Umstellung auf eine ganzlich neue Art zu programmieren wie es beim Literate Programming notwendig ist, oder der Einführung einer komplett neuen Entwicklungsumgebung gibt es auch eine Reihe interessanter praktischer Ansätze, die sich als nützlich für alt teilweiserung der Dokumentation erwiesen der Dokumentation erwiesen haben- der gemeinsamen ist gemeinsamen da aus einer Metabeschreibung der Dokumentation erst die eigentliche Dokumentation in einem oder mehreren verschiedenen Formaten generiert wird-

 $\ulcorner$  URL: http://legend.gwydion.cs.cmu.edu:8001/gwydion/index.html

the nup://www.cambridge.apple.com/dylan/dylan.numi-

## Texinfo

Das Texinfo-System [ChaSta93] wird von der Free Software Foundation zur Dokumentation samtlikher Pakete ihres GNUPro Pakete in Dokumentationssystem mit der der der der der den Dokumentationssystem dem aus einer einzigen Dokumentationsdatei sowohl eine Online-Hypertext-Version als auch eine druckbare version der Dokumentation erheblich werden kannen kannen kann-version erheblich den Aufwand, wenn bei der Dokumentation beide Versionen erstellt werden sollen.

Eine Texinfo-Datei ist im wesentlichen eine T<sub>E</sub>X-Datei, die einige spezielle T<sub>E</sub>X-Befehle zur Denition der Dokumentstruktur Querverweise etc- enthalt- Die dazu benotigten TEX Definitionen sind in einer Makrodatei texinfo.tex zusammengefaßt, die am Anfang jedes TexinfoDokuments eingebunden wird- Um aus einer TexinfoDatei ein gedrucktes Dokument zu erzeugen, wird sie direkt mit dem TFX-Satzprogramm übersetzt, das eine DVI-Datei erzeugt die anschliessend wie gewohnt gesetzt und ausgedruckt werden kann- Alternativ kann die Datei auch mit einem texi2roff-Übersetzer in das Format gewandelt werden, das die UNIX-Satzprogramme troff und nroff verwenden.

Die Online-Dokumentation hingegen wird aus der Texinfo-Datei durch das makeinfo-Programm erzeugt; das Ergebnis ist eine Info-Datei mit Knoten, Menus, Querverweisen und Indizes, die mit einem separaten Programm des GNU-Projekts oder aus dem Emacs-Editor heraus gelesen werden kann-

Die Universalität des Texinfo-Systems ist gleichzeitig sein Nachteil: Da das Dokument sowohl auf einer Vielzahl von Druckern als auch auf einer Vielzahl von Terminals angezeigt werden konnen mu suchte man beim TexinfoFormat den kleinsten gemeinsamen Nenner- Die OnlineVersion einer TexinfoDatei kann beispielsweise keine Graphiken enthalten- Auch können im Text nur wenige Sonderzeichen eingefügt und kein exaktes Layout spezifiziert werden.

Die Schaffung eines Metaformats für Online-Hypertexte und gedruckte Dokumentation ist jedoch mit dem Texinfo-System sehr gut und insbesondere für den realen Einsatz brauchbar gers is a construction of the construction of the construction of the construction of the construction of the c Soos das Emacs Lispensweise das <sub>M</sub>anual Stale Lispensweise Manual <sub>1</sub>9 mas weiter weiter <sub>21</sub> ma<br>Texinfo-Format ausgeliefert, aus dem bei der Installation eine Online-Hilfe und bei Bedarf ein ausdruckbares Handbuch mit rund 700 Seiten erzeugt werden.

## OSE

Die Entwicklungs- und Dokumentationsumgebung OSE basiert auf dem Konzept, in den Quelltext Kommentare in einem festgelegten Format einzufügen, die dann von einer Reihe von Ubersetzerprogrammen über ein gemeinsames Zwischenformat in verschiedene Ausgabeformate zur Dokumentation und Programmentwicklung gewandelt werden- Die Verwendung eines Zwischenformats birgt dabei den Vorteil, daß die sonst übliche kombinatorische Explosion der Anzahl benötigter Wandlerprogramme bei Hinzufügen weiterer Dokumentformate vermieden wird-

Das System ist jedoch auf die Verwendung der C Programmiersprache beschrankt und stellt keine Hypertextfunktionalit-at oder graphische Gestaltungsmoglichkeiten der Dokumen tation oder des Quellests zur Verfugung-Erstelltextext ist eine algebielte beispielsweise die
Generierung von Manual Pages aus einem Quelltext zu aus aus einem Pages zu aus aus der Werkzeug sehr gut in die typische Unix-Entwicklungsumgebung ein, was seinen Einsatz erst praktikabel macht-

# Hypermedia Tools

Auf einem anderen Gebiet sind Systeme entstanden, die auf die Erzeugung multimedialer Dokumente, also die Integration beispielsweise von Bildern, Animationen, Tonaufnahmen etc- in ein Dokument spezialisiert sind- Da im allgemeinen auch eine Navigation durch diese Dokumente über Querverweise unterstützt wird, lohnt es sich, hier nach Ansätzen für die Umsetzung der HyperSource-Idee zu suchen.

#### Klassische Autorensysteme

Für die Erstellung von Hypermedia-Dokumenten existiert bereits eine ganze Reihe hochentwickelter Werkzeuge, die sogenannten Autorensysteme (Beispiele hierzu wären Asymetrix Toolbook oder Minister das HyperCardSystem die Firman Apple Computer- (1999) van die Afrika Apple Computer-Moglichkeit multimediale vernetzte Dokumente zu erstellen sind aber in keinem Fall zum Schreiben von Programmtexten geeignet, da sie die dazu übliche zusätzliche Funktionalität automatisches sprachabhangiges Einruc ken und Formatieren Aufruf von Ubersetzern etc nicht bieten-

Obwohl sie also die Erstellung qualitativ sehr hochwertiger und ansprechender dokumen tierter Programmtexte erlauben, wird durch die fehlende Einbindung in Entwicklungsumgebungen proprietare Dateiformate fehlende Integration von CASEWekzeugen etc- der erforderliche Aufwand insbesondere bei größeren Softwareprojekten untragbar.

## HTML-basierte Werkzeuge

Dieser Umstand könnte sich bessern, wenn Werkzeuge betrachtet werden, die auf dem Hypertext-Dokumentformat  $HTML$  basieren, das im World-Wide Web verwendet wird siehe Kapitel - planten von die Web besteht zu werden der Besteht werden von Kapitel von Dokumenten von Dokume Autoren, die im wissenschaftlichen Bereich oder bei Unternehmen arbeiten, in denen auf workstations mit Internet and Internet and alleged alleged alleged with gearbeitet wird- wird- wird- wirdverwenden also diese Umgebung zum Schreiben von Dokumenten und zur Programment wicklung-

#### HTML-Browser

Es gibt inzwischen eine große Zahl von Programmen, mit denen Dokumente des World-Wide Web graphisch betrachtet aber nicht editiert werden konnen sog- Browser - Sie wurden trotzdem untersucht, da sie teilweise Anregungen für den eigenen Entwurf liefern können,

aber auch als potentielle Viewer für das noch zu entwerfende System in Betracht kommen könnten.  $16$ 

Der wohl bekannteste Browser ist NCSA Mosaic<sup>17</sup>, der durch sein sorgfältiges Layout HTMLSeiten ein sehr asthetisches Aussehen gibt was zu einem Groteil den Erfolg des WWW bewirkte, so daß für viele Benutzer "Mosaic" und "World-Wide Web" Synonyme darstellen.

Der Netscape Navigator<sup>18</sup> hat diese Spitzenposition inzwischen übernommen (im Mai 1995 nach unabhängigen Schätzungen über 75% Marktanteil), insbesondere auf Grund seiner frühen Multithreading-Fähigkeit, durch die das Navigieren in Dokumenten bereits möglich ist, bevor diese komplett übertragen sind, und durch ein hierarchisches Hotlist-Konzept, mit dem interessante Seiten für den privaten Gebrauch baumartig angeordnet werden können. Aber auch ganz pragmatische proprietare Erweiterungen von HTML - wie blinkende Textpassagen oder die Möglichkeit, Hintergrundbilder für Dokumente zu spezifizieren, sowie Netscapes schnelle Anpassungen an den zur Zeit entstehenden Standard HTML haben zu seiner Verbreitung beigetragen-

A*rena* ist ein Browser der W-U, des World-Wide Web Consortiums, der insbesondere eine direkte Umsetzung der HTML3-Spezifikation darstellt, ansonsten jedoch eher spartanisch ausgestattet ist fur dingstattet ist fur die fernere Zukunft ein EditorModus geplan  $\mathcal{L}(\mathbf{A})$ 

Die in HTML fehlende Moglichkeit dynamischer Dokumente die Animationen und ahnliche Abläufe lokal ausführen können, wurde mit dem Browser  $Hot Java^{20}$  von Sun Microsystems gelost. Er ist ein Beispiel für den Einsatz von *Java*, einer neuentwickelten, Carl annichen Christ Programmiersprache, die jedoch verschiedene Vorzüge (Architekturunabhängigkeit durch Erzeugung von Bytecode, der zur Laufzeit interpretiert wird, automatische Garbage Collection, Standardbibliotheken mit Unterstütztung von TCP/IP-Protokollen wie HTTP und FTP sowie in die Sprache integriertes Multithreading) für die Entwicklung insbesondere verteilter Applikationen birgt-

Der Midas-Browser des Stanford Linear Acceleration Center<sup>22</sup> bietet eine komfortablere Behandlung von Links durch ein Popup-Menu, das bei längerem Anklicken eines Links verschiedene Operationen auf diesem erlaubt, und ist in der Lage, eine Vielzahl von Formaten z-B- PostScript bereits integriert darzustellen- Daneben ist sein Konzept hierarchischer speicherbarer History-Listen interessant.

Viola- war der erste WWWClient fur das F enstersystem X und bietet bereits eine ei gene Erweiterung von HTML zur zweispaltigen Darstellung, eine Fähigkeit, die auch in der HyperSourceImplementierung von Bedeutung ist- Tatsachlich ist der Browser nur ein Teil ei nes kompletten Toolkits zur Entwicklung interaktiver Applikationen das sogar das Integrie

Interessanterweise existieren in diesem Bereich fast ausschlieblich frei erhaltliche Programme; die folgen- – den Browser sind allesamt kostenfrei verfugbar 

 $^{\circ}$  URL: http://www.ncsa.uluc.edu/SDG/Software/Mosaic/Docs/help-about.html

 $\sim$  URL: http://nome.netscape.com/

 $\ulcorner$  URL: http://www.w3.org/hypertext/WWW/Arena/Status

<sup>&</sup>lt;sup>--</sup> UKL: http://]ava.sun.com/

<sup>&</sup>lt;sup>--</sup> Letzte Meldung (23.5.95): Netscape wird Java in sein Produkt integrieren.

URL http homenetscapecomnewsrefprnewsreleasehtml

<sup>&</sup>lt;sup>--</sup> UKL: http://www-midas.slac.stanford.edu/midas\_latest/overview.html

<sup>&</sup>lt;sup>--</sup> URL: Itp://Itp.ora.com/pub/www/viola/

ren ganzer Programme mit eigener Benutzerschnittstelle in eine Dokumentseite ermoglicht-

#### HTMLEditoren

Während heute kaum noch jemand WWW-Seiten ohne einen graphischen Browser (und erst recht nicht in einem Texteditor im HTML-Quellformat) betrachtet, wird das Verfassen von HTML-Dokumenten derzeit noch zu einem großen Teil mit Standard-Texteditoren, eventuell erweitert um einen speziellen Modus, der das einfache Einfügen von HTML-Tags ermoglicht erledigt DecRan - Erst in letzter Zeit sind mehrere Editoren speziell fur dieses Dokumentformat entwickelt worden- Grundsatzlich lassen sich diese HTMLEditoren analog zu Textverarbeitungen in zwei Klassen einteilen

- $\bullet$  Editoren, die nach dem *WYSIWYG-*Prinzip arbeiten, bei denen also das HTML-Dokument so angezeigt wird, wie es sich später auch dem Leser präsentieren könnte,
- $\bullet$  Systeme, die auf dem  $E$ dit $+Preve$ w-Konzept beruhen, bei denen also das HTML- $-$ Dokument zunächst unformatiert bearbeitet wird und erst anschließend, beispielsweise mit einem HTML-Browser, betrachtet werden kann.

Hierbei muß festgehalten werden, daß echtes WYSIWYG für HTML-Dokumente gar nicht definiert sein kann [Weber95], da diese Dokumente per definitionem lediglich strukturelle, aber keiner was ja die Browsermannen enthalten siehe Kapitel - enthalten siehe Kapitel - was die Kapitel - en werden also ein und dasselbe Dokument auf verschiedene Weise darstellen; unter Umständen sogar lediglich in textbasierter Form! Es kann also nur darauf ankommen eine m-ogliche und wahrscheinliche spatere Sicht des Dokuments zu erzeugen-

Durch die zusätzliche Funktionalität eines Hypertext-Systems entsteht jedoch noch ein weiteres Klassifizierungsmerkmal:

- $\bullet$  Bei *Online-Eattoren* erfolgt das Editieren "im Netz". Erzeugte Hyperlinks sind beispielsweise sofort aktiv und führen den Autor tatsächlich zum Zieldokument, wenn er sie verfolgte wordte sieder geht dans Problem zwei Operationen auf eine Hyperlinken der Stellen der der Stell (Editieren und Verfolgen) auf eine intuitive Art nebeneinander anzubieten.
- $\bullet$   $\bullet$   $Omne}$   $E$ attoren besitzen dieses Problem nicht: Bei ihnen ist ein Querverweis nicht aktiv solange das Dokument editiert wird- Erst in einem speziellen Modus oder in einem externen Previewer werden die Links benutzbar.

Es gibt auch Ansätze, beide Funktionsweisen zu verbinden, so daß zwei verschiedene Editiermodi Online und O line existieren- Dies widerspricht allerdings der Grundforderung des Mensch-Maschine-Dialogs nach Benutzerschnittstellen mit einem Minimum an verschiedenen Modi, die sich möglichst auf ein bestimmtes Objekt beziehen und nur von begrenzter Dauer sein sollen (siehe die Diskussion über den Entwurf von Smalltalk [Tesler81]).

Einer der ersten dieser Editoren war  $tkWWW$ , ein frei verfügbares System, das auf dem  $\Gamma$  is so garden automorphic in einem also einem also einem also einem also einem  $\frac{1}{2}$  birgt jedoch wie alle Spezialeditoren den Nachteil, daß seine Bedienung erst gesondert erlernt werden muß, was viele potentielle Benutzer scheuen, da für sie das Schreiben von HTML-Dokumenten nur eine von vielen Textverarbeitungstatigkeiten darstellt- Er verbirgt jedoch die HTMLAnweisungen komplett vor dem Benutzer und bietet so in gewissem Sinne ech tes" WYSISYG. Andererseits gestaltet der Benutzer sein Dokument zwar mit verschiedenen Attributen, doch erst beim Abspeichern wird (stets korrekter, aber nicht unbedingt dem vorher Gesehenen entsprechender) HTML-Code erzeugt.

SoftQuads *HoTMetaL* frei verfugbar) bzw. *HoTMetaL Pro* (kommerziell) ist der wohl erfolgreichste WYSIWYGEditor fur HTMLDokumen te- Besonderheiten sind die Moglich keit, die HTML-Tags in einem Dokument als Icons ein- oder auszublenden sowie automatisches Überprüfen der Dokument-Syntax, wodurch allerdings Probleme beim Einlesen existierender Dokumente entstehen konnen- Auch bietet HoTMetaL zwar bereits umfangrei chere Editierfunktionen ist jedoch von der Funktionalitat her weder mit Universaleditoren noch mit Standardtextverarbeitungen vergleichbare- Dabei bieten beide Bereiche erprobtek und der Probeel and D Konzepte, die ein Dokumenteditor enthalten sollte.

# Erweiterungen von Standardeditoren

Praktisch allen bislang vorgestellten Ansätzen (die Erweiterungen von Standard-Textverarbeitungen ausgenommen) ist ein Nachteil gemein: Sofern sie überhaupt zur Erstellung von Programmtexten geeignet sind stellen sie hierzu eine neue Umgebung zur Verfugung- Für das Schreiben gewöhnlicher Hypermedia-Dokumente mag das Erlernen eines weiteren Textsystems noch akzeptabel sein da die meisten Textverarbeitungen eine vergleichbare Funktionalität zur Verfügung stellen, die in weiten Teilen leicht nachgebildet werden kann. Entwickler jedoch, die Programme schreiben müssen, haben sich im Laufe der Jahrzehnte hochkomplexe Umgebungen konstruiert, die verschiedenste Abläufe des Entwicklungs- und <u>als Beispiel seiten partielle in die Versionshaltung das die Versionshaltung das die Versionshaltung von die Ve</u> automatische Einrücken von Quelltext bei der Eingabe und die Einbindung von Ubersetzern, Debuggern und anderen Programmen erwahnt-

Bei der Arbeit mit einem System zum Schreiben von HyperSource-Code müssen diese Funktionen weiterhin bestehen fur das System drei M dazu bestehen fur das System drei M oglichkeiten Es kannon de

- $\bullet$  die Funktionalitat selbst zur Verfugung stellen,  $\hspace{0.1mm}$
- existierende Tools integrieren und anbieten oder
- $\bullet$  sich in eine bestehende Umgebung einfugen und nur die spezielle HyperSource-Funktionalitat hinzufugen-

Nur die beiden letzten Ansatze ergeben vom softwaretechnischen Standpunkt her einen Sinn-Daher werden im folgenden Standard-Editoren im Unix/X-Bereich auf ihre Verwendbarkeit bzw- Erweiterbarkeit zu einem HyperSourceEditorsystem untersucht-

 $\ulcorner$  UKL: http://www.sq.com/

#### htmltext

Der Editor htmltext<sup>25</sup> basiert auf dem Andrew Toolkit, einer Alternative zum Standard-Xt-<u>toolkit fur text stehen stehen Standard in die deur Textbearbeitung und Programment</u> wicklung zur Verfügung, die auch über vielen Entwicklern bekannte Kürzel, die sich an den EmacsEditor anlehnen erreicht werden konnen- Allerdings erfordert die volle Funktiona litat die Installation des wenig verbreiteten Andrew Toolkits-

#### Symposia

 $Sumposia^{26}$  basiert auf  $GRIF$ , einem universellen SGML-Editor, entwickelt am INRIA und im vertrieb die Griff Series (Frankreiche, die Stadte vor konstant die Britis die Griffe sie vor kom dynamische Such und Linkfunktionen erweitert- Hervorzuheben ist sein statistischer Ansatz zum automatischen Erzeugen und Auffinden dynamischer Links, der auf Ahnlichkeitsvergleichen beruht- Es handelt sich um einen WYSIWYGOnlineEditor der sogar das Spei chern von Seiten auf entfernten HTTP-Servern ermöglicht, die das HTTP-PUT-Protokoll lerdings bleibt das Problem, daß es sich nicht um einen Standard-Programmeditor handelt, eine Verwendung für Implementierungsarbeiten also unkomfortabel bleibt.

#### vi

e is in primer at a productions off and discussions with a statement of the standard and an extent of auf jeden verfugbar is dem Unixse verfügbaren jedochten bezogenen har den erweiter bezogen bezogen. graphief ist er als HyperSourceEditor under the complete  $\alpha$  is the second and the continued of the continued daß viele Entwickler den Editor verwenden und daher an einem System interessiert sind, das sich ggf- in einem speziellen Modus ebenso bedienen lat-

#### GNU Emacs

Dies ist der verbreitetste programmierbare Editor im UNIXBereich- Er ist als LISP Maschine konzipiert und daher extrem exibel und erweiterbar- Es existieren zahlreiche Zusatzpakete, mit denen der Emacs praktisch zu einer kompletten, kostenfreien Entwicklungsumgebung wird- Allerdings ist die verbreitetste Variante der GNUEmacs der Free Software Foundation, nicht in der Lage, Bilder darzustellen.

#### 5.6.5 XEmacs

Der  $XEmacs^{27}$  löst dieses Problem: Er stellt eine Reimplementierung des Emacs als echte X-Applikation dar, die auf dem Xt-Toolkit aufsetzt, ansonsten aber zum GNU Emacs kompatibel is the model is the fight data instead part of the fight in Form in Form in Form in Form in Form in Form in Form in Form in Form in Form in Form in Form in Form in Form in Form in Form in Form in Form in Form in Fo

 $\bar{\phantom{a}}$  = 0 KL : http://www.cs.city.ac.uk/homes/njw/htmltext/htmltext.html

<sup>&</sup>quot; URLs: http://www.inria.ir/CeBIT/IDynamics-deu.html und http://symposia.inria.ir/

<sup>==</sup> URL: nttp://xemacs.cs.uiuc.edu

von X-Pixmaps darzustellen, was ihn als Basis für einen WYSIWYG-HyperSource-Editor eignet macht-bereits eine Editor bereits ein graphisc bereits ein graphisc bereits ein graphisc ein gestellt e<br>Eine der HTMLBrowserModuste eine Editor bereits eine Editor bereits eine Editor bereits eine Editor bereits ei  $w3.$ 

Eine genauere Beschreibung des XEmacs und der Programmiersprache Emacs-LISP findet sich im Kapitel 6.

#### Zusammenfassung der Ansatze und ihrer Eigenschaften  $5.7$

Als Überblick wurden die oben beschriebenen Systeme hier noch einmal zusammengefaßt, soweit sie zum Editieren von HyperSourceDokumenten im Prinzip geeignet sind- Fur jedes System wurde tabellarisch aufgeführt, ob:

- $\bullet$  -hypertexte mit interaktiven Querverweisen erzeugt werden konnen,  $\bullet$
- $\bullet$  Graphiken in Dokumente einzufugen sind,
- $\bullet$  Programmiersprachen vom System beim Editieren unterstutzt werden,  $\blacksquare$
- $\bullet$  -Quelltext und Dokumentation gemab der Idee des Literate Programming in einer Datei gemeinsam entwickelt werden können,
- $\bullet$  das WYSIWYG-Prinzip umgesetzt wurde,  $\hspace{0.1mm}$
- $\bullet$  das System mit einem Standard-Text- oder Editorsystem verwendbar ist,  $\bullet$
- $\bullet$  eine implementierung des Systems unter Unix/ $\Lambda$  existiert.

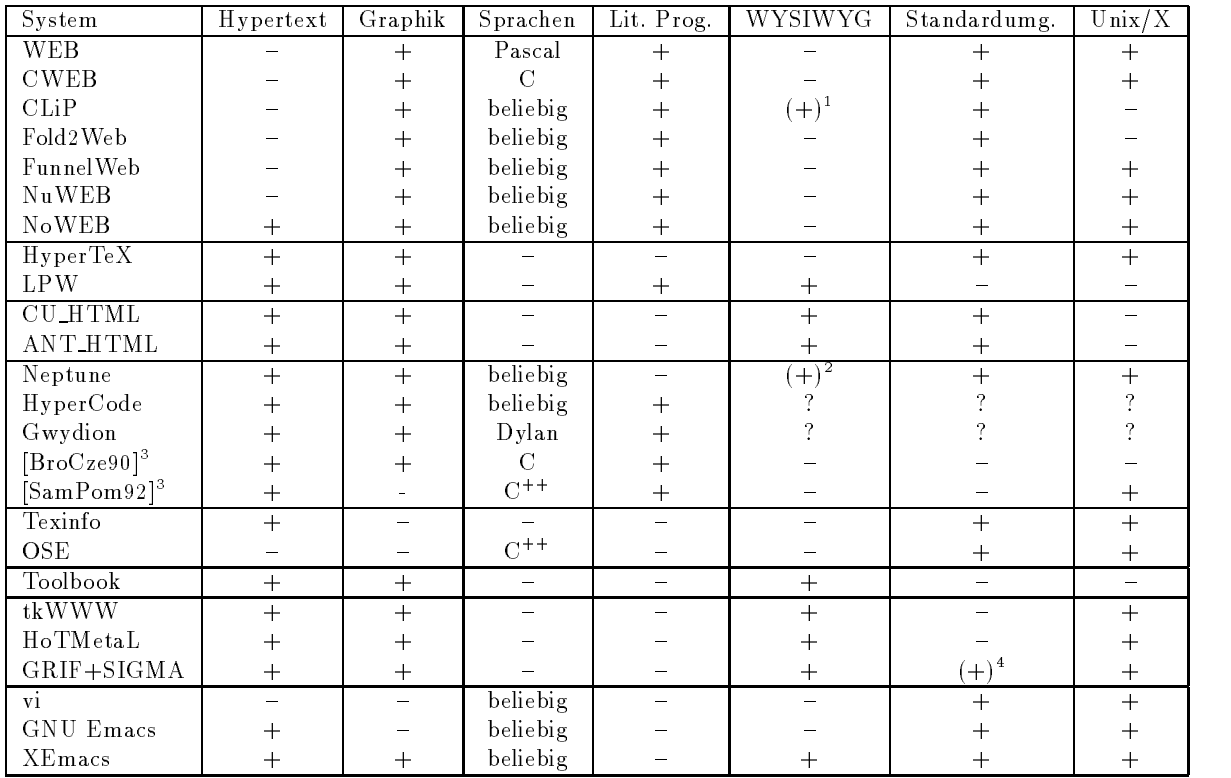

In der Tabelle bedeutet

+ Anforderung erfüllt;

- -Anforderung nicht erfüllt;
- (+) Anforderung teilweise erfüllt, siehe Anmerkung;
- ? Status noch nicht bekannt.

Anmerkungen

- Je nach verwendetem Dokumentationssystem
- 2. Je nach verwendeter Editor-Applikation.
- 3. Diese Systeme tragen keinen eigenen Namen, daher hier Referenzen auf die Veröffentlichungen.
- 4. Universaleditor, aber kommerziell und daher nicht sehr verbreitet.

Eine aktuelle Zusammenfassung von Werkzeugen speziell für das Schreiben von HTML-Dokumenten findet sich in [Paoli95].

## Entwurfsentscheidungen

Hier zunächst ein Überblick über die wichtigsten getroffenen Entwurfsentscheidungen mit kurzen Begründungen:

- Basiseditor XEmacs: Als Ausgangspunkt für das zu entwickelnde System war ein Standardeditor gesucht, der die üblichen Programmiertätigkeiten bereits umfassend unterstutzt und gut erweiter is die eine Sterne werden werden werden werden werden sollten sollten werden werden wurde auf Grund seiner Graphikfähigkeiten der XEmacs, eine Variante des bekannten GNU Emacs, ausgewahlt. Er wird im Anschlub an diese Obersicht beschrieben.
- System als Emacs-Zusatzmodus: Unabhängigkeit von der Programmiersprache, mit der das HyperSourceSystem verwendet wird war ein weiteres Entwurfsammlikheiteres Entwurfsammlikheiteres Entwurfs wurde entschieden, das System in Emacs-Lisp als einen Zusatzmodus (Minor Mode) des Emacs zu entwerfen, der unabhängig vom aktuellen Hauptmodus (Major Mode) verwendbar ist-
- Dateiformat HTML: Entscheidend war, daß die im Ansatz beschriebene Format- und Hypertextinformation nicht nur dem Entwickler mit einem Spezialeditor, sondern auch jedem spateren Benutzer des Codes zugute kommen sollte- Daher muten diese In format" entwickelt werden, das zu einem weitverbreiteten Standard kompatibel ist. Hier bietet sich die Hypertext Markup Language (HTML) an, die sich seit der Entstehung des *World-Wide Web* | Berners-Lee94| vor einigen Jahren zum Standard fur strukturierte Hypertext-Dokumente entwickelt hat und in diesem Kapitel ebenfalls adargestellt wird- wird- in die bieten wird- wie beispielsweise dem Gegensatzen wie beispielsweise der Richten Text Format (RTF) von Microsoft den besonderen Vorteil, das HTML-Dateien reine Textdateien sind, die auch für Menschen lesbar sind.

<sup>&</sup>quot; U KL: http://www.w3.org/

# Verwendete Werkzeuge Sprachen Formate und Stan dards

In diesem Abschnitt werden die verschiedenen Systeme und Standards kurz vorgestellt, die im Entwurf ausgewahlt wurden-

#### Der Editor XEmacs und die Sprache Emacs-Lisp

Dieser Editor stellt eine Reimplementierung des GNU Emacs dar- Der GNU Emacs [Stallman 81] ist ein verbreiteter Bildschirmeditor mit folgenden Eigenschaften:

- **Anpaßbar:** Die zur Bedienung nötigen Tastaturkürzel können frei belegt werden, und das Verhalten der Kommandos pat sich an die Art des editierten Textes an- Beispielsweise können automatisch Kommentarzeichen erzeugt werden, die der jeweiligen Program- $\mathbf{r}$  is the contract of  $\mathbf{r}$  etc. The contract entries etc.
- Erweiterbar Das System kann jederzeit durch neue in EmacsLisp geschriebene inter pretierte Routinen erweitert werden, ohne daß dazu eine Neuübersetzung des Editors notig ware- Pakete existieren zur Unterstutzung und In tegration aller typischen Arbeiten eines UnixEntwicklers Schreiben von Quelltexten in verschiedensten Pro grammiersprachen, Compilieren, Debugging, Versionskontrolle, Erstellen von Dokumentation mit TEX Lesen und Schreiben von EMAil und Schreiben von EMAil und News FTP etc. Der Vorteil und News ist, daß eine einheitliche Grundbedienung (Bewegen des Cursors, Löschen von Text u-fur alle Arbeiten existiert was dem Entwickler die Inhomogenitat verschiedener die Inhomogenitat verschieden Werkzeuge erspart.
- Selbstdokumentierend Kontextsensitive Hilfe steht jederzeit zur Verfugung- Die Doku mentation jeder Emacs-Funktion erfolgt im Quelltext in einem speziellen Format, das gleichzeitig als Hilfe für den Benutzer verwendet werden kann.

Der XEmacs ist zum GNU Emacs auf Lisp-Ebene abwärtskompatibel, setzt jedoch im Gegensatz zu seinem Vorbild konsequent auf dem XtToolkit des Fenstersystems X auf- Da durch stellt er eine einheitliche Ereignisbehandlung zur Verfugung und bietet eine Reihe weiterer Funktionen insbesondere im graphischen Bereich- eine wird vom Emacs vom Emacs Editor gesprochen, wenn die beschriebenen Eigenschaften für beide Varianten zutreffen.

#### $\sim$  ,  $\sim$  .  $\sim$  . Section that the section of  $\sim$

e it gruinten den de see Emachde Emacre en deur de deue is in Abbrevegegeben.

Aus der Sicht eines Programmierers prasentiert sich der Emacs Editor als eine Architektur aus 5 Schichten: Die Schnittstelle zum Betriebssystem sowie der Lisp-Interpreter sind in C implementiert- Diese Ebene ist fur den Programmierer jedoc h durch eine LispSchnittstelle verdeckt die die Grundfunktionalitat eines Universaleditors bietet- Der EmacsBasiseditor wirkt damit selbst wie eine initial geladene Lisp-Funktionsbibliothek.

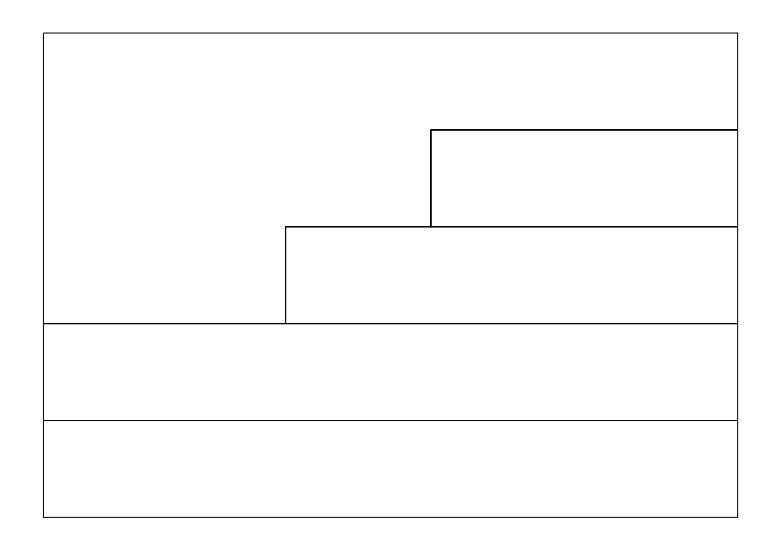

Abbildung - Architektur des XEmacsEditors

Uber dieser Schicht findet sich die aufgabenabhängige Unterstützung durch einen Hauptmous sowie gegebenen mehrere Zusatzmodi s-Allen, pehrer, Zusatzmodi sowie s-Allen allen alle da alle seine Tastatureingaben in der zuoberst liegenden Kommandosteuerungsschicht uber eine Hierarchie von Tastaturtabellen *(Keymaps)*, die vom aktuellen Haupt- und Zusatzmodus abhängen können, auf Lisp-Kommandos abgebildet werden.

Trotz dieser durchlässigen Schichtung ist die Sicht des Systems für den Emacs-Programmierer homogen Alle LispFunktionen des EditorSystems sind einheitlich aufrufbar- Ihre Dokumentation ist stets auf die gleiche Weise über eine integrierte Hilfe abrufbar, was die Implementierungsarbeit in Lisp sehr erleichtert-

Im folgenden werden die für diese Arbeit wesentlichen Konzepte des XEmacs in Richtung zunehmender Abstraktion und Spezialisierung vorgestellt-

## $Emacs-Lisp$

EmacsLisp ist nicht nur eine Sammlung von Editierfunktionen sondern eine vollwertige Programmiersprache- Es ist eine Variante der funktionalen Programmiersprache Lisp LISt Processing Language), die in den 50er Jahren am MIT für Forschungsprojekte der Künstlichen Intelligenz entwickelt wurde- Im Vergleich zum heutigen Standard Common Lisp wur den allerdings einige Spracheigenschaften vereinfacht, um den Speicherbedarf des Editorsystems zu senken, und es wurden vordefinierte Datentypen und Funktionen beispielsweise zur komfortablen Behandlung von Zeichenketten und Textpuern und Textpuern hinzugefügtetten und Textpuern hinzu

Für eine umfassende Einführung in Emacs-Lisp ist das Emacs Lisp Reference Manual , wat die film die fur die fur die fur die fur die fur die fur die fur die fur die fur die fur die fur die fu der Sprache und des Editors beschrieben-

Folgende Eigenschaften charakterisieren zunächst allgemein die Sprache Emacs-Lisp:

Funktionales Paradigma: Ein Lisp-"Programm" ist, ebenso wie eine Lisp-Funktion, eine

Folge von LispAusdruc ken die nacheinander ausgewertet werden- Der Wert des letz ten Ausdrucks bestimmt den Rückgabewert der Funktion. Ein- und Ausgaben oder Variablenmanipulationen sind nur als Seiteneffekte bestimmter Funktionen möglich.

Interpretierbarkeit: Das Emacs-System basiert auf einem Lisp-Interpreter, der Funktionsdenitionen interaktiv oder aus diese ausgewenden und ausgewenden und ausgewenden und ausgewenden waren ware erleichtert wie bei allen interpretierten Sprachen die Fehlersuche, da der aktuelle Zustand des gesamten Systems stets interaktiv abfragbar ist-

Daneben können fertige Pakete jedoch auch durch einen (selbst in Emacs-Lisp geschriebenen) Compiler, der Teil des Emacs-Editors ist, in schneller ausführbaren Byte-Code ubersetzt war die Geschwindigkeit von C wird dabei zu der der die der der eine Geschwindigkeit von C wird der allerdings sind die beim Editieren üblicherweise anfallenden Berechnungen meist einfach genug um ohne merkliche Verzogerung ausfuhrbar zu bleiben-

- Dynamische Erweiterbarkeit: Eine Erweiterung des Emacs auf Ebene der C-Routinen ist zwar möglich, aber zu vermeiden, da sie die Neuübersetzung des Editors erforderlich macht und damit die Verwendung des Pakets für andere Benutzer des Editors erheblich erschwert- Dagegen konnen in Lisp geschriebene Erweiterungen sogar ohne einen Neustart des Editors jederzeit dynamisch hinzugeladen werden und stehen sofort zur Verfugung-
- Selbst-typisierende Objekte: In den meisten Programmiersprachen muß der Programmierer den Typ einer Variablen angeben- Dieser Typ ist dann dem Compiler bekannt aber in den Daten selbst nicht reprasentiert- In EmacsLisp hingegen gibt es keine Typdeklarationen eine Variable kann Werte beliebigen Typs aufnehmen- Dies bedeu tet jedoch nicht, daß keine Typüberprüfung stattfindet: Der aktuelle Typ wird in der Variablen vermerkt und bei Zugrisoperationen uberpr uft- Er k ann mit verschiedenen Prädikaten vom Programmierer ermittelt werden.
- Unbegrenzter Gültigkeitsbereich: Das Emacs-Lisp-System besitzt einen globalen Namensraum- Dies bedeutet da samtliche Symbole die an einer beliebigen Stelle bei spielsweise innerhalb einer Funktion, definiert werden, im Normalfall an jeder anderen Stelle auch in einer anderen unabhangigen Funktion sichtbar sind- Es gibt spezielle Funktionen, um eine lokale Bindung von Namen (beispielsweise für lokale Variablen) zu erreichen- Aus diesem Grund hat sich die Konvention gebildet alle Funktions und Variablennamen, die das Paket nach außen zur Verfügung stellt, mit einem einheitlichen Präfix (beispielsweise hypersrc-) zu versehen, um Namenskollisionen mit anderen Erweiterungen zu vermeiden-
- Dynamische Bindung: Trotz unbegrenzter Gültigkeit kann ein bereits gebundenes Symbol beispielsweise innerhalb einer Funktion  $F_1$  durch einen speziellen Ausdruck eine lokale andere Bindung erhalten die die globale Bindung verdeckt- Diese Bindung bleibt aber während der gesamten Laufzeit der Funktion bestehen, so daß ihr Wert in einer anderen innerhalb von F aufgerufenen Funktion F sichtbar bleibt- Dieser und der vorhergehende Punkt unterscheiden Lisp grundlegend von den meisten anderen Programmiersprachen wie beispielsweise C, in denen der Gültigkeitsbereich über die textuelle Anordnung des Quellcodes begrenzt wird und die Bindung statisch erfolgt-

#### Symbole

Das Symbol ist das grundlegendste Konzept von Lisp- Es ist ein LispOb jekt das vier Komponenten enthalt

- $\bullet\,$  einen eindeutigen *Namen*, der das Symbol fur die textuelle Ein- und Ausgabe reprasentiert
- $\bullet$  einen *Variablenwert*, der den aktuellen Wert des Symbols als Variable enthalt und fur die Evaluation von Ausdrücken verwendet wird,
- $\bullet$  einen  $funktionswer$ t, der die Funktionsdennition fur das Symbol enthalt und benutzt wird wenn das Symbol als Funktion in einem Ausdruck verwendet wird- wird- wird- wird- wird- wird- wird- wird- w kann also sowohl eine Funktion als auch eine Variable repräsentieren, ohne daß es zu einem Itten van die Werte Werte Konnen auch die Verteilungen auch die Werte konnen auch die Verteilung von die
- eine Liste von Attributen (*Property List*), die Eigenschaften des Symbols als "Name-Wert Paare speichern kann- Damit kann praktisch jedes Symbol als eine Sammlung von Daten (ähnlich einer Struktur in C) verwendet werden.

#### Datentypen

Emacs-Lisp stellt eine Reihe *primitiver Datentypen* zur Verfügung, darunter Ganzzahlen, Fließkommazahlen, Symbole, "Cons"-Zellen (ein Datentyp, der 2 Zeiger enthält und die Grundeinheit von Listen darstellt), Zeichen, Strings, Vektoren und Funktionen sowie speziell fur T extra extremely benotigte Typen wie Textelpunter-Aber auch Textenster-Text dann Text tentypen für Prozesse, Streams und fenstersystemspezifische Ressourcen, beispielsweise Zeichensätze, sind vorhanden.

#### dateien- Textfenster und Textfenster und Textfenster und Textfenster und Textfenster und Textfenster und Textfe

Für das Verständnis des Emacs-Editors ist es wichtig, den Unterschied zwischen diesen drei Konzepten zu kennen-

Eine Datei ist ein Objekt, das permanent unter einem eindeutigen Namen auf einem Meations gespeichert ist eine Einepalpe ist ein Emaches Emach der Emache innerhalb der Emachen Editorsystems existiert und Text und weitere Informationen enthalten kann- Ein Textpuer kann mit einer Datei in einer Visited-Beziehung stehen, das heißt, sein ursprünglicher Inhalt entstand durch Einlesen der Datei, und nach Anderungen im Textpuffer soll er später voraussichtlich wieder in diese Datei zuruc kgeschrieben werden- Ein Textpuer kann jedoch auch keine solche Beziehung besitzen etwa wenn sein Inhalt automatisch oder aus der Aus gabe eines Programms erzeugt wurde. Daar in profesiel faat de die eine Fall ware Programme i der die Statusmeldungen eines externen Ubersetzerlaufs aufnimmt, um sie dem Entwickler innerhalb der Emacs-Umgebung zugänglich zu machen.

jedoch kann nur höchstens eine Datei "besuchen". Im ersteren Fall werden konkurrierende ,<br>Änderungen über einen Zeitstempel-Mechanismus aufgelöst.

Ein Textfenster schließlich ist ebenfalls ein Emacs-Lisp-Objekt, das einen Teil des gesamten EmacsFensters im Sinne des Fenstersystems reprasentiert- Durch mehrere Textfenster die nach dem Kachelungsprinzip über- und nebeneinander dargestellt werden können, ist es moglich gleichzeitig den Inhalt mehrerer Textpuer zu betrachten und zu editieren- Ein Textfenster stellt dabei immer irgendeinen der existierenden Textpuffer dar; ein Textpuffer kann jedoch gleichzeitig in mehreren Textfenstern betrachtet und editiert werden um beispielsweise den Anfang und das Ende einer langen Datei simultan bearbeiten zu können.

Relationstheoretisch gesehen bilden Dateien, Textpuffer und Textfenster also eine  $\{0,1\}:\{1,n\}:\{0,m\}$ -Beziehung.

#### Haupt- und Zusatzmodi

Um das Editieren zu einem bestimmten Zweck zu erleichtern, befindet sich jeder Textpuffer zu einem Zeitpunkt in genau einem von mehreren moglichen Hauptmodi Ma jor Modes- Der Modus wird im allgemeinen über die Endung der besuchten Datei ermittelt, kann aber auch explizit gewählt werden. Programmiersprachen-Modi "kennen" die Syntax der jeweiligen Programmiersprache und bieten so beispielsweise automatisches, sinnvolles Einrücken von Programmzeilen oder Vervollständigung nur teilweise ausgeschriebener Schlüsselworte der jeweiligen Sprache über eine Tastenkombination, was den Schreibaufwand reduziert.

Andere Modi dienen nicht dem Schreiben von Programmen sondern bespielsweise dem Le sen von Execute en diesen Fallen wird der aus der anfangliche Textelp der einer dem einer Execute der Datei ni einfach eingelesen, sondern konstruiert, und kann nicht beliebig editiert, sondern nur über bestimmte Tastaturkurzel Losche diese Nachricht u- a- verandert werden- Beim Abspei chern erfolgt die Rückwandlung des Textpufferinhalts in das entsprechende Dateiformat.

Während Hauptmodi sich also gegenseitig ausschließen, da immer nur ein Modus zur Zeit aktiviert sein kann, ist dies bei Zusatzmodi nicht der Fall: Sie haben die Aufgabe, zusätzliche Funktionalität zur Verfügung zu stellen, die in verschiedenen Hauptmodi einen Sinn ergibt. einer bestimmten Spalte automatisch einen Zeilenumbruch durchführt, wie man es von Textverarbeitungen her kennte sind allerdings im allerdings im allgemeinen wesentlich komplexere als Hauptmodi zu implementieren, da sie kaum Annahmen über ihre Umgebung machen können, wenn sie mit verschiedensten Haupt- und anderen Zusatzmodi funktionieren sollen.

#### Graphische Eigenschaften

Dieser Teil bezieht sich ausschließlich auf den XEmacs-Editor, der über weitreichendere Fahigkeiten in diesem Bereich verfugt-

Die Grundlage des Darstellungssubsystems bildet das Glyph, das ein graphisches Zeichen, als einen Buchstaben oder auch einem dem Fall bendetten Fall bendetten Fall bendetten Fall bendetten Fall ben sich in einem Textpuffer lediglich Text, der in einem einheitlichen Zeichensatz als Folge von Glyphen dargestellt wird-

Zur besseren Übersicht ist es allerdings wünschenswert, einzelne Textpassagen in einem

anderen Zeichensatz oder in einer anderen Farbe darzustellen oder beispielsweise Bilder im Textpuer anzuzeigen- Dies ist durch folgende Konzepte moglich

- $\bullet$  Jedes Zeichen wird in einem bestimmten  $face$  dargestellt. Dies ist eine mit einem  $\bullet$ Namen versehene Sammlung graphischer Attribute (Zeichensatz, Vorder- und Hintergrundfarbe etc-,, werschiedene Studiene Anwendungsbereich sind bereits vor der Studien vor der Studien definiert; so wird normaler Text im default-Face dargestellt, während die Statuszeile des Editors das modeline-Face verwendet.
- $\bullet$  Um einen beliebigen Textabschnitt anders darzustellen, als es das fur ihn zustandige Face speziziert kann ein Extent deniert werden- Dies ist ein LispOb jekt das eine Start- und Endposition für den darzustellenden Text sowie eine Reihe von Attributen enthalten kann darunter ein eigenes Face- Extents konnen sich uberlappen solange sich die Spezifikationen nicht widersprechen, werden die Attribute gemischt, ansonsten lost eine Prioritatsregelung den Konikt auf- Extents konnen sogar ein eigenes Start oder Endglyph also Bild oder Text besitzen- Dieses Glyph kann uber ein w ahlbares Layout auf verschiedene Weisen angezeigt werden, beispielsweise direkt am Anfang bzw- Ende des Extents oder im Rand neben dem Textpuer-
- $\bullet$  Annotations schließlich basieren auf dem Konzept von Extents, bieten aber daneben noch die Möglichkeit, Ereignisse, die stattfinden, während sich der Mauszeiger über dem Start bzw-Start bendet gesondert zu behandelnen der Anfangs und Ende position als Extent überdeckt normalerweise nur ein Zeichen des Textpuffers, an dem sie daniel danielse sind angeheftet sind- sind- sind- sie erst den sie erste den sie erste der sie erste durch Endglyph, das als Text oder Bild üblicherweise im Rand neben dem Textpuffer dargestellt wird- stellt wird- eine Moglichkeit Randanmerkungen an einzelnen an einzelnen an einzelnen an einzelnen Stellen im Textpuer anzubringen- Allerdings ist noch keine Benutzerschnittstelle im plementiert worden, über die der Benutzer diese Funktionalität zur Dokumentation seiner Programmtexte einsetzen könnte.
- $\bullet$  Graphiken innerhalb des Textpuffers sind durch das Einfugen von Glyphen des Typs Pixmap möglich, die aus Rasterbildern im  $XPM$ -Format [LeHors 91] erzeugt werden. Auch hier existiert aber keine Schnittstelle zum interaktiven Einsatz durch den Be nutzer-

Weitere Informationen zu den für das HyperSource-System relevanten Eigenschaften des XEmacs-Editors finden sich in der Beschreibung der Implementierung im Kapitel 7.

## Die Hypertext Markup Language HTML

HTML ist das Format in dem die Dokumente des WorldWide Web erstellt werden- Es basiert auf dem *SGML*-Format, das daher zunächst kurz vorgestellt werden soll.

#### SGML

Ein Hauptproblem beim Austausch elektronischer Dokumente zwischen verschiedenen Hard und Softwareumgebungen ist die Inkompatibilitat der Dokumentformate- Daher entstand in den sechziger Jahren unter der Federführung der amerikanischen Graphic Communications Association (GCA) erstmals die Idee, die spezifische Formatierung und die inhaltliche Struktur von Dokumenten konzeptuell zu trennen-

Das GenCode-Projekt der GCA stellte fest, daß eine spezifische, prozedurale Codierung der Formatierung von Nachteil ist- Stattdessen sollte die logische Struktur eines Dokuments mit einer generischen deskriptiven Codierung erfat werden- Statt also beispielsweise Festlegun gen vorzunehmen wie "Setze das folgende Wort in Times, 18 Punkt, fett", um den Effekt<br>einer Überschrift zu erreichen, sollte besser die Formatieranweisung selbst lauten "Setze das einer Ubersemmt zu erreichen, sonte besser die Formatieranweisung selbst lauten "betze das<br>folgende Wort als Überschrift". Die Umsetzung solcher Anweisungen in eine konkrete Formatierung kann dann das darstellende System je nach seinen Möglichkeiten vornehmen, weil ihm die logische Struktur des Dokuments bekannt ist-

1969 entwickelten Charles Goldfarb und einige andere Mitarbeiter bei IBM die Generalized Markup Language GML in der diese Konzepte umgesetzt wurden- Diese Sprache wurde in den siebziger Jahren weiterentwickelt und schließlich 1986 von der ISO als SGML (Standard Generalized Markup Language) verabschiedet.

Die Dokumentstruktur wird in SGML über Markup beschrieben: Innerhalb des Dokumenttextes nden sich spezielle Bezeichner Tags die den Text strukturieren- Durch Anfangs und End-Tags wird der Text in eine hierarchische Verschachtelung von Elementen zerlegt, die Jeweiis einer gemeinsamen struktur (beispielsweise einer Oberschrift) angehoren. Ene mente können dabei über Attribute mit weiteren Eigenschaften versehen werden.

Dabei deniert SGML nicht eine feste Menge von Elementen wie Hauptubersc hrift Un terubersc hrift etc- sondern die Denition der verwendbaren Elemente ist selbst als Vor spann in die SGMLD in die SGMLD integriese welche wird festgelegt welche anderen Elemente innerhalb eines Elements vorkommen dürfen *(Inhaltsmodell)*.

Schlielich konnen in einem SGMLDokument noch Entit-aten deniert werden die als Platz halter für Textteile verwendet werden können.

Ein SGML-Dokument besteht daher üblicherweise aus drei Teilen:

- SGMLDeklaration mit Festlegung des zu verwendenden Zeichensatzes und der SGML-Sonderzeichen.
- - DTD Dokumenttypdenition mit den zu verwendenden Tagelementen Attributen und Entitäten,
- Dokumentinstanz mit dem eigentlichen Inhalt des Dokuments in der die zuvor definierten Elemente zur logischen Strukturierung verwendet werden.

Die DTD wird im allgemeinen für eine ganze Klasse von Dokumenten (beispielsweise Projektberichte oder Aktennotizen) einheitlich gewählt und daher nicht in jedem Dokument repliziert, sondern meist ausgelagert und durch eine spezielle Anweisung vom SGML-Parser wahrend des Einlesens des Dokuments eingebunden-

Als Sonderzeichen zur Kennzeichnung von Markup verwendet SGML standardmaig fol gende Zeichen, die jedoch in der SGML-Deklaration auch umdefiniert werden können:

- $\bullet$  s! ... > massen eine Markup-Deklaration ein,
- $\bullet$  sf  $\ldots$  > lassen eine verarbeitungsanweisung ein,
- $\bullet$  K  $\ldots$  > lassen eine Markup-Anweisung vom Typ Start-Tag ein,  $\ldots$
- fassen eine MarkupAnweisung vom Typ EndTag ein
- $\bullet$  &  $\ldots$  ; tassen eine Referenz auf eine Entitat ein.

Da die meisten Dokumente die DTD nicht selbst enthalten, sind Start- und End-Tags die häufigsten Formen von Markup in typischen SGML-Dokumenten.

SGML ist nicht nur die Grundlage fur HTML sondern wird in vielen Institutionen und Großunternehmen benutzt, um einheitliche Dokumentformate beispielsweise für interne Berichte zu die Sprache wurde hier nur kurz von die Standardwerk zu die Standardwerk zu die Standardwerk zu die sem Thema ist The SGML Handbook Goldfarb wahrend Herwijnen eine praktische Einfuhrung in SGML bietet-

#### HTML

SGML kann als eine "Meta-Sprache" betrachtet werden, denn erst durch die DTD wird eine konkrete Menge von Tags definiert, die in einem Dokument verwendet werden können. HTML ist letztlich nichts anderes als eine solche DTD, natürlich mit einer begleitenden semantischen Konvention, die festlegt, welche Bedeutung die einzelnen Elemente haben sollen wie sie also sinnvollerweise einzusetzen sind- Die DTD deniert bestimmte Tags um beispielsweise Überschriften, Absätze und Aufzählungen, aber auch Hypertext-Links und integrierte Bilder zu repräsentieren.

HTML wurde 1990 von Tim Berners-Lee am CERN für das World-Wide-Web-Projekt als eine einheitliche Dokumentbeschreibungssprache für Hypertextdokumente mit integrierten Graphiken entwickelt BernersLee - Durch die uberaus rasc he Ausdehnung des World Wide Web ist HTML zum de-facto-Standard für die Beschreibung hypertextartig strukturierter, verteilter Dokumente geworden.

Derzeit wird HTML in der Version - von den meisten HTMLBrowsern siehe Kapitel verstanden liegt eine Spezikation von HTML in der Version von HTML in der Version von HTML in der Version von H wesentliche Neuerung war die Einführung von Tags zur Definition von Tabellen, die wiederum fast beliebige andere Elemente in ihren Zellen enthalten konnen wodurch sie auch zur Denition eines Seitenlayouts geeignet sind- Diese Eigenschaft war fur das zu en twickelnde HyperSource-System von Bedeutung, denn die Darstellung von textuellen oder graphischen Randanmerkungen erfordert ein zweispaltiges Layout- Daher wird im folgenden der Umfang

HTML - stellt unter anderem Tags fur folgende Strukturen zur V erfugung

- $\bullet$  Uberschriften in verschiedenen Abstufungen,  $\hspace{0.1mm}$
- $\bullet$  Absatze,
- $\bullet$  -Hypertext-Links auf beliebige andere Dokumente als Ganzes oder auf einzelne Stellen  $\bullet$ in anderen HTML-Dokumenten,
- $\bullet$  Logische (z. B. <code><Em</code>> fur "Emphasize", "Hervorheben") und typographische (z. B. <code><11></code> Fur Corea Community and typographische z-<br>für "Italics", "Kursivschrift") Elemente (logische sind zwecks Portabilität zu bevorzugen
- $\bullet$  Integrierte Bilder (im GIF-Dateiformat),  $\hspace{0.1mm}$
- Numerierte und unnumerierte Listen
- $\bullet$  Tabellen. Table 1985 and 1985 in the contract of the contract of the contract of the contract of the contract of the contract of the contract of the contract of the contract of the contract of the contract of the contract of the con
- Formeln
- $\bullet\,$  voriormatierter Text,  $\,$
- Zitate
- $\bullet\,$  Formulare, die interaktiv ausgefullt werden konnen.

Um einen Eindruck von HTML zu erhalten, ist vermutlich ein Beispiel am geeignetsten. Deshalb ist im folgenden eine einfache Beispieldatei wiedergegeben-

```
<!DOCTYPE HTML PUBLIC "-//IETF//DTD HTML 3.0//EN//">
HEAD	
<TITLE>Beispielseite</TITLE>
 Changed by-
 Jan Borchers May

<!-- Ein Kommentar -->
</HEAD>
<BODY>
<H1> Gro&szlig;e &Uuml;berschrift </H1>
KH2> Kleinere & Uuml; berschrift </H2>
<P> Dies ist ein Absatz mit normalem Flie&szlig; text. Er wird
automatisch umgebrochen
KP> <IMG SRC="ball.gif"> Am Beginn dieses Absatzes steht ein
GIF-Bild. Hier wird etwas <em>hervorgehoben</em>. Anschlie&szlig;end folgt
P	 Und hier ein Verweis auf die Homepage von
a Hrefhttp- www.information.com GraphicsArt productsArt productsArt productsArt productsArt productsArt produc
\langle/BODY>
</HTML>
```
Durch die erste Zeile wird dem SGML-Parser mitgeteilt, daß das vorliegende Dokument eine externe DTD verwendet- Das restliche Dokument besteht stets aus einem HTMLElement das sich in einen Vorspann (HEAD) und den auf der Seite darzustellenden Textrumpf (BODY) gliederte der Vorspannen enthalt hingegen einem Titel der nicht auf der Seite dargestellte wird sondern als Kurzinformation fur das Dokument dieser Sondern dieser Weise genungt es beispielsweise zur Suche oft, den Vorspann einzulesen.

H1 und H2 sind Überschriftselemente, P markiert einen neuen Absatz (hier ist kein End-Tag notwendig), und IMG spezifiziert ein einzubindendes Bild.

 $\mathcal{L}$ sehen-

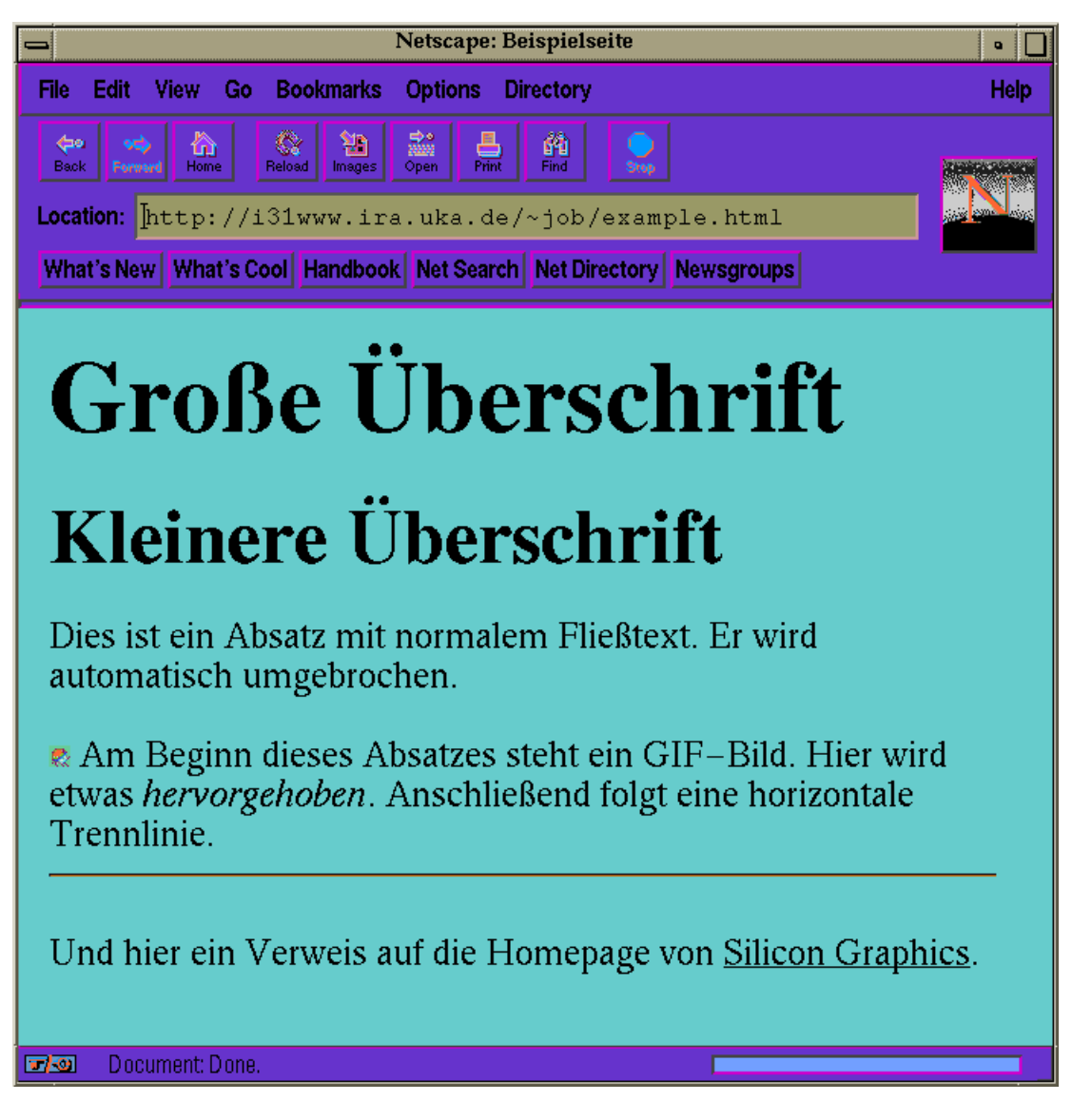

Abbildung - Darstellung obiger HTMLSeite durch einen WWWClient hier Netscape-

HTML soll hier nicht erschopfend behandelt werden- Die Beschreibung der Implementie

rung in Kapitel voor die programme Elemente von HTML - die furthete vor die fur daar voor die furste voor die HyperSource-System relevant sind.

Ansonsten ist das (allerdings unleserliche) Referenzdokument die *HTML 5.0 DTD*", zu der jedoch auch eine verstandlichere Sprachspezikation- existiert- Daneben gibt es im WWW verschiedene Einfuhrungen in HTML- Die wic htigsten Informationen nden sich auf dem Server des *Worta-Wide Web Consortium* <sup>-</sup> Gedruckte Informationen wie beispielsweise , sind hier weniger weniger zu eine beiden meiste bei der der meisten meisten meisten veraltet sind-

<sup>&</sup>quot; http://www.w3.org/hypertext/ VV VV VV / MarkUp/html3-dtd.txt

<sup>⊺</sup>URL: http://www.npl.np.co.uk/people/dsr/ntml/∪overPage.ntml\_\_\_\_\_\_\_\_\_\_\_\_\_\_\_\_\_\_\_\_

<sup>&</sup>quot; URL: filtp://www.w3.org/

- Programmierer-Weisheit, frei nach dem Film "Star Wars"

# Implementierung

#### $7.1$ Datenflußdiagramm

Zur ersten Übersicht über die Implementierung betrachte man das Datenflußdiagramm in abbes der der am Beispiel einer Ereichnen der Stellen welchen der Stellen zu der der Stellen der Ereichnen Zu eine mit dem HyperSource-System entwickelte Programmdatei durchläuft.

- $\bullet$  Zu Beginn (Punkt I) sei eine bereits existierende oder noch leere Quelltextdatei <u> Diese gegeben wird mit dem Xemachen vir die geheimen gebennen wird mit de</u>m Zemachen wird wird der Stand verwa wie gewöhnlich automatische derjenige Hauptmodus gewählt, der für das Editieren von C-Programmen vorgesehen ist.
- $\bullet$  Als nachstes wird der HyperSource-Modus als Zusatzmodus aktiviert (Punkt 2). Der textuelle Inhalt des Textpuffers ändert sich nicht; es wird lediglich ein Rand für Anmerkungen und Bilder eingebleiten bestandet und der Reichen der Beiter planten in der bsp.c.hs, um zu signalisieren, daß die Datei beim Abspeichern im HyperSource-Format gesichert wird- Ein Menu mit den wic htigsten Benutzerbefehlen wird ebenfalls einge richtet.
- $\bullet$  Nun kann einerseits der eigentliche Quelltext im Textpuller mit den gewohnten Kommandos editiert werden, zusätzlich stehen aber Formatier- und Kommentieranweisungen zur Verfügung, mit denen im Quelltext Uberschriften und Querverweise sowie am Rand Anmerkungen, Bilder und Formeln eingefügt werden können (Punkt 3).
- $\bullet$  Das normale Sichern des Programmtexts speichert dann den Text mit den eingebrachten Formatierungen und Kommentaren im HTML-- in HTML-- in HTML-- in HTML- in HTML- in HTMLches dateine compilier and the component is also also an absolutely and also also also also also also also als chern Exportieren ohne Formatinformation als cDatei moglich Punkt - Diese Datei führt anschließend mit den üblichen Schritten (Übersetzen und Binden) zu einem ausfuhrbaren Programm Punkt -

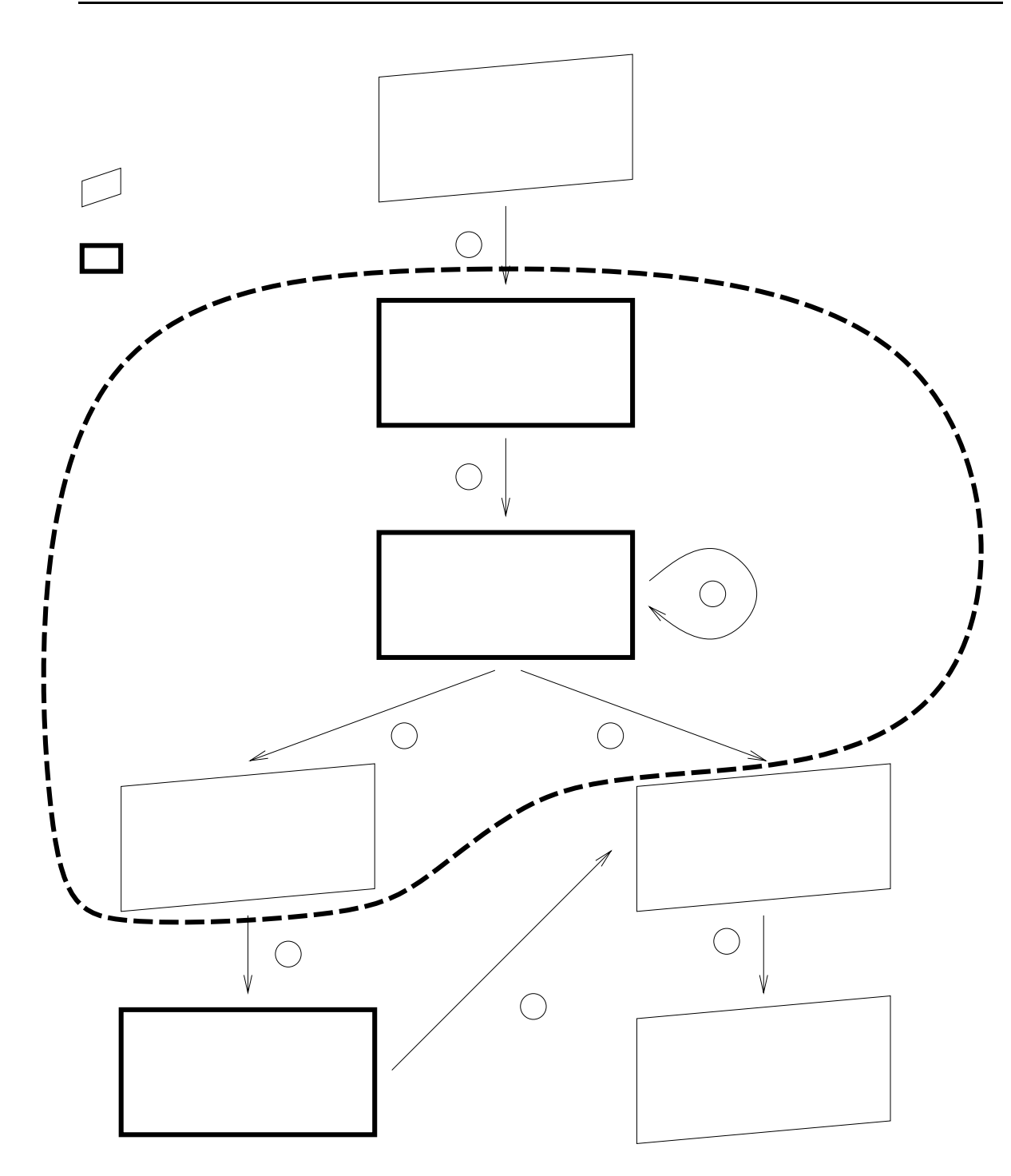

Abbildung - Datenuss im HyperSourceSystem am Beispiel eines CQuelltextes-

 $\bullet$  Die formatierte Version kann aber auch — beispielsweise von einer anderen Person,  $\hspace{0.1mm}$ die den Quelltext weiterverwenden, warten oder aus anderen Gründen verstehen und benutzen möchte, jedoch nicht über das HyperSource-System verfügt — mit einem HTMLBrowser siehe Kapitel geonet werden Punkt - Sie stellt sich dort ge nauso dar wie zuvor im HyperSource-Programmeditor; es handelt sich also um ein

WYSIWYG-System.

 $\bullet\,$  Der Quelltext mub aber fur andere nicht nur gut lesbar, sondern auch noch compilierbar sein- Dies ist moglich indem der Benutzer den HTMLBrowser anweist die vorlie gende Datei als reinen Text ohne Formatinformationen zu sichern- Dadurch werden die er men apartmente and the megantal state with the context of the state of the state of the state of the state o so konzipiert, daß diese Wandlung den ursprünglichen, compilierbaren Code wiederherstellt Punkt - Damit steht auch anderen Personen die die HyperSourceUmgebung nicht verwenden, eine Weiterverwendung des Quelltexts offen.

## 7.2

Das System wurde als eine Sammlung von Emacs-Lisp-Modulen implementiert (siehe Abb- - - Sie sind im folgenden kurz beschrieben

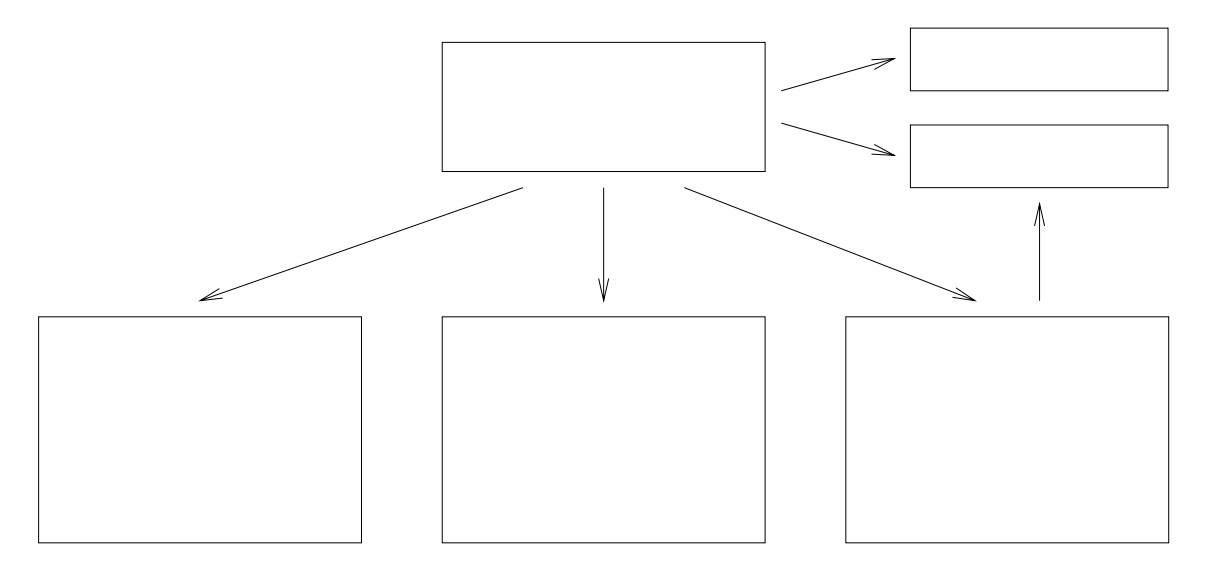

Abbildung 1.2. Obersicht aber die Emacs Eisp-Module des HyperSource Modus

- hypersrcel Dies ist das Hauptmodul des Systems- Es enthalt den Initialisierungscode und samtliche Editierfunktionen Einfugen v on Randkommentaren Querverweisen etc--
- hypersrc-write.el: Die Funktionen in diesem Modul dienen dazu, einen im XEmacs formatierten Quelltext als HTML-Datei abzuspeichern-
- hypersrc-read.el: Hier findet sich die Parsing-Funktionalität, mit der abgespeicherte HyperSourceDateien wieder eingelesen werden- HTMLAnweisungen werden in in terne Formatierungsinformationen umgewandelt-
- hypersrcgraphicsel Bilder konnen in einer Vielzahl von Formaten vorliegen- In die sem Modul finden sich generische Konverter, die den passenden Graphikkonverter  $\mathbf{d}$ einbindbare Darstellung zu erhalten-
- hypersrc-menus.el: Dieses Modul definiert das dem Benutzer zur Verfügung stehende HyperSource-Funktionsmenü und Routinen zu seiner Verwaltung.
- hypersrc-comments.el: Zugriffsfunktionen, um je nach Programmiersprache korrekte Kommentarzeichen zu erhalten, sind hier zusammengefaßt.
- hypersrc-ids.el: Querverweise, die auf einzelne Stellen in anderen Dateien verweisen, müssen ihr Ziel eindeutig und invariant gegenüber Änderungen innerhalb der Zieldatei identizieren konnen- Dieses Modul erzeugt dazu persistent eindeutige Namen für die Ziele von Querverweisen.
- hypersrc-faces.el: Hier sind die vom HyperSource-Modus verwendeten graphischen Attribute Zeichensatze Farben etc- in der der eine Erstellung zu der eine Erstellung zu der eine Erstellung zu der
- hypersrc-vars.el: Alle sonstigen Variablen, die vom Benutzer des Systems zur Konfiguration verändert werden können (beispielsweise die Namen externer Graphikprogramme), sind in diesem Modul zusammengefaßt.

Das HyperSource-System kann externe Graphikprogramme benutzen, um dem Benutzer ein integriertes Editieren von Bildern zu ermoglichen- Dabei werden externe Standard Graphikkonverter verwendet, um die Bilder in ein für das System lesbares Format zu wandeln.

Da die verfügbaren Konverter und Graphikprogramme nicht alle konsistent in ihrer Bedienung sind, ihre Integration in das HyperSource-System jedoch über eine einheitliche Schnittstelle erfolgen sollte, wurden für die nicht-konformen Programme Hüllen in Form von Shellskripten entwickelt, die die Übergabe von Argumenten und bei den Konvertern die Ausgabe der Ergebnisdatei vereinheitlichen-

Anschließend an diese Übersicht werden nun die einzelnen Funktionen des HyperSource-Systems und ihre Implementierung vorgestellt- Dabei werden vor allem Implementierungs entscheidungen aufgezeigt und begründet, die nicht offensichtlich waren.

# Initial Contract des Modus des Starts des HyperSource Starts and Starts and Starts and Starts and Starts and S

Der HyperSource-Modus kann auf zwei Arten aktiviert werden:

 Wahrend des Editierens einer normalen Programmdatei kann der Modus mit einem  $\mathbf{M}$ Name des Textpuffers um die Endung .hs ergänzt, der linke Rand eingerichtet, das HyperSource-Menü installiert sowie die modifizierten Routinen zum Lesen und Schreiben von HyperSource Dateien s- eingehangten s- eingehangten s- eingehangten s- eingeben als ein der eine sein

 $^1$ Das Postscript-Zeichenprogramm *idraw* kann beispielsweise aus unerfindlichen Gründen nicht mit einer neuen Datei als Argument aufgerufen werden. Ein Skript idraw.sh beseitigt diesen Mangel, indem es in diesem Falle vor dem Aufruf des eigentlichen Programms eine leere Datei erzeugt. Der HyperSource-Benutzer wird dadurch von dieser Inkonsistenz verschont

 $\bullet\,$  Der Modus wird aber auch automatisch aktiviert, wenn eine HyperSource-Datei geladen wird- In diesem Fall nden dieselben Installationen wie oben statt zusatzlich aber wird natürlich der Inhalt der zu öffnenden Datei sofort über die Parsing-Routine eingelesen, so daß die HTML-Anweisungen in Format- und Kommentarob jekte gewandelt werden.

Der zweite Punkt warf einige Probleme auf: Aufgrund der Dateiendung wird im Emacs der Hauptmodus ausgewahlt- Es gibt zwar auch Moglichkeiten diese Zuordnung aufzuheben und andere Einstellungen automatisch beim Laden einer Datei vorzunehmen, dies erfordert aber dans Einfugen Einfust op anweisungen in die Datei-Anweisungen in die Datei-Anweisungen um die Datei-Ange das Dateiformat nicht mit Anweisungen für einen speziellen Editor zu vermischen.

Stattdessen wurde ein Weg gewählt, durch den die existierenden Hauptmodi weiterhin für ihre normalen Dateien, aber auch für entsprechende HyperSource-Dateien aktiviert werden. Der HyperSource-Zusatzmodus wird dann je nach Art der Datei (normal oder HyperSource) automatisch hinzugeschaltetet wird durch folgende Schritte moglich folgende Schritte

 $\bullet$  In der AEmacs-internen Tabelle auto-mode-alist, die Dateiendungen auf Hauptmodi abbildet, wurde für alle gefundenen Endungen ein weiterer Eintrag hinzugefügt, der denselben Hauptmodus auch für Dateien startet, die zusätzlich über die Endung .hs  $\mathcal{N}$  functions of  $\mathcal{N}$  . The contract value of  $\mathcal{N}$ 

So findet sich in dieser Tabelle beispielsweise ein Eintrag, der .c-Dateien im c-mode startet- wird des HyperSourcePakets wird daher ein wird daher eine der Eintrag in die Staatse Wei Tabelle eingefügt, so daß auch .c.hs-Dateien im c-mode geöffnet werden.

- $\bullet$  Fur alle Modi, in denen der HyperSource-Mode benutzt werden soll, mussen nun  $\hspace{0.1em}$ nur noch zwei Zeilen in der Konfigurationsdatei hypersrc-vars. el ergänzt werden: Eine, die den HyperSource-Modus in den Hook des jeweiligen Modus, einer Liste von Funktionen, die beim Start des Modus ausgeführt werden, einträgt, und die Angabe, welche Kommentarbegrenzer die jeweilige Sprache verwendet- Wie diese Eintragungen aussehen, kann in genannter Datei oder der Online-Hilfsdokumentation der Variablen nypersrc-mode-comment-alist nachgesehen werden. Fur die Sprachen C, C++, Ob- – jective C und Pascal sind diese Eintragungen bereits vorhanden-
- $\bullet\;$  Beim Laden einer Datei fuhrt ein so praparierter Hauptmodus dann unter anderem die  $\;$ Routine hypersrcloadingmode aus- Diese untersucht den Quelltext um festzustel len ob eine HyperSourceDatei handelt- wird der HyperSource der HyperSourceDatei handelt- wird der HyperSource Modus wie beschrieben eingeschaltet und die Datei entsprechend geladen und trans formiert; ansonsten bleibt diese Routine inaktiv, und der Hauptmodus arbeitet unverändert.

# $7.4$  Überschriften

\* Callbacks \*/ void ExitCB (w, client\_data, call\_data)

Um einen Quelltext lesbarer zu gestalten, war zunächst die Möglichkeit zu schaffen, Teile des Textes typographisch hervorzuheben- Auf diese Weise soll dem Entwickler das Umrahmen von Text mit Kastchen aus Kommentarzeichen oder ahnlichem erspart bleiben-

Der XEmacs-Editor bietet zwar die Möglichkeit, Abschnitte des Textpuffers in verschiedenen Zeichensatzen Schriftschnitten und Farben darzustellen allerdings wird diese Funktionalitat nur von Paketen genutzt, um bestimmte Passagen (beispielsweise die Titelzeile einer E-Mail automatisch hervorzuheben- Fur den Ben utzer existieren keine Kommandos um solche Hervorhebungen selbst interaktiv vorzunehmen-

Dies ist verstandlich da solche Formatinformationen ja ohnehin nicht mit dem Text abge speichert werden können, solange der Inhalt des Textpuffers 1:1 als ASCII-Datei gesichert wird- Durch die Einfuhrung eines m achtigeren Dateiformats HTML jedoch kann jetzt die Einfuhrung eine Einfuhrung eine Einfuhrung eine Einfuhrung eine Einfuhrung eine Einfuhrung eine Einfuhrung eine Einfuhrung eine Einfuhru Formatierung bewahrt bleiben-

Daher wurde die Funktion hypersrc-edit-create-header-from-region implementiert, die für den aktuell markierten Bereich des Textpuffers einen Extent erzeugt, der diesen Abschnitt in einem anderen groeren Zeichensatz darstellt- Die Groe kann vom Benutzer gewahlt werden. Die Anzahl der Alternativen (O) entspricht der Anzahl verfugbarer Oberschriftsstufen in HTML-

Wichtig ist zu erwähnen, daß durch das Erzeugen einer Überschrift der Inhalt des Textpuffers nicht verandert wird- ein Extent siehe Seite Seite Seite und der eine Seite Seite Seite Seite Seite von der E erzeugt, der dafür sorgt, daß der überdeckte Textabschnitt durch den Editor zukünftig mit den gewahlten Attributen dargestellt wird- Beim Abspeichern mu dieser Extent abgear beitet und in einzufugende HTMLAn weisungen umgesetzt werden sonst ist er mit dem Schließen der Datei verloren.

Ein Vorteil von Extents als Attributierungsobjekten ist, daß sie ihre Anfangs- und Endposition automatisch mitführen, wenn sich der Inhalt des Textpuffers durch Editiervorgänge andert. Wird also vor der Uberschrift Text eingefugt so verschiebt sich der Extent mit dem zu markierenden Oberschriftstext einheitlich nach mitten. Ds kann sogar der Text der Ober schrift, also innerhalb des Extents selbst verändert werden; in diesem Falle paßt der Extent seine Große automatisch an. Dies effektitert das Duftlefen, da Oberschriften weiterhin wie der restliche Text bearbeitet werden konnen- Auch beim Kopieren von Textblocken wird die Extentinformation mitkopiert-

Ferner wurden Funktionen implementiert, um erzeugte Überschriften in ihrer Größe zu verändern oder auch zu entfernen (ohne dabei den Text der Überschrift zu löschen).

# Textuelle Randanmerkungen

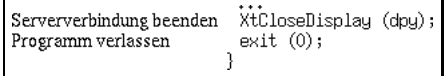

Eine weitere Forderung lautete neben dem Quelltext abgesetzte Anmerkungen anbringen zu konnen die mit dem normalen Editieren des Programms nicht interferieren- Diese An merkungen wurden mit Hilfe von Annotations siehe S-annotations siehe S-annotations siehe S-annotations siehe S

Die Randanmerkungen werden am Beginn der aktuellen Programmzeile angeheftet, und der für die Anmerkung eingegebene Text wird als Start-Glyph verwendet, um damit eine Annotation zu erzeugen so da der Text neben der aktuellen Zeile angezeigt wird- Dafur wird ein verkleinerter Zeichensatz verwendet, wie es in der klassischen Typographie für Marginalien empfohlen wird siehe z- B- Siemoneit-

Uber einen getrennten Menüpunkt kann der linke Rand interaktiv in seiner Breite verändert

## Bilder

E ist Randkante:  
\n
$$
E1 = 0
$$
\n
$$
E2 = 0
$$
\n
$$
if (E->E1 == NULL) || (E->E2 == NULL))
$$
\n
$$
f \dots
$$

Bilder wurden ebenfalls als Randanmerkungen mit Hilfe von Annotations implementiert-Ein zu bewaltigendes Problem dabei war die Vielfalt der Graphikprogramme und Dateifor mate die der Entwickler moglicher wille einer wille will- moglicher will- will- will- moglicher willnur verhältnismäßig kleine Bilder sinnvoll untergebracht werden; es sollte aber auch möglich sein beliebig groe Bilder als Dokumentation mit dem Quelltext zu verbinden- Ferner sollte das Editieren dieser Bilder mit verschiedenen Graphikprogrammen direkt aus dem Editor heraus möglich sein.

Zur Lösung dieses Konflikts wurde ein mehrstufiges Bildkonzept entwickelt:

- $\bullet$  Das  $overanabua$  ist eine Graphikdatei, die in einem beliebigen Format vorliegen darf. Das HyperSource-System bestimmt das passende Graphikprogramm über eine erweiterbare Tabelle in Abhangigkeit von der Dateiendung- die Bernehmer Dateien Dateien beispielsweise einen Eintrag, in dem für .ps-Dateien das Programm idraw als Editor festgelegt wird- Der Benutzer arbeitet also stets nur mit dem Originalbild-
- Aus diesem Bild wird dann uber das  $P = \frac{P}{P} = \frac{P}{P} = \frac$ format ein  $\frac{m}{2}$  Pixmap Format  $\frac{m}{2}$  Pixmap Format  $\frac{m}{2}$  era so skaliert data so skaliert data so skaliert data so skaliert data so skaliert data so skaliert data so skaliert data so skaliert data so skaliert es in die dafur vir gestehenen Rand des Xemachen Further des Anderes hineren Steaten der Steaten der Steaten d Wandlung enthalt die oben erwahnte Tabelle fur jedes Dateiformat den Namen einer Konvertierroutine die aus dem Bild ein PPMBild erzeugt- Diese Konverter sind fur alle gängigen Bildformate verfügbar; die meisten sind im netpbm-Paket<sup>2</sup> zusammengefaßt. Das Inline-Bild dient gleichzeitig als "Vorschau" für das eventuell detailreichere Das InlineBild dient gleichzeitig als Vorschau fur das ev entuell detailreichere Original und als Querverweis um dieses Original zu editieren-
- Beim Abspeichern wird das Originalbild hingegen uber das PPMF ormat in das HTML-konforme GIF-Format konvertiert, so daß es auch bei Betrachtung mit einem HTMLBrowser als InlineBild dargestellt werden kann- Wiederum ist das InlineBild dabei Vorschau und aktiver Verweis auf das Original zugleich-

# 7.7 Formeln

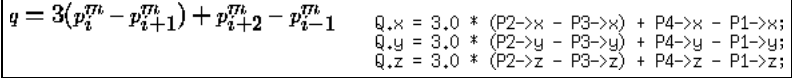

Die Stärke des Konzepts von Original- und Inline-Bild zeigt sich, wenn man betrachtet, wie das System das Einfügen mathematischer Formeln ermöglicht:

<sup>-</sup> URL: 1tp://wuarchive.wustl.edu/graphics/graphics/packages/NetPBM

- Als Originalbild dient in diesem Falle eine Textdatei mit der Endung fml die beliebigen IAT<sub>E</sub>X-formatierten Text enthalten kann:

```
B\'ezier-Kurve:\\
\{\b{b} f p\}(x) = \sum_{i=0}^{n-1} {\bf b} - i B^n_i(x)
```
 - Der eigens als Shellskript geschriebene textoppmKonverter erganzt diese Datei nun zunächst um einen Standard-IAT $_{\rm E}$ X-Dokumentrahmen, damit auf die üblichen IAT $_{\rm E}$ X-Kommandos zurückgegriffen werden kann:

```
\dot{\text{documentstyle}}[12pt]{article}
\thispagestyle{empty}
\begin{cases} \texttt{document} \end{cases}B\'ezier-Kurve:\\
\{ \bf p}(x) = \sum_{i=0}^{n-1}{\bf b} - i B^n_i(x)end{document
```
o. Diese Datei wird dann mit B-TEX in eine DVI Datei und mit dat De in eine PostScribt out anschliegt erfolgt eine Konstantierung in der Konstantierung in der Konstantierung in der Franzeite einer eine Skalierung und geford und geford und geford und geford und der eine Skalierung und der Skalierung und der der Skalierung zu reduzieren zu reduzieren alternativ zu reduzieren alternativ zu reduzieren zu reduzieren zu<br>Einem weiteren-Wandlung in das XPMFormat mit einem weiteren weiteren weiteren zu einem weiteren der Skalierung ren Konverter erscheint dann die Formel im Randbereich des HyperSource-Textpuffers:

 $\mathbf{p}(x) = \sum_{i=0}^{n-1} \mathbf{b}_i B_i^n(x)$ 

Auf diese Weise sind T<sub>F</sub>X-Formeln nur ein besonderer Fall von Bildern, mit einem eigenen Konverter nach PPM und einem eigenen Editor (nämlich dem XEmacs selbst).

Ubrigens deninert der Btandard HTMP 9.0 auch eine eigene Formelsyntax, diese ist jedoch nicht voll zum TFX-Format kompatibel, und es existiert außer dem experimentellen aren browser keine Applikation die die die die die die dieses Format daar die die die die die die die die die außerdem eine Sonderbehandlung von Formeln erfordert, da sie sich dann nicht mehr in das Konzept von Originaldatei und InlineBild eingefugt h atte- In Zukunft ist aber denkbar daß ein Konverter verfügbar wird, der HTML-Formeln in Graphiken oder TFX-Formeln in HTMLFormeln umwandelt- Mit solchen Werkzeugen ware dann eine Sonderbehandlung von Formeln realisierbar, die den Vorteil einer verbesserten graphischen Darstellungsqualität bei der Betrachtung mit einem HTML-Browser mit sich brächte.

## Querverweise

 $\overline{P}$  $E \rightarrow R$ 

Neben den einzufügenden Randbildern lautete eine weitere wichtige Forderung, es solle möglich sein, innerhalb des Quelltextes und vom Quelltext zur Dokumentation Querverweise zu erzeugen zu eine HyperSourceVerweise ist stets eines der der eine zuvor markierterte Bereich in einem HyperSourceTextpuer- Der Bereich wird mit einem speziellen Extent markiert der beim Speichern in einem HTML die Die Die Unterverweise unterweise wird- und der Wird-Wirdtei wird vom Benutzer interaktiv mit Hilfe der bekannten Standardfunktionen des XEmacs zur Dateiauswahl bestimmt-

- Der Verweis zeigt auf ein weiteres HyperSourceDokument- In diesem Fall kann der Benutzer dort anschließend einen zweiten Bereich auswählen, der als Ziel des Verweises identiziert wird- In der Zieldatei wird dieser Bereich mit einem eindeutigen Bezeichner als Markierung versehen, so daß auch bei Anderungen in der Zieldatei der Querverweis intakt bleibt-
- - Der Verweis zeigt auf ein beliebiges anderes Dokument- In diesem Fall kann nicht auf eine exakte Stelle im Zieldokument verwiesen werden da dazu das Anbringen einer Markierung im Zieldokument notwendig ware was auf Grund des fehlenden Wissens über das Format des Dokuments nicht möglich ist (von einer externen Speicherung der Verweise wurde aus Gründen des Verwaltungsaufwandes abgesehen).

Eine naheliegende Erweiterung ist eine automatische Erzeugung gewisser Querverweise beispielsweise vom Aufruf einer Funktion zu ihrer Denition- Dazu wurde der etags Mechanismus des Emacs, der in ähnlicher Form als *ctags*-Werkzeug auch für den vi-Editor existiert, in die Oberfläche des HyperSource-Systems integriert.

Zur Benutzung dieses Mechanismus muß lediglich das externe Programm etags, das Teil der EmacsDistribution ist ausgeführt w der Emachsucht die angegebenen Quelldateien angegebenen Quelldateien Qu und legt eine Datei TAGS an, in der die Dateien und Positionen sämtlicher gefundenen Funktions und Typdenitionen abgelegt sind- Das etagsProgramm kennt die Syntax der verbreitetsten Programmiersprachen-

Anschließend kann durch einen einfachen Befehl vom Aufruf zur Definition jeder Funktion gesprungen werden, die in einer der durchsuchten Dateien definiert ist.

Allerdings bildet die derzeitige Version des HyperSourceSystems diese impliziten Quer verweise", die extern in der TAGS-Datei spezifiziert sind, noch nicht auf entsprechende HTML-Anweisungen ab, so daß sie nur bei Verwendung des (X)Emacs-Editors benutzbar sind.

# Wandlung nach HTML

Die Formatierung und Ergänzung des Quelltextes mit Randanmerkungen, Bildern und Querverweisen mun persistent gemachten werden, macht der Quellem einem macht tiefen Eingriff in das XEmacs-System, da sämtliche Routinen davon ausgehen, daß durch das Speichern der Textuelle Inhalt der Textpuers und die beispielsweise das Auflösen von Konflikten bei kon-<br>Diese Annahme fließt in Funktionen wie beispielsweise das Auflösen von Konflikten bei konder textuelle Inhalt des Textpuffers und die "besuchte" Datei "identisch" werden sollen. kurrierenden Anderungen und an vielen anderen Stellen ein- Es gibt zw ar gewisse Modi (beispielsweise zum Lesen von E-Mail), die Dateien nicht 1:1 einlesen, sondern interpretieren; diese Modi bieten aber allesamt kein normales Editieren, sondern nur begrenzte, kontrollierte Anderungsmöglichkeiten über einzelne Tastaturkürzel, die bestimmte Operationen auslösen.

Im vorliegenden Fall jedoch galt es einen Zusatzmodus zu implementieren der mit den ubli chen Hauptmodi zum Editieren von Programmtexten (die ja von einer Aquivalenz zwischen Datei und Textpuer ausgehen zusammenarbeitet- Die normale Dateisicherungsroutine wurde daher  $f$  für den jeweiligen Hauptmodus transparent  $f$  durch eine eigene Funktion ersetzt, die den Textpuffer auf Formatierungen, Randanmerkungen, Bilder und Querverweise in Form verschiedener Extents durchsucht und an diesen Stellen in den zu sichernden Zeichenstrom HTMLKommandosequenzen einfugt-

Hierzu wurde eine Abbildung der verschiedenen Formate und Anmerkungen auf HTML Konstrukte deniert- Ferner wurde eine Filterfunktion vorgeschaltet die alle im Programm eventuell vorkommenden HTML-Sonderzeichen (also <, > und  $\&$ ) durch die entsprechenden HTMLEntitaten siehe Seite zur Darstellung dieser Zeichen ersetzt- Dadurch kann der Programmtext beliebige Zeichen enthalten, ohne daß es zu einem Konflikt mit der HTML-Sprachdefinition kommen kann.

Ein besonderes Problem stellte die Abbildung von Randanmerkungen und bildern dar HTML - bot keine Moglichkeiten ein solches Layout durch Elemente zu erzielen- Da her mute HTML - als Dokumentformat gewahlt werden-

Doch auch in dieser Version bietet die Sprache natürlich keine expliziten Seitenlayout-Befehle, da HTML ja als SGML-Derivat nur die logische Dokumentstruktur wiedergeben soll. Allerdings besteht die Möglichkeit, Tabellen zu definieren, die wiederum beliebige andere Elemente enthalten durfen- Diese F ahigkeit wurde genutzt indem das gesamte Quelltext Dokument als zweispaltige Tabelle gesetzt wurde, in deren linker Spalte sich die Randanmerkungen und in deren rechter Spalte sich der eigentliche, fest formatierte Quelltext befinden.

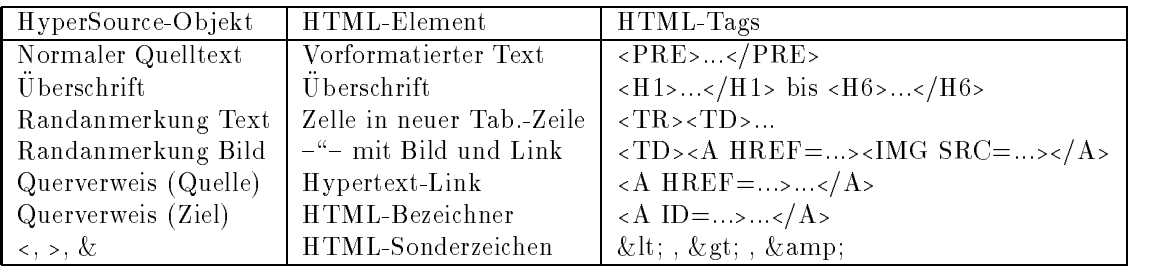

Im einzelnen wurden die folgenden Abbildungen definiert:

Bei der Abbildung von Bildern ist anzumerken, daß wie beim Erzeugen eines XPM-Inline-Bildes eine automatische Wandlung des Originalbildes, hier jedoch in das GIF-Format, angestoßen wird, um ein HTML-kompatibles Inline-Bild zu erhalten.

Die so generierte Datei ist somit in einem Format, das eine echte Untermenge von HTML - darstellt Jede HyperSourceDatei ist eine HTML-Datei und kann von jeder zu die ser Sprache konformen Applikation gelesen und angezeigt werden- Umgekehrt ist jedoch nicht jedes HTML-- eine gewonnen der Amerikaanse gebied von Sprache datei von Sprache datei von Sprache von Sp HTML - gehoren eine Reihe weiterer Konstrukte die von der im folgenden beschriebenen Einleseroutine nicht umgesetzt werden-

Zur Veranschaulichung ist im Anhang B ein Beispielquelltext wiedergegeben, der mit dem HyperSource-System bearbeitet wurde.

# Einlesen von HTML

Das Einlesen einer generierten Datei ist naturgemäß ein deutlich komplexeres Problem als das Erzeugen solcher Dateien. Im vorliegenden Fall ergibt sich aber eine gewisse Vereinfachung dadurch, daß die entscheidenden Teile (die HTML-Kommandos) in den einzulesenden Dateien nicht manuell sondern automatisch erzeugt werden und somit von einer einheitli chen, vorhersagbaren Struktur sind.

Auch hier wurde, wie beim Speichern von Dokumenten, eine eigene Routine in das XEmacs-System eingebracht, die die Standard-Laderoutine im Falle von HyperSource-Dateien ersetzt- Dadurch ist der Wandlungsvorgang fur den Ben utzer des HyperSourceSystems trans parent der XEmacs wirkt wie ein WYSIWYGEditor fur HyperSourceDateien- Der Ben ut zer braucht insbesondere nicht zu wissen, wie die verschiedenen HTML-Tags heißen oder zu verwenden sind. Fur ihn existieren lediglich die Konzepte "Oberschrift", "Randbild etc.

Die Laderoutine liest den Dateiinhalt zunächst in einen temporären Textpuffer und durchsucht in dort ihn dort der eigen der eigen der eigentliche vom Benutzer und Den eigentliche vom Benutzer und B zu editierende Textpuffer aus diesem Zwischenpuffer gefüllt, wobei entsprechend den gefundenen HTML-Tags die nötigen Lisp-Objekte (Extents, Annotations, Pixmaps) erzeugt werden- schlieding werden noch vorhanden die entsprechenden Einheitungen die einer einer prechenden Einheitung zelzeichen umgewandelt; aus einem & amp; in der HyperSource-Datei wird also im Textpuffer beispielsweise wieder das  $\boldsymbol{\ell}$ , das vielleicht im C-Quelltext als Adreßoperator benutzt worden war.

Der implementierte Parser stellt eines der komplexesten Module des Systems dar- Er besteht aus einer Sammlung von Routinen, die einzelne Aufgaben wie das Auffinden des nächsten HTMLTags oder das Ersetzen der Entitaten ubernehmen-

<sup>&</sup>quot;"Es ist auch ungleich einfacher, Zahnpasta aus einer Tube herauszudrucken, als diese wieder hineinzu-<br>... bekommen." (A. Waibel)

# Export compilierbaren Quellcodes

Der Programmtext muß aber auch ohne Formatinformation abspeicherbar sein, da die HTMLSequenzen eine Ubersetzung der formatierten HyperSourceDatei v erhindern- Dazu wurde eine eigene Funktion zur Verfügung gestellt, mit der die zum Speichern installierte Konvertierungsroutine temporär deaktiviert wird, um wie in einem normalen Textpuffer lediglich dessen textuellen Inhalt unverandert zu sichern- Eine solche Datei enthalt keine HTML-Sequenzen, Bilder, Randanmerkungen, Überschriftsformatanweisungen oder Querverweise- Sie kann somit an einen Ubersetzer ubergeben w erden um das ausfuhrbare Pro gramm zu erzeugen-

Ein Vorteil des implementierten Systems ist, daß durch die HyperSource-spezifischen Operationen der textuelle Inhalt des Textpuers nicht verandert wird- Dies bedeutet da bei spielsweise Fehlermeldungen des Ubersetzers w eiterhin auf die korrekte Zeilennummer im Textpuffer verweisen! Der klassische Entwicklungszyklus — Editieren, Übersetzen, Starten,  $Korrigieren$  — wird also nicht behindert.

#### $7.12$ Sprachunabhangigkeit

Eine wichtige Forderung war die Unabhangigkeit von der Programmiersprache mit der der HyperSourceModus verwendet werden soll- Diese Unabhangigkeit wurde erreicht da fur die Verwendung einer neuen Programmiersprache lediglich die Bedingung erfüllt sein muß, daß die Sprache öffnende und schließende Kommentarbegrenzer zur Verfügung stellt (siehe auch Seite - Diese Begrenzer werden benotigt um Randanmerkungen im HTMLDateiformat vom Quelltext abzutrennen da sonst der ASCIIExport aus einem Browser heraus keinen component aren quellcode erzeugen wurde- erzeugen wurden ann der HyperSourceZusatzmodus mit Hauptmodi für jede beliebige Programmiersprache kombiniert werden.

# 7.13 Benutzerschnittstelle

Entscheidendes Kriterium für den Entwurf der Benutzeroberfläche war die Minimierung des Lern und Bedienaufwands fur den t ypischen Benutzer- Dies bedeutete im einzelnen

- $\bullet$  Rasche Erlernbarkeit durch eine "schlanke" Benutzerschnittstelle mit nicht mehr als  $\bullet$ dem notwendigen Minimum an neuen Konzepten und Befehlen
- $\bullet$  -Nutzung des vornandenen Wissens uber die Bedienung des Editorsystems durch Ruck griff auf bereits existierende Bedienkonzepte für Standardaufgaben (wie Dateiauswahl, We change the contract of the contract of the contract of the contract of the contract of the contract of the contract of the contract of the contract of the contract of the contract of the contract of the contract of the

Die erste Forderung wurde durch eine Menüschnittstelle umgesetzt: Für den Benutzer präsentiert sich das HyperSource-System nach der Aktivierung durch eine einzige, einfache Schnittstelle in Form eines Auswahlmenus- Es ist als PopupMenu verfugbar und gleic h zeitig (da die Existenz von Popup-Menüs in einer Benutzeroberfläche mangels graphischer

Repräsentation nie offensichtlich ist) als Pulldown-Menü über einen Eintrag in der XEmacs-Menuzeile- Daneben wurden s amtliche Befehle mit Tastaturkurzeln v ersehen die so gewahlt wurden, daß sie sich an verbreitete XEmacs-Konventionen anlehnen und nicht mit Kürzeln der Hauptmodi kollidieren (die Tastenkombination "Control-C", gefolgt von einer weiteren Kontrollsequenz, ist im XEmacs für die Belegung durch Zusatzmodi reserviert).

| <b>HyperSource</b>                   |           |
|--------------------------------------|-----------|
| Create/Edit Header                   | C–c C–h   |
| <b>Create/Edit Margin Comment</b>    | C-c C-:   |
| Add Margin Image/TeX Formula C-c C-i |           |
| <b>Add Link</b>                      | C-c C-I   |
| <b>Follow Link</b>                   | M-button1 |
| Delete Link                          | M-button2 |
| Save as Plain Text                   | C-c C-s   |
| <b>Change Margin Width</b>           | C-c C-m   |

abbildung di bahasa di bahasa di bahasa di bahasa di bahasa di bahasa di bahasa di bahasa di bahasa di bahasa

Auf diesem Menu das in Abb- - wiedergegeben ist benden sic h samtliche Zusatzfunk tionen, die dem Benutzer im HyperSource-Modus zur Verfügung stehen:

Uberschriften: Nach dem Markieren eines Textbereiches mit den üblichen XEmacs-Kommandos kann eine Ubersc hrift aus dem markierten Text erzeugt werden- Dabei kann, wie bereits erwähnt, aus 6 verschiedenen Größen ausgewählt werden, die den Gliederungsstufen HIB sich Altes Ten HITML entsprechen. Die Time wurd erfolgt inter aktiv im Minipuffer, einem Textbereich in der Benutzeroberfläche des Emacs, der für derartige Eingaben vorgesehen ist-

Wird eine bereits vorhandene Überschrift markiert, so kann mit demselben Menüeintrag ihre Grobe verandert oder die Oberschriftsmarkierung geloscht werden. Die Auswahl der einzelnen Aktion erfolgt über denselben Minipuffer-Mechanismus.

- Textuelle Randanmerkungen: Durch Auswahl dieses Menüpunkts kann in der aktuellen Programmzeile eine Marginalie erzeugt werden- Der Text des Kommentars wird dar aufhin im Minipuer eingegeben- Um den Text einer Randanmerkung spater erneut zu editieren oder zu löschen, kann er mit der Maus oder per Tastaturkürzel selektiert und wieder im Minipuffer editiert werden. Die normalen Editierkommandos ("Gehe zum Beginn der aktuellen Zeile" etc.) ignorieren den Kommentar, was das Editieren des eigentlichen Programmtextes wie gefordert erleichtert-
- Randbilder und Formeln: Um ein Bild in den Rand des Quelltextes einzufügen, wählt der Entwickler den entsprechenden Menupunkt aus- Er k ann daraufhin den Namen

einer Bildatein (111 % originalbilds) von den minipulationen und wird dabei von den den den den den den den den<br>ublichen Emacs-Hilfsfunktionen (Namenskomplettierung, Anzeige von Verzeichnisinhalten etc-unterstutzt-

Existiert das Originalbild bereits, so wird aus ihm direkt über die verschiedenen Konverter eine Inline meiste und inlineer und im HyperSource Texterpueren ungezeigt. Diese eine eine wird das entsprechende Graphikprogramm als asynchroner Subprozess aus dem X Emacs heraus mit einer neuen Bilddatei dieses Namens gestartet-

Der Benutzer kann nun im Graphikprogramm sein Bild wie gewohnt erstellen der Pro grammeditor ist aber währenddessen nicht blockiert; der Benutzer kann also gleichzeitig auch weiter im Programmtext arbeiten- Dies ist wichtig da der Inhalt einer do kumentierenden Skizze im allgemeinen vom gerade geschriebenen Quelltext abhangt der auf diese Weise betracht und editierbar bleibt.

Wird das Graphikprogramm beendet, so detektiert das HyperSource-System die Beendigung dieses Prozesses und erzeugt aus dem neuen Originalbild nunmehr die Inline Version zur Anzeige im Textpuffer.

Das Inline-Bild kann anschließend jederzeit mit der Maus angewählt werden, woraufhin über den Minipuffer angeboten wird, das Bild zu editieren oder aus dem Textpuffer zu löschen.

Das Einfügen marginaler Formeln funktioniert ebenso, mit der Ausnahme, daß statt eines externen Graphikprogramms ein XEmacs-Textpuffer für die Eingabe der textuellen Formel geöffnet wird.

Querverweise: Der Benutzer markiert einen Textbereich als Ausgangspunkt eines Querverweises und erhält dann über den Menüeintrag die Möglichkeit, im Minipuffer die Zieldatei anzugeben- Bei HyperSourceDateien wird diese Datei geonet und der Be nutzer kann das Ziel markieren und mit einer vorher angegebenen Tastenkombination die Erstellung des Querverweises beenden- Daraufhin werden Quelle und Ziel als Ex tents in den jeweiligen Dateien eingetragen, so daß sie beim Abspeichern in den Text eingefugt w erden- Die Querverweise sind sofort benutzbar dazu wurden neben dem Menuein trag auch Mausbasierte Kurzel deniert um einen V erweis einfach verfolgen zu konnenmit entfernt-

Ist die Zieldatei keine HyperSource-Datei, so genügt die Angabe ihres Namens bereits zur Erzeugung des Links, der dann nur auf die Datei als Ganzes verweisen kann.

- ASCII-Export: Der Quelltext kann wie oben beschrieben über den vorletzten Menüeintrag ohne Formatinformation gesichert werdenist nur für die Übersetzung und ähnliche Schritte nötig. Die eigentliche Hauptdatei, auf der beispielsweise auch eine Versionskontrolle arbeiten würde, ist die HyperSource-Datei im HTML-Format.
- Randeinstellung: Ein letzter Menüpunkt erlaubt die individuelle Einstellung des linken Dokumentrandes der fur Randanmerkungen und Bilder ben utzt wird- Diese Einstel lung wird in der HyperSource-Datei persistent als Breite der linken Spalte der HTML-Tabelle gespeichert-

Hilfe-Funktionen: Eine umfassende Hilfe speziell für den HyperSource-Modus steht jederzeit uber die StandardEmac  $\mathcal{E}$  unktion describemode  $\mathcal{E}$  unktion describemode  $\mathcal{E}$ Die Funktionen des HyperSource-Modus wurden ferner so geschrieben, daß ihre Dokumentation uper die eine eingebaute Emach in die einer in der eingebaute Emach ist-

Damit ist die Beschreibung der Implementierung abgeschlossen- Fur detaillierte Informa tionen sei auf den Quelltext verwiesen, der über den ftp-Server des Instituts<sup>4</sup> erhältlich ist-

<sup>&</sup>quot; U KL : 1tp://nlnlve.lra.uka.de/pub/nypersrc/
# Zusammenfassung und Ausblick

### 8.1 Zusammenfassung

In dieser Arbeit wurde ein neues Paradigma für die Softwareentwicklung untersucht: das HyperSource-Konzept, nach dem Programm-Quelltexte nicht mehr als lineare Texte ohne Strukturierungs- und Formatierungsbestandteile, sondern als Hypermedia-Dokumente mit hervorgehobenen Uberschriften, textuellen Randanmerkungen, integrierten graphischen Skizzen und Querverweisen sowohl innerhalb als auch zwischen Quelltext und Dokumen tation erstellt werden- Dabei sollte auch ein reales System entworfen und implementiert werden, um die Umsetzbarkeit und den Nutzen dieses Ansatzes in der Praxis überprüfen zu können.

Zu Beginn der Arbeit stand eine empirische Untersuchung in der Form einer Umfrage unter Softwareentwicklern aus dem akademischen Bereich die einen Einblick in die derzeitige Praxis in Entwurf Implementierung und Dokumentation gab- Sie zeigte vor allem da die derzeit tatsachlich eingesetzten Techniken in allen drei genannten Phasen die Moglichkeiten moderner graphikfahiger Hard und Software nicht ausnutzen- Insbesondere die Kommen tierung von Quelltexten erfolgt praktisch ohne jede Unterstützung durch die Entwicklungsumgebung- Quelltexte werden entweder nur sporadisch und unubersic htlich kommentiert oder es wird mit viel manuellem Aufwand versucht mit den begrenzten Moglichkeiten des na der der den Layout oder gar Graphiken im Quelltext zu schweiden.<br>Resultat ist: Sourcecode ist ästhetisch und typographisch wenig ansprechend, schlecht lesbar ASCII-Formats so etwas wie ein "Layout" oder gar Graphiken im Quelltext zu schaffen. Das und damit schwer nach von Die Navigation durch eine Sammlung von Die Navigation durch eine Sammlung von Quell wird nicht durch dem Programmtext inharente Strukturingen unterstutzten unterstutzt-

Der vorgeschlagene *Hypermedia-Ansatz* bietet Lösungen für diese Probleme: Im Entwurf kann der Entwickler über ein Hypertext-Netz von Dokumenten, die das Projekt in verschiedenen Detailstufen beschreiben, einfacher zwischen den verschiedenen Abstraktionsebenen werkeln was dem typischen naturlich dem typischen entspricht- in der Implementierung entspricht- in der Implem wird die Navigation durch den Quelltext durch Hypertext-Links erleichtert, und die konzeptuelle Unterscheidung von Quelltext und Kommentaren erleichtert die Dokumentation des

Codes- Den groten Vorteil aber bringt dieser Ansatz fur sp atere Benutzer des Programmtex tes: Ihnen präsentieren sich Sourcecode und Dokumentation als ein Netz von Dokumenten, innerhalb derer einfach navigiert werden kann, was die Übersicht erleichtert, und multimediale Kommentare innerhalb des Quelltexts erleichtern das Lesen- Programmtexte werden besser nachvollziehbar und dadurch besser wiederverwendbar, ein wichtiger ökonomischer Aspekt aus Sicht des Software-Engineering.

In einer anschließenden Anforderungsspezifikation wurde die Funktionalität des zu entwickelnden HyperSourceEntwicklungssystems abgesteckt- in die stemme abgesteckt- in die stemme verwenden die st Möglichkeiten des Einfügens von Bildern, Randanmerkungen, Überschriften und Querverweisen in einen Programmtext den in eine Erichten bestehende Werkende Werkende Werkende Werkende Werkende Werk zeuge zu einem System zu integrieren, das wenig Lernaufwand erfordert, von der Programmiersprache der Pro jektdateien unabhangig ist und sich nahtlos in bestehende Standardum gebungen eine mach

Vor einer Eigenentwicklung stand natürlich eine umfassende Untersuchung existierender Systeme, um festzustellen, welche Schritte in Richtung eines Hypermedia-Ansatzes zur Programment with wurden gemacht wurden wurden untersucht wurden untersucht was die sich als der der alle sich als jedoch da keines alle gestellten Anforderungen erfullte- Die v erfugbaren Systeme w aren stets nur entweder zur Hypermedia-Dokumenterstellung *oder* zur Programmentwicklung geeignet; lediglich bei einigen aktuellen Projekten fanden sich bereits Ansätze, ähnlich wie in dieser Arbeit beide Gebiete zu vereinigen. Die einem meter dieser vereinigen dieser dieser dieser dieser d Anregungen für den eigenen Entwurf.

Der Entwurf legte dann einige Eckdaten des eigenen Systems fest- So wurde entschieden das HyperSource-System als eine Erweiterung des XEmacs-Editors zu konzipieren, da dieser Universaleditor zum weitverbreiteten GNU-Emacs kompatibel und ebenso kostenlos und erweiterbar zusatzlich aber graphikfahig ist- Als Dateiformat fur HyperSourceDokumen te wurde die Hypertext Markup Language HTML in die Version - In die der Version - In die durch die durch in die d rasche Verbreitung des World-Wide Web zahlreiche Anwendungen und Werkzeuge existieren-

Anschließend erfolgte die *Implementierung* des Systems nach dem WYSIWYG-Prinzip als Zusatzmodus des XEmacsEditors- Die Erweiterung wurde so integriert da die normalen umfangreichen Editierfunktionen nicht beeintrachtigt werden- Samtliche Zusatzfunktionen die in der Anforderungsspezifikation als primäre Ziele aufgeführt waren (siehe oben), wurden uber eine Extra Men Extra Men in der Editors gestellt- und Speichen des Editors zum Speichen der Editors zum S und Laden wurden so erweitert, daß die zusätzliche Struktur- und Formatinformationen innerhalb des HyperSource-Textpuffers in HTML-Elemente und umgekehrt übersetzt werden. Die Verwendung beliebiger Bildformate wurde über einen flexiblen, dynamisch erweiterbaren Konvertiermechanismus realisiert, der mit dem Konzept eines Originaldokuments und eines daraus berechneten InlineBildes arbeitet- Dadurch wurde auch eine Erweiterung auf das Einfügen mathematischer Formeln einfach möglich.

#### 8.2 Bewertung

Das entwickelte HyperSource-System erfüllt die in der Anforderungsspezifikation gestellten Forderungen- Es ist ein Werkzeug in dem die Anwendung des HyperSourceParadigmas auf den Bereich der Programmentwicklung in vielerlei Hinsicht realisiert wurde, und das praktisch eingesetzt werden kann, um Quelltexte verständlicher und besser wiederverwendbar zu gestalten- Mehrere Mitarbeiter des Instituts und einige externe Entwickler haben das system bereits getestet-monumentierung vorhandenen oder neu zu schreibender neu zu schreibender der neue zu sc Software verwendet werden- Besonders graphische Algorithmen aber auch andere Arten von Programmen profitieren von der Möglichkeit, ihren Quelltext mit Inline-Bildern zu versehende sind aber andere sind aber auch beispielsweise Praktikums versuche in den einem den den den den den die Aufgabenstellung, der Programmrahmen und Lösungshinweise als Netzwerk von HTMLorrektur von Programmieraufgaben konnen von Programmieraufgaben konnte die Korrektur von Programmieraufgaben k im Quelltext in Form von Randanmerkungen erfolgen, ohne den funktionellen Teil des Proarmmeentussen- auch lehrbuchahnliche Sammlungen- auch lehrbuchahnliche Sammlungen von Algorithmen von Algorith sind mit dem HyperSource-System einfacher zu erstellen.

Es hat sich jedoch auch gezeigt, daß für den problemlosen Einsatz des Systems durch Dritte noch eine gewisse Zeit notwendig sein wird, bis das Paket soweit abgerundet ist, daß bei der Installation keine Probleme mehr zu erwarten sind- Diese Reifungsphase ist fur Ersten twick lungen typisch und kann nur durch realen Einsatz an unterschiedlichen Orten durchlaufen werden- Insbesondere die Integration externe Graphike Integration externes Graphikprogramme und konverter ist o blematisch, da auf dieser hohen Abstraktionsebene noch kaum Standards in der Unix-Welt existieren-

Die Antwortzeiten des Systems sind zufriedenstellend, mit Ausnahme der Verzögerungen von mehreren Sekunden, die das Konvertieren von Bildern über die externen Umwandlungsprogramme beinhaltet-beinhaltet-beine Konvertierung den Benutzer in den Benutzer in der Benutzer in der dieser Zeit im Editor weiterarbeiten zu lassen-

Auch von der Funktionalitat her bieten sich noch viele Erweiterungen und Verbesserun gen an, der beschrieden der beschriften zeit der beschreiten beschreiben zeit mehreren gehorte. beispielsweise die automatische Speicherung von Querverweisen zwischen Funktionsaufrufen und -definitionen, die letztlich zu einer notwendigen semantischen Unterscheidung verschiedener Typen von Querverweisen fuhrt- Tennen der anderen der anderen der anderen der eine Der nicht mehrere Zeilen umfassen und Bilder noch nicht von mehreren Zeilen Text umflossen werden, was durch das gegenwärtige Zeilenkonzept des XEmacs bedingt ist.

Da die aktuelle Version des XEmacs nur einen linken, aber keinen rechten Rand für Marginalien zur Verfugung stellt w erden Randanmerkungen links neben den Quelltext gesetzt- Dies erscheint mir zwar optisch auch sinnvoller, da Quelltexte links einen einheitlicheren Rand als rechts bieten, die Kommentare müssen jedoch deshalb im HTML-Dateiformat auf beiden seiten von Kommentarinien eingeschlossen sein- wie Enterge Sprachen wie Kommentarinien wie Emach nur Kommentarbeginnzeichen zur Verfügung; die verbleibenden Zeichen bis zum Zeilenende werden vom Ubersetzer ignoriert. In diesen Dprachen Konnen textuelle Randanmerkungen nur so in das Dokument eingefügt werden, daß nach ihnen kein Quelltext mehr in derselben Zeile steht- Diese Einschrankung wiegt zwar nicht schwer aber ein alternatives Anbieten eines rechten Kommentarrandes der in der kommenden Version des XEmacs unterstutzt

sein wird) wäre eine denkbare Erweiterung-

Auch ware das Anlegen von Verweisen auf bestimmte Stellen in Dokumenten auch für andere Dokumenttypen neben HyperSource-Dateien wünschenswert und für HTML-Textdokumente sogar ohne externe Verweistabellen zu realisieren-

Letztlich könnte über die Integration vieler weiterer HTML-Fähigkeiten wie das Erstellen von Tabellen Listen etc- nachgedacht werden- Allerdings ist fraglich ob diese Eigenschaf ten zur Kommentierung von Quelltexten wirklich notwendig und sinnvoll sind- Meist ist gerade die Beschränkung auf eine bestimmte Funktionalität, zusammen mit einer nahtlosen Integration ein Vorteil wenn es um die Akzeptanz einer Erweiterung fur ein bereits so machtiges Entwicklungssystem geht, wie es der Emacs unter Unix und X darstellt- und X darstelltwäre es beispielsweise sinnlos, das HyperSource-System um Konzepte der Versionshaltung zu ergänzen, da diese Aufgabe bereits von anderen Werkzeugen wie RCS erledigt wird, für die auch eine Schnittstelle zum XEmacs als Zusatzmodus existiert-

# 8.3 Ausblick

Als Ergebnis kann festgehalten werden, daß das HyperSource-Konzept einen vielversprechenden Ansatz für die Verbesserung der Lesbarkeit und damit Wiederverwendbarkeit von Software darstellt- Das implementierte HyperSourceSystem hat dabei als Prufstein der praktischen Umsetzung dazu beigetragen dieses neue Paradigma auf seine Einsetzbarkeit hin zu durchleuchten- Seine besondere Qualitat gewinnt das hier entworfene System aber auch aus der Tatsache, daß es im Gegensatz zu anderen vorhandenen Ansätzen auf inzwischen weitverbreiteten Werkzeugen und Formaten wie dem XEmacs-Editor und insbesondere dem HTML-Format für Hypermedia-Dokumente aufsetzt.

Die Anstrengungen auch der großen Institutionen der Softwareentwicklung (MIT, Apple) in diese Richtung unterstützen die Vermutung, daß in einigen Jahren die Programmentwicklung im Vergleich zu heute einen radikalen Wandel hin zu einer vernetzten, multimedialen  $\mathcal{A}$  . The hier als HyperSource Paradigma bezeichnet worden is  $\mathcal{A}$ einfaches Werkzeug dazu wurde durch diese Arbeit bereitgestellt- Die Revolution sei hier mit ausgerufen-

Glaube einer Statistik nur wenn Du sie selbst gef-alscht hast.

Winston Churchill

# A Umfrage

## A.1 Fragebogen

Der Fragebogen gliederte sich gemäß der Aufgabenstellung in Fragen zur Entwurfspraxis. Implementierungspraxis, Dokumentationspraxis sowie Präferenzen bezüglich eines neu zu entwickelnden Systems- Samtliche Fragen sind im folgenden wiedergegeben

Fragebogen zum Thema "Programmentwicklung und -dokumentation" Jan Borchers (job@ira.uka.de)

Name (für Rückfragen):

Programmentwurf

wie entwerfen Sie Softwareprojekte mittellerer Große etwa die etwa in die etwa in die etwa die etwa die etwa d [auf Papier oder rechnergestützt; wieviel % Top-Down/Bottom-Up/Middle-Out]

Inwieweit verwenden Sie Ihre Entwurfsdokumente fur die Implementierung oder Dokumentation?

Texte aus Entwurfsles ubernehmen oder neutippen Skizzen neuzeichnen oder einscannen

Implementierung

vveiche Programmiersprache und ggf. -umgebung verwenden Sie! [C,C ], web,CvvEB]

Welchen Programmeditor verwenden Sie? [Emacs/vi/andere]

Benutzen Sie eine Versionsverwaltung? [SCCS/RCS/CVS]

Dokumentation

Wie kommentieren Sie Ihren Sourcecode? [in Programmzeilen, in Extrazeilen, in Extrablöcken, in Manpages, in TeX-Dokumenten, in GNU-Info-Files]

Verwenden Sie Formatierungshilfen fur die Kommentare im Sourcecode [spez. Emacs-Mode, WEB]

Waren Bilder als Dokumentation Ihres Sourcecodes nutzlich  unnutzsehr nutzlich

waren Hyperlinks zum Lesen Ihres Source in Hyperlinks zum Lesen Internet in der Source in Hyperlinks zum Lesen

Wären Sie bereit, einen neuen Editor mit einfacher Standardfunktionalität zu verwenden, der zusätzlich obige Features (Graphiken, Hyperlinks) unterstützt? nicht bereit bereit bereit bereit bereit bereit bereit bereit bereit bereit bereit bereit bereit bereit bereit

Würden Sie einen WYSIWYG-Editor oder ein System mit Editor  $+$  Viewer bevorzugen?

Würden Sie die Ablage von Sourcecode und Dokumentation in einem File (mit Extraktionsmöglichkeit z. B. des Sourcecodes) oder in verschiedenen Files (reiner Sourcecode  $+$  Hyperlink-Information  $+$  Graphiken) bevorzugen?

Sonstiges

Was wären für Sie andere wichtige Eigenschaften eines Hypermedia-Systems zur Programmentwicklung und -dokumentation?

### $\mathbf{A.2}$ Befragte Personen

Befragt wurden 17 Personen an der Fakultät für Informatik an der Universität Karlsruhe, darunter Mitarbeiter und Studenten am Institut für Betriebs und Dialogsysteme-Befragten beschaftigen sich vor allem mit Problemen der Computergraphik der geometri schen Benutzer sowie graphischen graphischen Benutzerschnittstellen- en sich unter den sich unter den sich unter Befragten jedoch auch 2 Mitarbeiter aus dem Gebiet des Compilerbaus.

# A.3 Ergebnisse

Angegeben sind bei numerischen Antworten stets die Mittelwerte der Antworten samtli cher Befragten- Bei Fragen mit nicht numerischen Antworten sind die prozentual haugsten Antworten aufgeführt, wobei Mehrfachnennungen möglich waren.

# Entwurf

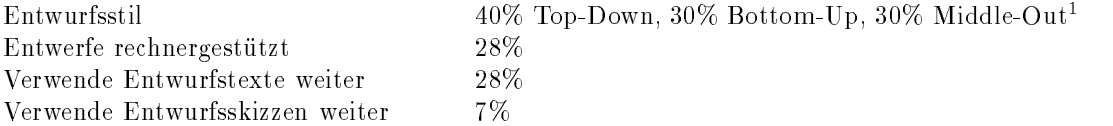

## Implementierung

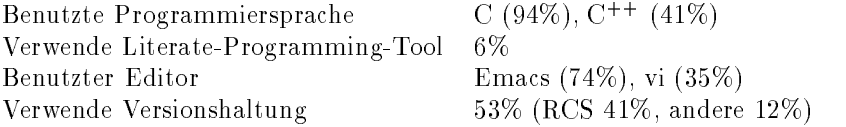

### Dokumentation

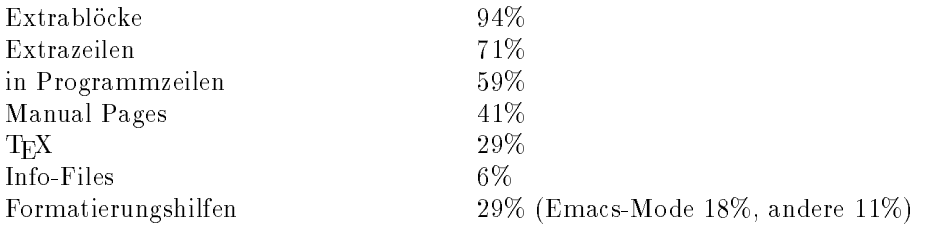

## Für neues System

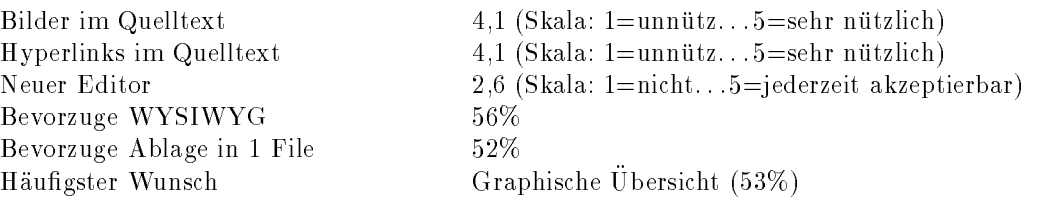

<sup>&</sup>lt;sup>1</sup> Dies sind die mittleren Werte über alle Antworten. Die einzelnen Angaben waren hier stark gestreut.

# B Beispielanwendung des HyperSource-Systems

Als Beispiel für den Einsatz des HyperSource-Systems dient ein kürzlich entwickelter Algorithmus (die Grundlagen finden sich in [Kobbelt95]) aus dem Bereich der geometrischen on verfahren die naag verfahren von Das Verfahren die verfahren und verwendet die deutsche von Dreie verwendet dabei einige existierende Algorithmen zur Unterteilung, deren Ergebnisse mit zusätzlichen manahmen anschliegend verbessert werden sollen- wurde hier mei die systematie verbes diesem System wurde hier plarisch der Algorithmus zur Bestimmung des nachsten Unterteilungspunktes nach dem  $Butterfly-Verfahren$  [DynGreLev90] herausgegriffen.

Abbildung B- zeigt wie sich der Beginn dieses Quelltextes dem Entwickler bzw- Leser normalerweise im XEmacs-Editor darstellt.

Der dieser Funktion zugrundeliegende Algorithmus ist so nur schwer nachvollziehbar- Dies liee sich durch textuelle Kommentare jedoch nur zum Teil verbessern- In Abb- B- ist daher stattdessen derselbe Text mit dem HyperSource-System um Überschriften, Randanmerkungen Formeln Graphiken und Querverweise erganzt worden- Dargestellt sind wieder der Beginn sowie ein weiterer Ausschnitt des Quelltexts, der den Einsatz von Formeln zeigt.

emacs: butter.c  $\cdot$  0 Functions File Edit Options Motion Run Utilities Macro Buffers C Help #include <stdio.h> #include "global.h"<br>#include "point.h" void Butterfly(N,w) NetTyp 料; ſ PointTyp \*P, \*P1, \*P2, \*P3, \*P4, \*P5, \*P6, \*P7, \*P8, Q; EdgeTyp \*E, \*F, \*G, \*H; for  $(E = N-\sum j E) = NULL$ ;  $E = E-\sum$ next)  $\{$  $\mathsf{P}$  $=$  PointTyp\_Get(N);  $P\rightarrow$ new = 1;  $E\rightarrow R$  =  $\overrightarrow{P}$ ;  $Q_{\star} \times = 0.0;$  $Q, Q = 0.0;$ <br> $Q, Z = 0.0;$ if  $((E->E1 == NULL) || (E->E2 == NULL))$ Ł F = (E->E1 == NULL) ? E->E2 : E->E1;<br>P2 = (E->E1 == NULL) ? E->P2 : E->P1;<br>G = (F->P1 == - P2) ? F->E1 : F->E2; while  $(G := NULL)$ ι  $F = G$  $G = (F->P1 == P2) ? F->E1 : F->E2;$  $P1 = (F->P1 == P2) ? F->P2 : F->P1;$ =  $(E->E1 == NULL)$  ? E->E2 : E->E1; P3 = (E->E1 = NULL) ? E->P1 : E->P2;<br>
B3 = (E->P1 == P2) ? F->P1 : E->P2;<br>
G = (F->P1 == P2) ? F->E2 : F->E1;<br>
F = (G->P1 == P3) ? G->E2 : G->E1;<br>
P4 = (G->P1 == P3) ? G->P2 : G->P1; while  $(F != NULL)$ ί  $\begin{array}{ll} \mathbb{G} & = \; (\mathbb{F}{\small{\rightarrow}}\mathbb{P}1 \; = \mathbb{P}4) \; \; \mathbb{P} \; \mathbb{P}{\small{\rightarrow}}\mathbb{E}2 \; : \; \mathbb{F}{\small{\rightarrow}}\mathbb{E}1; \\ \mathbb{F} & = \; (\mathbb{G}{\small{\rightarrow}}\mathbb{P}1 \; = \mathbb{P}3) \; \; \mathbb{P} \; \mathbb{G}{\small{\rightarrow}}\mathbb{E}2 \; : \; \mathbb{G}{\small{\rightarrow}}\mathbb{E}1; \\ \mathbb{P}4 & = \; (\mathbb{G}{\small{\rightarrow}}\mathbb$ 3 if (P2->tag && P3->tag) €  $P1 = P2;$  $P4 = P3;$ J else XEmacs: butter.c

Abbildung B- Der Beginn des ButteryAlgorithmus als normaler CQuelltext im XEmacs Editor.

Um zu sehen, wie diese Kommentare und Strukturierungen in HTML-Elemente umgesetzt werden, betrachte man die im folgenden abgedruckte HTML-Datei butter.c.hs, wie sie das HyperSourceSystem beim Abspeichern des bearbeiteten Textpuers generiert- Interessant sind zu Beginn die HTML-Präambel und der Anfang des Tabellenelements sowie Überschriften Randanmerkungen und Bilder- In der Mitte ndet sich der Einsatz von Formeln und das Ende zeigt den Abschluß des HTML-Dokuments.

```
<! DOCTYPE HTML PUBLIC "-//IETF//DTD HTML 3.0//EN//">
<!-- HyperSource 1.0 File Format -->
<HTML>
HED<TITLE>/home/mit4/job/da/examples/snake/butter.c.hs</TITLE>
</HEAD>
<BODY>
<TABLE COLSPEC="R37 L80">
<TR VALIGN=BASELINE>
<TD><TD CLASS=SOURCE>
<PRE></PRE>
\langle H1 \rangle \neq butter.c */
</H<sub>1</sub>>
<PRE>
/*
\langle/PRE>
<H3>Implementierung des Butterfly-Algorithmus fuer geschlossene Flaechen und
Uebertragung auf offene Flaechen. (An den Raendern: 4-Punkt-Verfahren)
</H<sub>3</sub>>
<PRE>*/
\langle/PRE>
<H3>/* Leif Kobbelt, 17.04.93, 23.02.94 */
</H<sub>3</sub>>
<PRE>
\langle/PRE>
<H2>/* Includes */
</H2>
<PRE>
#include <<A HREF="/usr/include/stdio.h">stdio.h</A>&gt;
#include "<A HREF="global.h.hs# [1]">global.h</A>"
#include "<A HREF="point.h.hs# [1]">point.h</A>"
\langle/PRE>
<TR VALIGN=BASELINE>
<TD CLASS=IMAGE><A HREF="butterfly.ps"><IMG SRC="butterfly-inline.gif" ALT=""></A>
<TD CLASS=SOURCE>
<PRE>/* Lokale Numerierung der Punkte */
\langle/PRE>
<H2>/* Butterfly-Algorithmus */
</H<sub>2</sub>>
<PRE>
/* F"ur jede Kante E des Netzes N wird ein neuer Punkt E-> R berechnet. */
/* Siehe auch <A HREF="html/butterfly.html">Dokumentation</A> des Butterfly-Algorithmus. */
void Butterfly(N, w)<A HREF="global.h.hs#NetTyp[2]">NetTyp</A> *N;
```

```
double
          \boldsymbol{\mathrm{w}} ;
\{\langle/PRE>
<TR VALIGN=BASELINE>
<TD CLASS=COMMENT NOWRAP>
<SMALL>/* Entsprechen Pkten d. Skizze */</SMALL>
<TD CLASS=SOURCE>
<PRE> <A HREF="global.h.hs#PointTyp[1]">PointTyp</A> *P,*P1,*P2,*P3,*P4,*P5,*P6,*P7,*P8,Q;
  <A HREF="global.h.hs#EdgeTyp[2]">EdgeTyp</A> *E,*F,*G,*H;
\langle/PRE>
<TR VALIGN=BASELINE>
<TD CLASS=COMMENT NOWRAP>
<SMALL>/* Kubische Interpolation mit Ecke P(i): */</SMALL>
<TD CLASS=SOURCE>
<PRE>
                      if (P2 - kgt; tag)\{\langle/PRE>
<TR VALIGN=BASELINE>
<TD CLASS=IMAGE><A HREF="q-p2.fml"><IMG SRC="q-p2-inline.gif" ALT=""></A>
<TD CLASS=SOURCE>
<PRE>
                          Q.x = 3.0 * (P2 - kgt; x - P3 - kgt; x) + P4 - kgt; x - P1 - kgt; x;Q. y = 3.0 * (P2 - %gt; y - P3 - %gt; y) + P4 - %gt; y - P1 - %gt; y;Q.z = 3.0 * (P2 - %gt; z - P3 - %gt; z) + P4 - %gt; z - P1 - %gt; z;\mathcal{L}P - \> z = 0.5* (P4 - 8gt; z + P5 - 8gt; z)+ 2.0 * w * (P2 - kgt; z + P7 - kgt; z)w * (P1 - kgt; z + P3 - kgt; z + P6 - kgt; z + P8 - kgt; z + Q. z);}
    }
\mathcal{F}\langle/PRE>
\langle/TABLE>
\langle/BODY>
</HTML>
```
Die WYSIWYG-Eigenschaften des HyperSource-Systems zeigen sich, wenn man Abb. B.4 und B.5, in denen zu sehen ist, wie der HTML-Browser Netscape die gespeicherte Datei butter.c.hs darstellt, mit den vorhergehenden Bildern des XEmacs-HyperSource-Textpuffers vergleicht. Obwohl sich die konkrete Darstellung von HTML-Dateien natürlich von Applikation zu Applikation stark unterscheiden kann, ist die Art, in der sie im XEmacs und in Netscape angezeigt wird, eine typische Formatierung für graphische HTML-Applikationen.

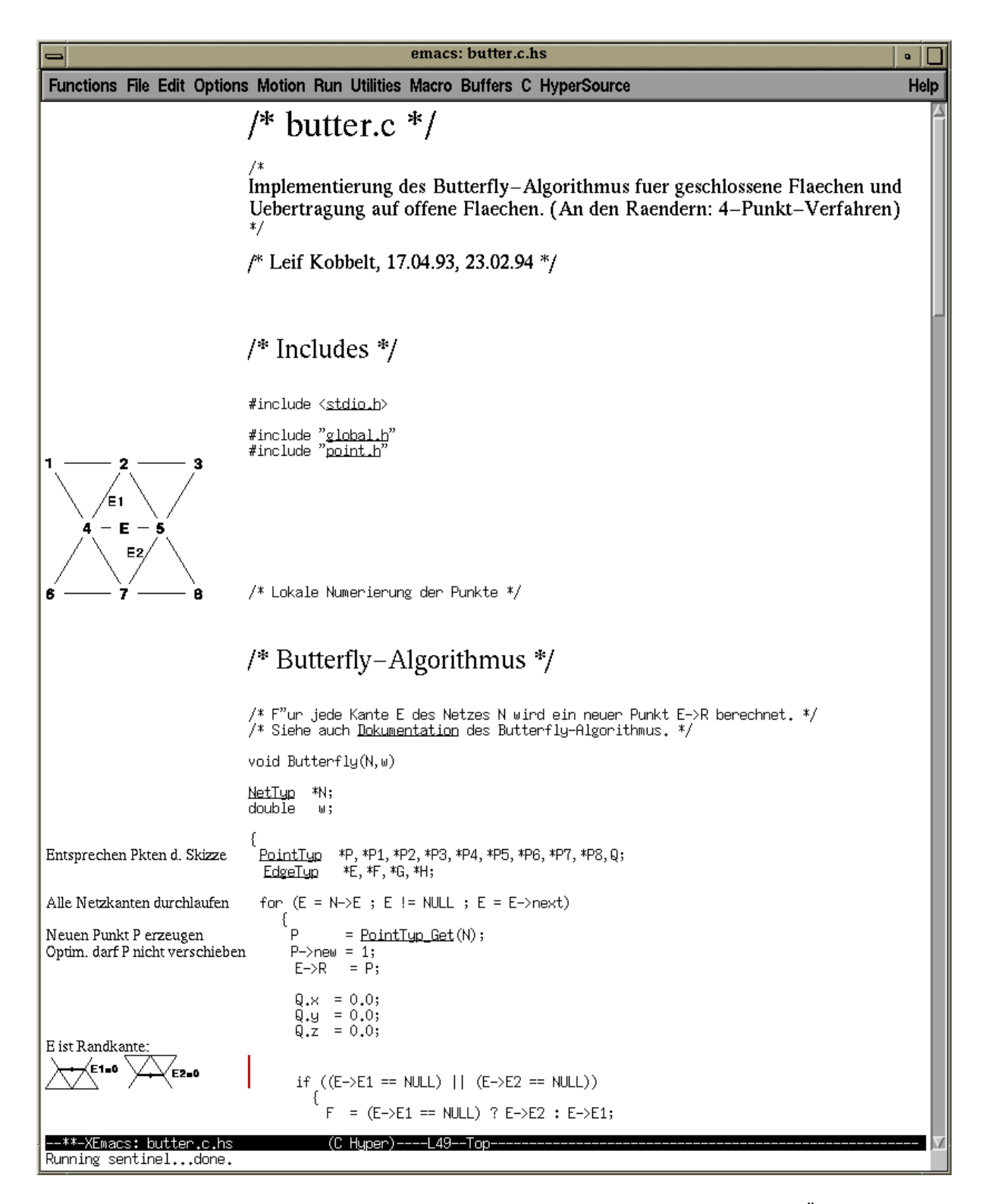

Abbildung D.2. Derselbe Quelltext bei verwendung des HyperSource Modus. Oberschritten sind optisch hervorgehoben, der Randbereich enthält textuelle und graphische Kommentare. über Querverweise (unterstrichen) kann navigiert werden.

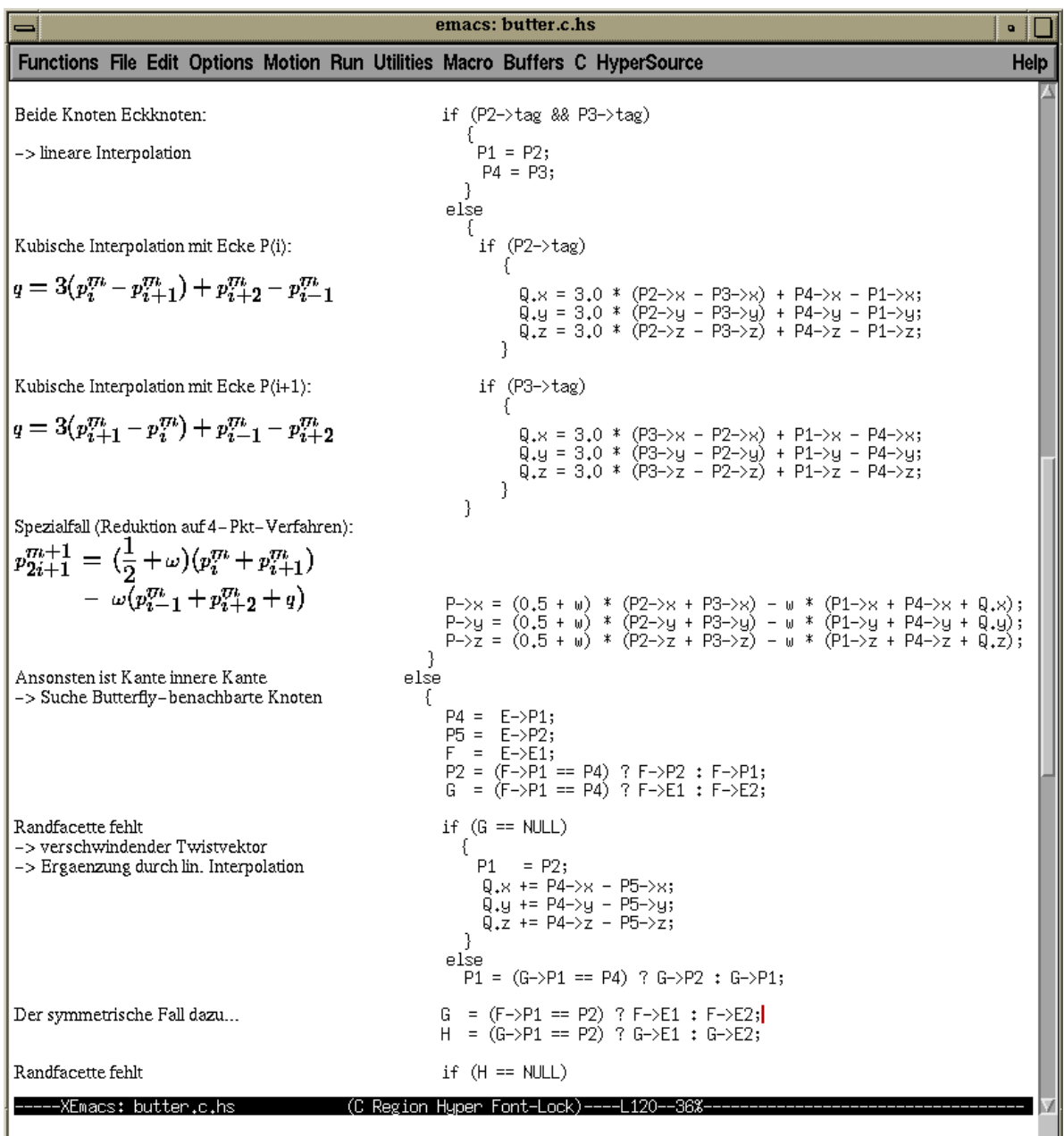

Abbildung B- Ein anderer Abschnitt des Quelltextes- Typographisch korrekt gesetzte For meln sind schneller zu erfassen und machen den Programmcode lesbarer-

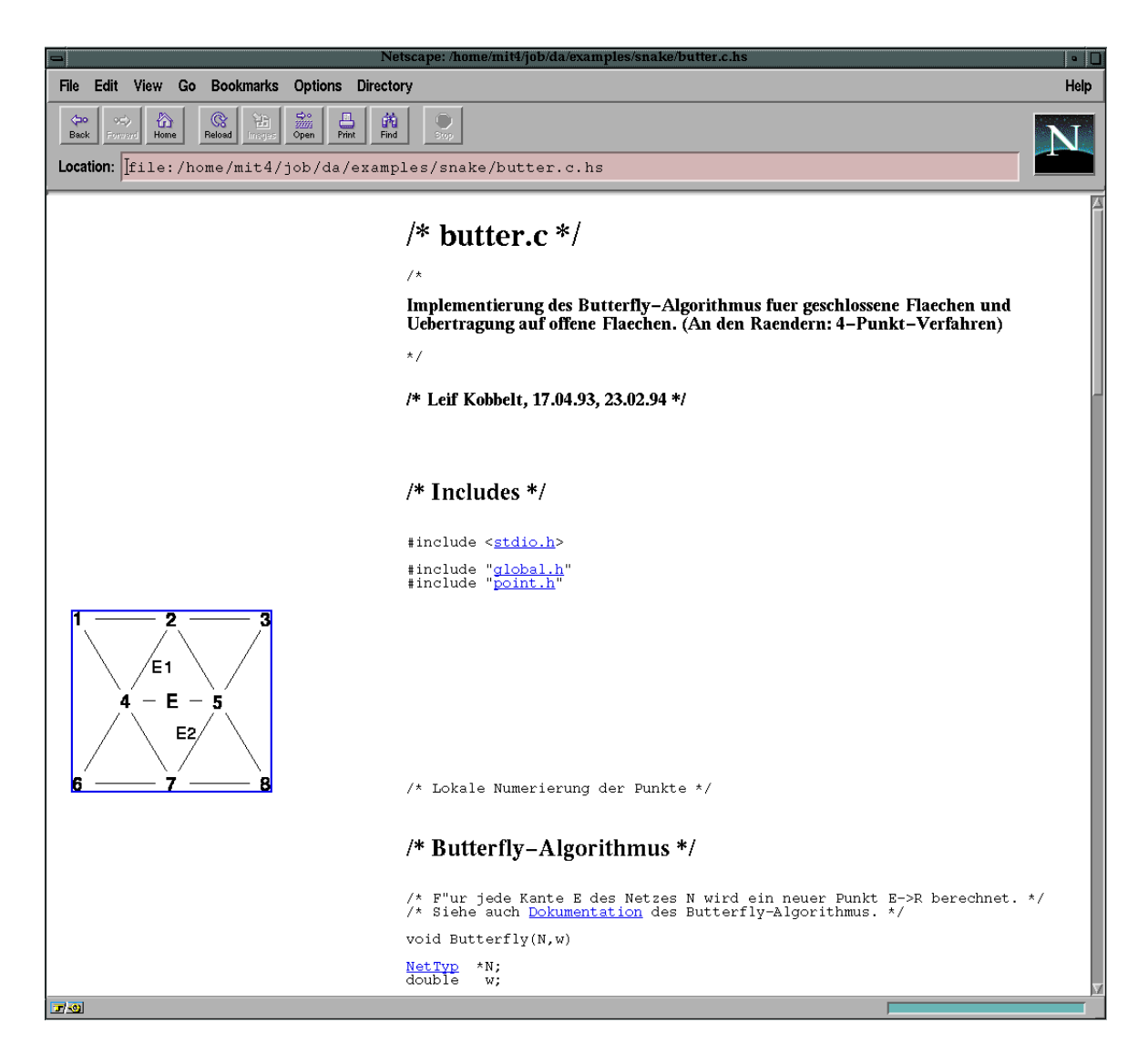

Abbildung B- Der Beginn der Datei butterchs geonet mit dem HTMLBrowser Nets cape- Die Darstellung unterscheidet sich kaum von jener des Sammen von der Source Modus im HyperSourceModus (WYSIWYG-Prinzip).

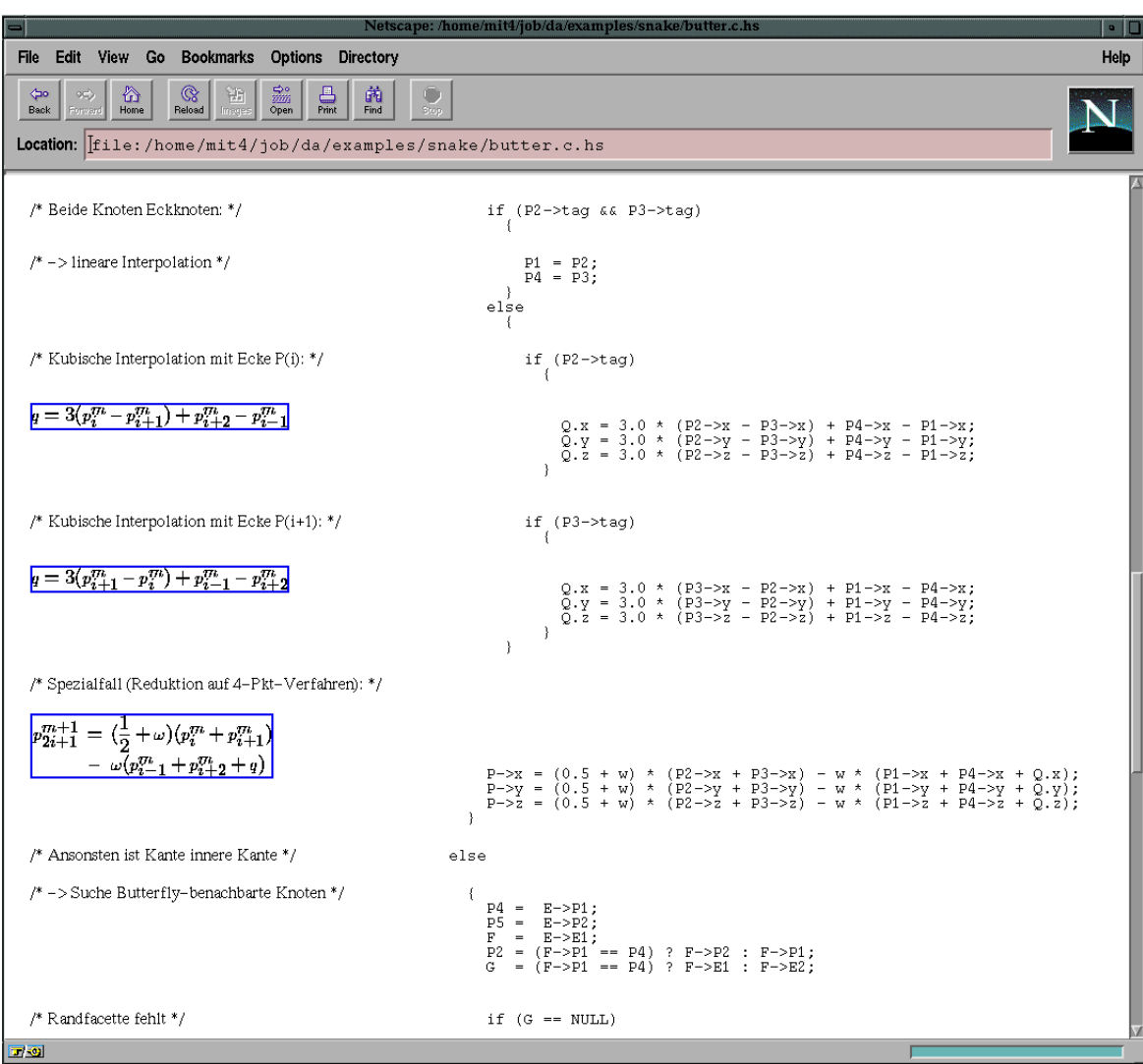

Abbildung B- Die Darstellung von Randanmerkungen und Formeln des HyperSource Dokuments butter.c.hs im Netscape-Browser.

# Literaturverzeichnis

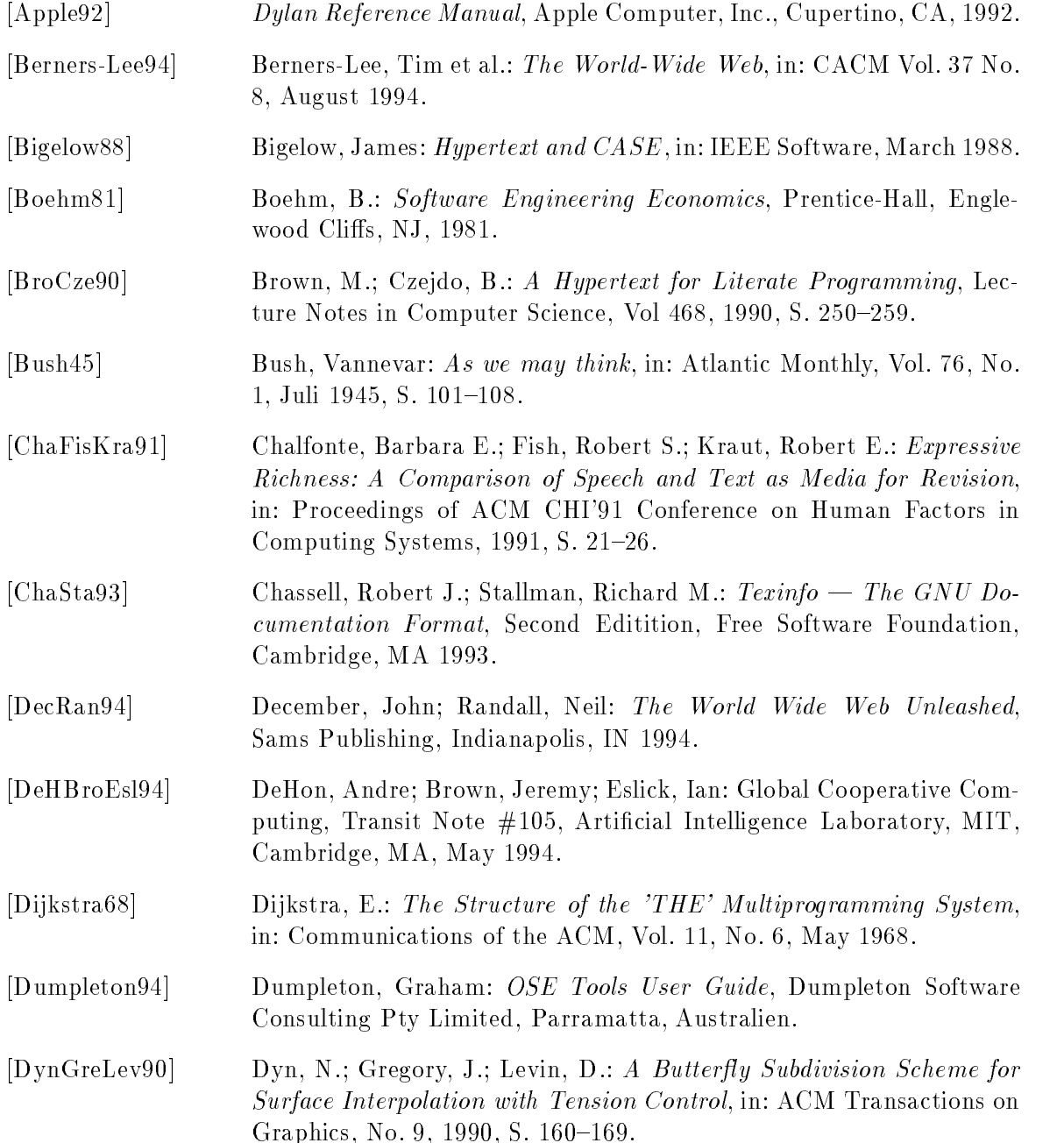

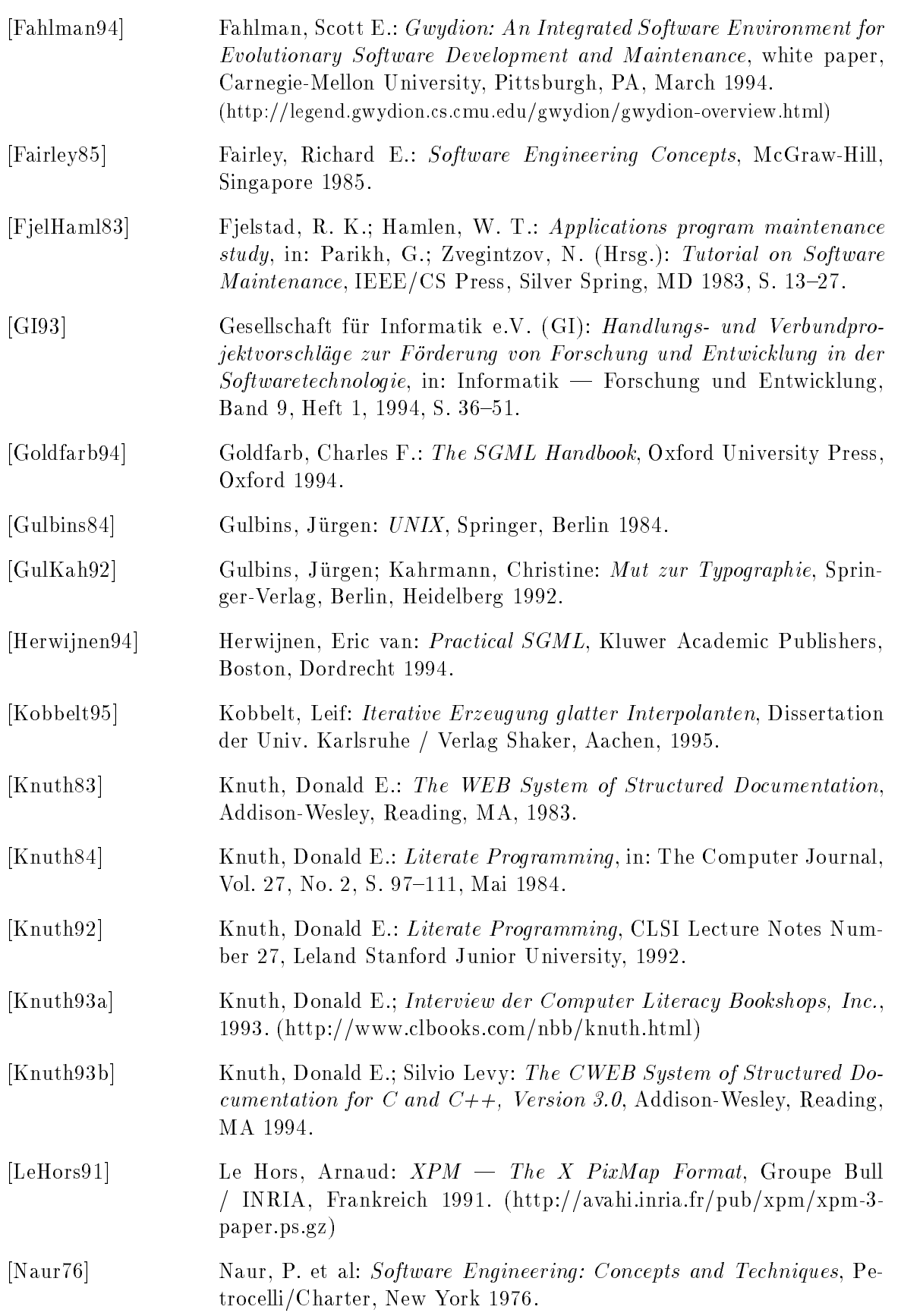

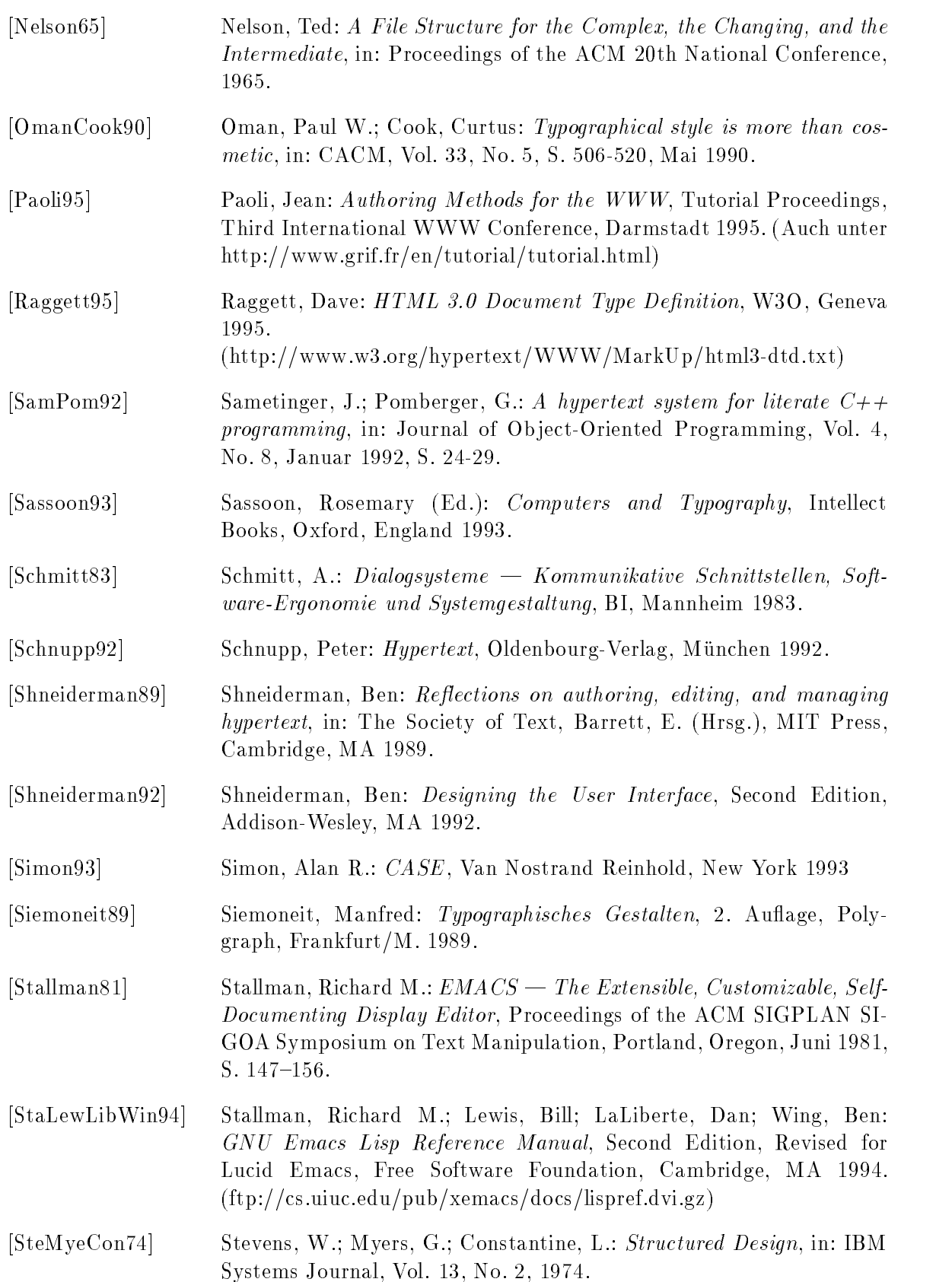

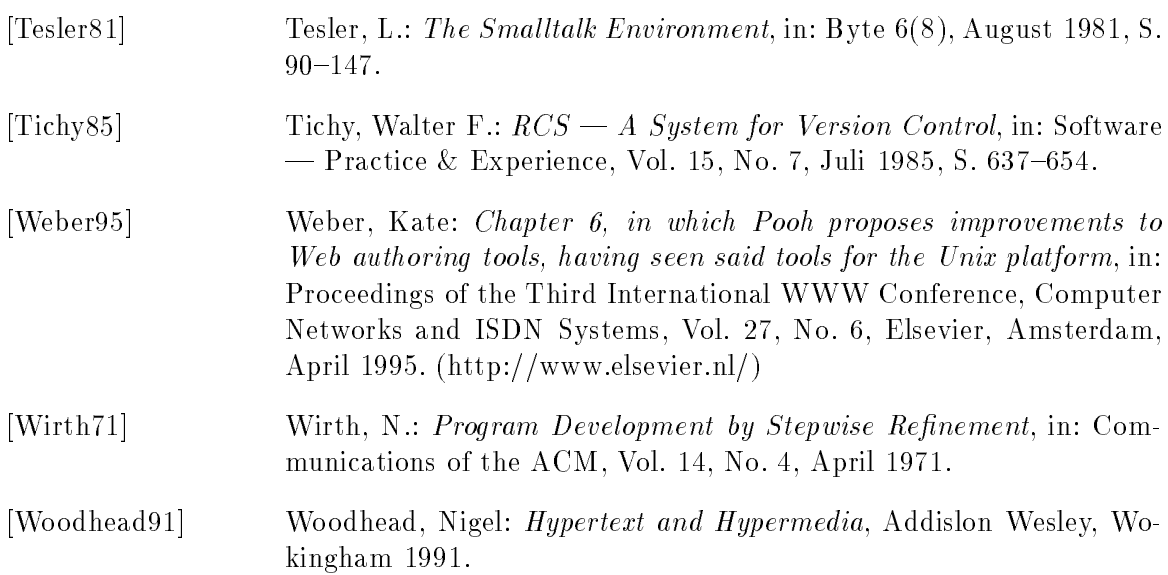